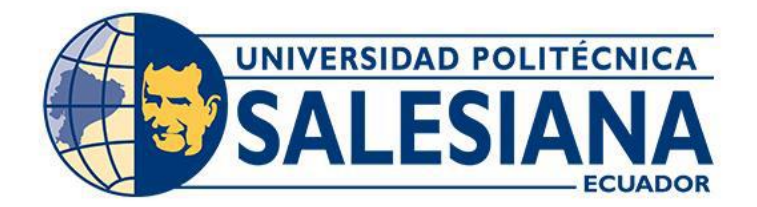

# **UNIVERSIDAD POLITÉCNICA SALESIANA SEDE CUENCA CARRERA DE COMPUTACIÓN**

# DESARROLLO DE UNA APLICACIÓN MÓVIL INTELIGENTE MEDIANTE EL FRAMEWORK REACT-NATIVE PARA ENTRETENIMIENTO EN BARES Y RESTAURANTES

Trabajo de titulación previo a la obtención del

título de Ingeniero en Ciencias de la Computación

AUTORES: WILSON EDWIN BARBECHO CASTILLO

HUGO DAVID ZHINDÓN CALLE

TUTOR: ING. REMIGIO ISMAEL HURTADO ORTIZ, Ph.D.

Cuenca - Ecuador

## **CERTIFICADO DE RESPONSABILIDAD Y AUTORÍA DEL TRABAJO DE TITULACIÓN**

Nosotros, Wilson Edwin Barbecho Castillo con documento de identificación N° 0104754221 y Hugo David Zhindón Calle con documento de identificación N° 0106673940, manifestamos que:

Somos los autores y responsables del presente trabajo; y, autorizamos a que sin fines de lucro la Universidad Politécnica Salesiana pueda usar, difundir, reproducir o publicar de manera total o parcial el presente trabajo de titulación.

Cuenca, 7 de marzo del 2022

Atentamente,

Wilson Edwin Barbecho Castillo Hugo David Zhindón Calle

#### **CERTIFICADO DE CESIÓN DE DERECHOS DE AUTOR DEL TRABAJO DE TITULACIÓN A LA UNIVERSIDAD POLITÉCNICA SALESIANA**

Nosotros, Wilson Edwin Barbecho Castillo con documento de identificación N° 0104754221 y Hugo David Zhindón Calle con documento de identificación  $N^{\circ}$ 0106673940, expresamos nuestra voluntad y por medio del presente documento cedemos a la Universidad Politécnica Salesiana la titularidad sobre los derechos patrimoniales en virtud que somos autores del Proyecto Técnico: "Desarrollo de una aplicación móvil inteligente mediante el framework React-Native para entretenimiento en bares y restaurantes", el cual ha sido desarrollado para optar por el título de: Ingeniero en Ciencias de la Computación, en la Universidad Politécnica Salesiana, quedando la Universidad facultada para ejercer plenamente los derechos cedidos anteriormente.

En concordancia con lo manifestado, suscribimos este documento en el momento que hacemos la entrega del trabajo final en formato digital a la Biblioteca de la Universidad Politécnica Salesiana.

Cuenca, 7 de marzo de 2022

Atentamente,

Wilson Edwin Barbecho Castillo Hugo David Zhindón Calle

#### **CERTIFICADO DE DIRECCIÓN DEL TRABAJO DE TITULACIÓN**

Yo, Remigio Ismael Hurtado Ortiz con documento de identificación N° 0104621388, docente de la Universidad Politécnica Salesiana, declaro que bajo mi tutoría fue desarrollado el trabajo de titulación: DESARROLLO DE UNA APLICACIÓN MÓVIL INTELIGENTE MEDIANTE EL FRAMEWORK REACT-NATIVE PARA ENTRETENIMIENTO EN BARES Y RESTAURANTES, realizado por Wilson Edwin Barbecho Castillo con documento de identificación N° 0104754221 y por Hugo David Zhindón Calle con documento de identificación N° 0106673940, obteniendo como resultado final el trabajo de titulación bajo la opción Proyecto Técnico que cumple con todos los requisitos determinado por la Universidad Politécnica Salesiana.

Cuenca, 7 de marzo de 2022

Atentamente,

Ing. Remigio Ismael Hurtado Ortiz, Ph.D

\_\_\_\_\_\_\_\_\_\_\_\_\_\_\_\_\_\_\_\_\_\_\_\_\_\_\_\_\_\_\_\_\_

## <span id="page-4-0"></span>**RESUMEN**

Este trabajo presenta una aplicación móvil inteligente, cuenta con un módulo de música el cual va permitir a los usuarios visualizar una lista de reproducción, por lo cual se podrá solicitar agregar una canción a la cola, para que esta sea reproducida según su orden, también tiene el módulo de trivias en el cual pueden participar varios individuos para ganar diferentes premios dependiendo de lo que el administrador del aplicativo pueda ofertar, y finalmente contamos con un módulo de valoración de usuario, el objetivo de este es que los usuarios que utilicen este software puedan realizar un comentario o ingresar una calificación, la cual servirá como retroalimentación para el restaurante o bar.

La ventaja de este software es que nuestro módulo de música cuenta con procesamiento de lenguaje natural el cual es un campo muy conocido de la inteligencia artificial, la función que esto le da a nuestro trabajo es que, al momento de buscar una canción, las personas encuentren resultados sin importar si el nombre de la canción o artista este mal escrito, por lo cual la aplicación mostrara primero los resultados más significativos acorde al texto ingresado.

También nuestro módulo de valoración de la experiencia del usuario, las personas pueden comentar acerca del servicio o que les pareció la aplicación, internamente realizamos análisis de sentimientos, lo cual determina automáticamente si el comentario de los usuarios es positivo, negativo o neutral, lo cual nos ayuda a tener una idea de que tan asertivo está siendo nuestra aplicación móvil.

El sistema realizado permite mejorar la experiencia del usuario de tal manera que quienes hagan uso de la aplicación se sientan más a gusto, porque al tener la posibilidad de escuchar música a gusto personal, las personas se motivarían a quedarse más tiempo en un bar o restaurant ya que si bien es cierto se han presentado nuevas tecnologías con el objetivo de mejorar la estadía de los clientes en estos establecimientos, además de esto es una nueva forma de marketing ya que puede ayudar a que estos lugares sean más conocidos.

La aplicación esta implementada en base a la arquitectura de n-capas, los elementos principales de esta arquitectura son: capa de presentación, capa de aplicación, y capa de datos, además esta desarrollada con el framework React-Native, el cual nos permitió que la aplicación esté disponible para dispositivos con el sistema operativo Android, y para futuras versiones puede estar disponible para IOS.

### <span id="page-5-0"></span>**Palabras Clave**

FRAMEWORK API (INTERFAZ DE PROGRAMACIÓN DE APLICACIONES) SOFTWARE REACT-NATIVE ARQUITECTURA EN CAPAS ORM (MAPEADORES DE OBJETOS RELACIONALES) APLICACIÓN MÓVIL ENTRETENIMIENTO PROCESAMIENTO DE LENGUAJE NATURAL CLASIFICACIÓN DE SENTIMIENTOS INTELIGENCIA ARTIFICIAL EXPERIENCIA DE USUARIO

## <span id="page-6-0"></span>**ABSTRACT**

This work presents an intelligent mobile application that includes a music module that allows users to view a playlist, for which they can request to add a song to the queue so that it is played according to their order, also it has a trivia module in which several individuals can participate to win different prizes depending on what the application administrator can offer, and finally, we have a user evaluation module, the objective of which is that users who use this software can make a comment or enter a rating, which will serve as feedback for the restaurant or bar.

The advantage of this software is that our music module has natural language processing, which is a well-known field of artificial intelligence, this function allows our application to find results regardless of whether the name of the song or artist is misspelled, so the application will first show the most significant results according to the entered text.

Also, in our user experience evaluation module, people can comment about the quality of the service or what they thought of the application, internally we carry out a sentiment analysis, which automatically determines if the user's comment is positive, negative, or neutral, it helps us get an idea of how assertive our mobile app is being.

The system allows the improvement of the user experience in such a way that those who use the application feel more comfortable because by having the possibility of listening to music of personal liking, people would be motivated to stay longer in a bar or restaurant. Although new technologies have indeed been introduced to improve the stay of customers in these establishments, it is a new form of marketing since it can help these places be better known.

The application is implemented based on the n-tier architecture, the main elements of this architecture are: the presentation layer, application layer, and data layer, it is also developed with the React-Native framework, that allowed the application to be available for devices with the Android operating system, and for future versions, it may be available for IOS.

## <span id="page-7-0"></span>**Key words**

FRAMEWORK API (APPLICATION PROGRAMMING INTERFACE) SOFTWARE REACT-NATIVE LAYERED ARCHITECTURE ORM (OBJECT RELATIONAL MAPPING) MOBILE APP ENTERTAINMENT NATURAL LANGUAGE PROCESSING EMOTION CLASSIFICATION ARTIFICIAL INTELLIGENCE USER EXPERIENCE

<span id="page-8-0"></span>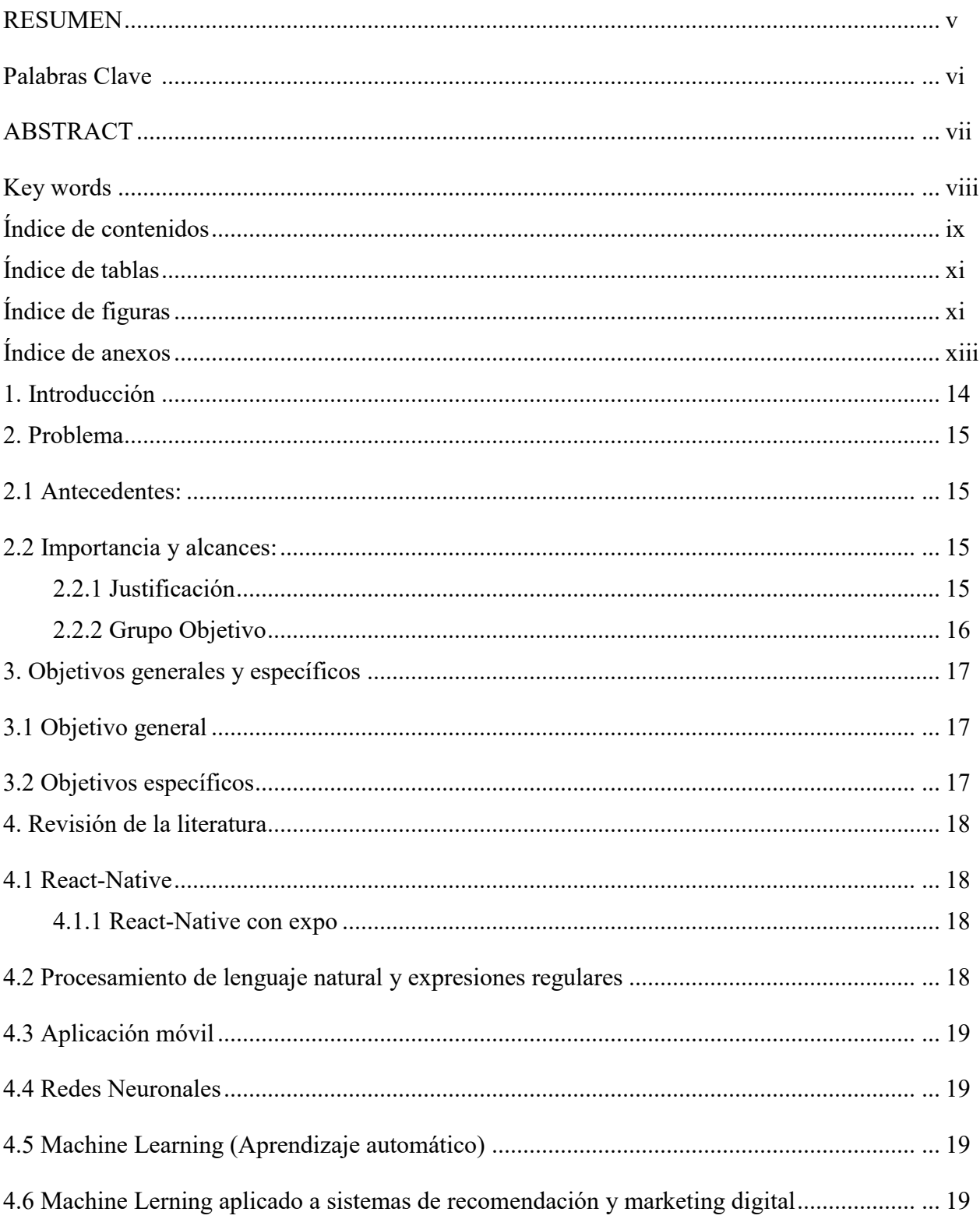

# Índice de contenidos

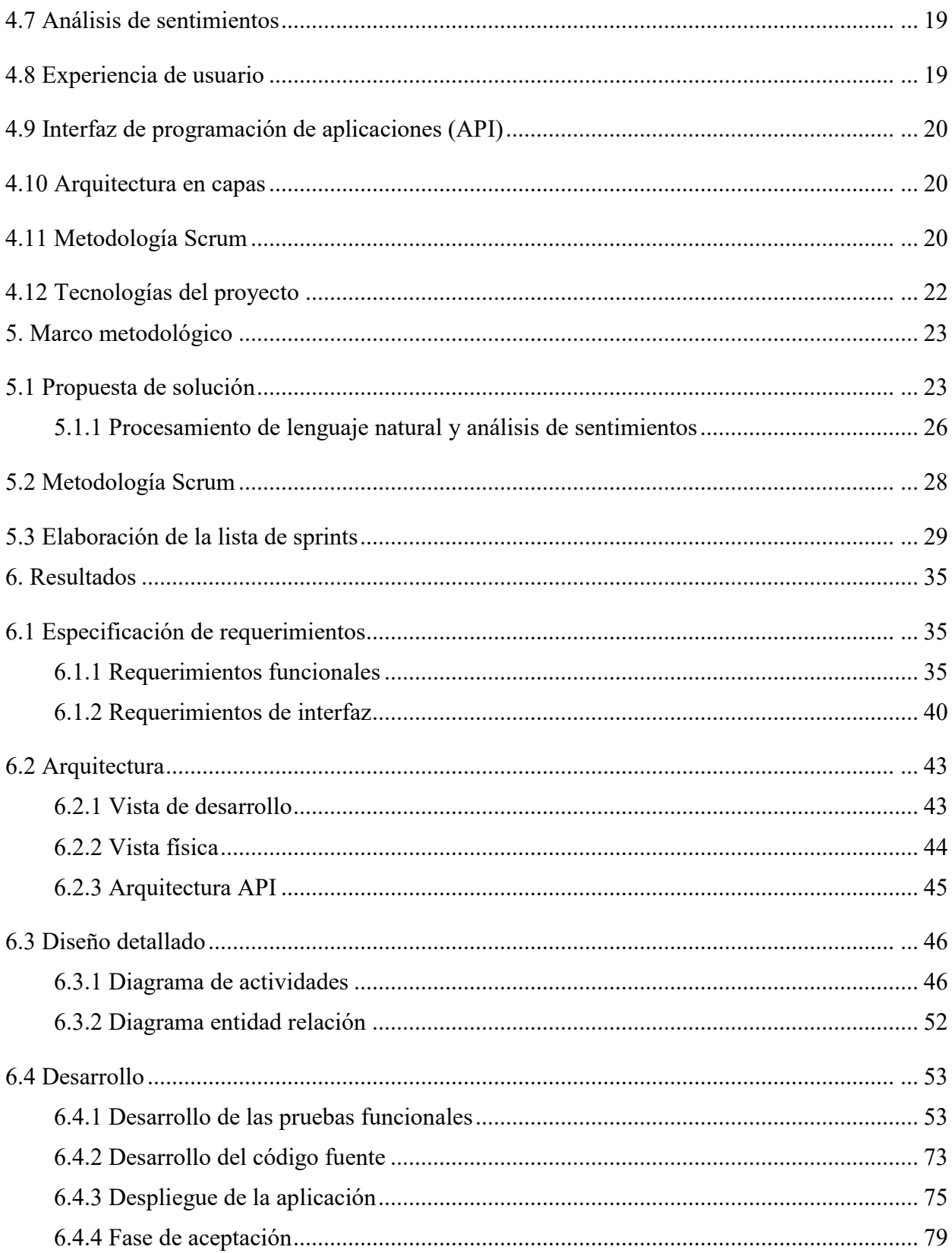

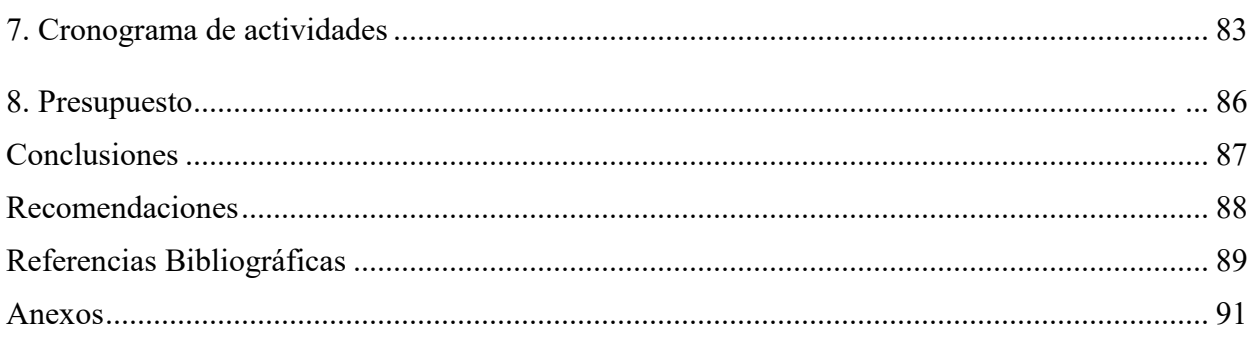

# Índice de tablas

<span id="page-10-0"></span>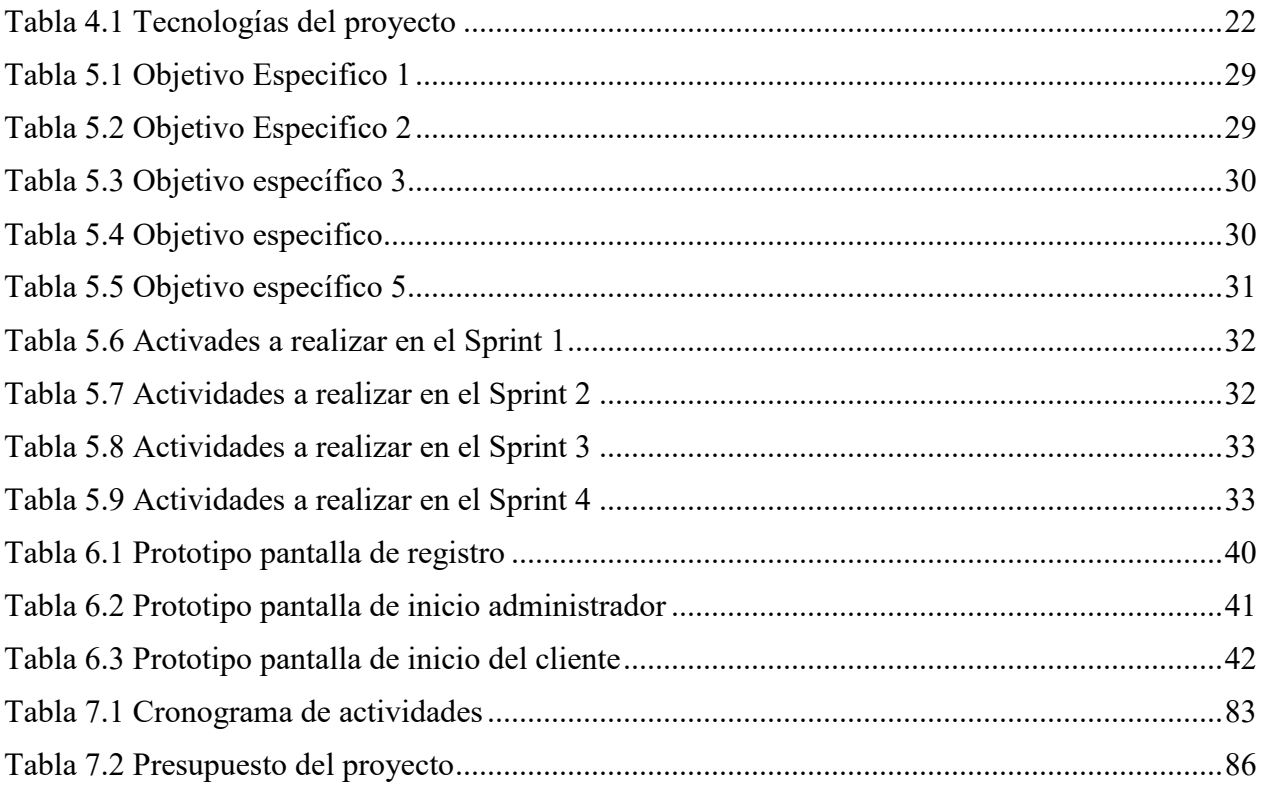

# Índice de figuras

<span id="page-10-1"></span>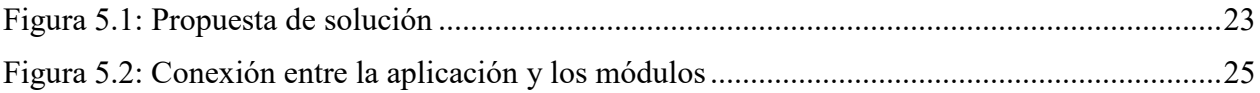

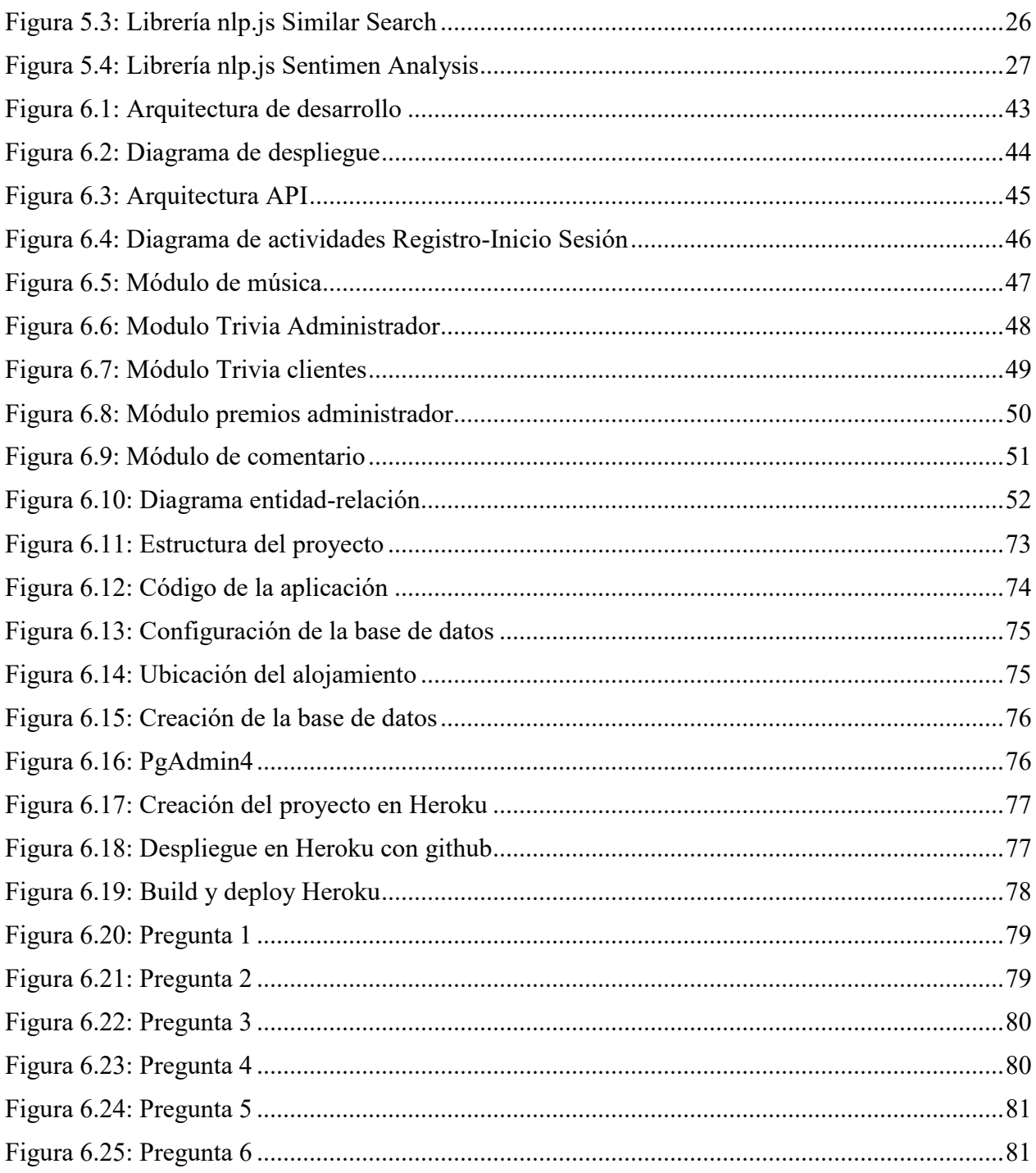

# <span id="page-12-0"></span>**Índice de anexos**

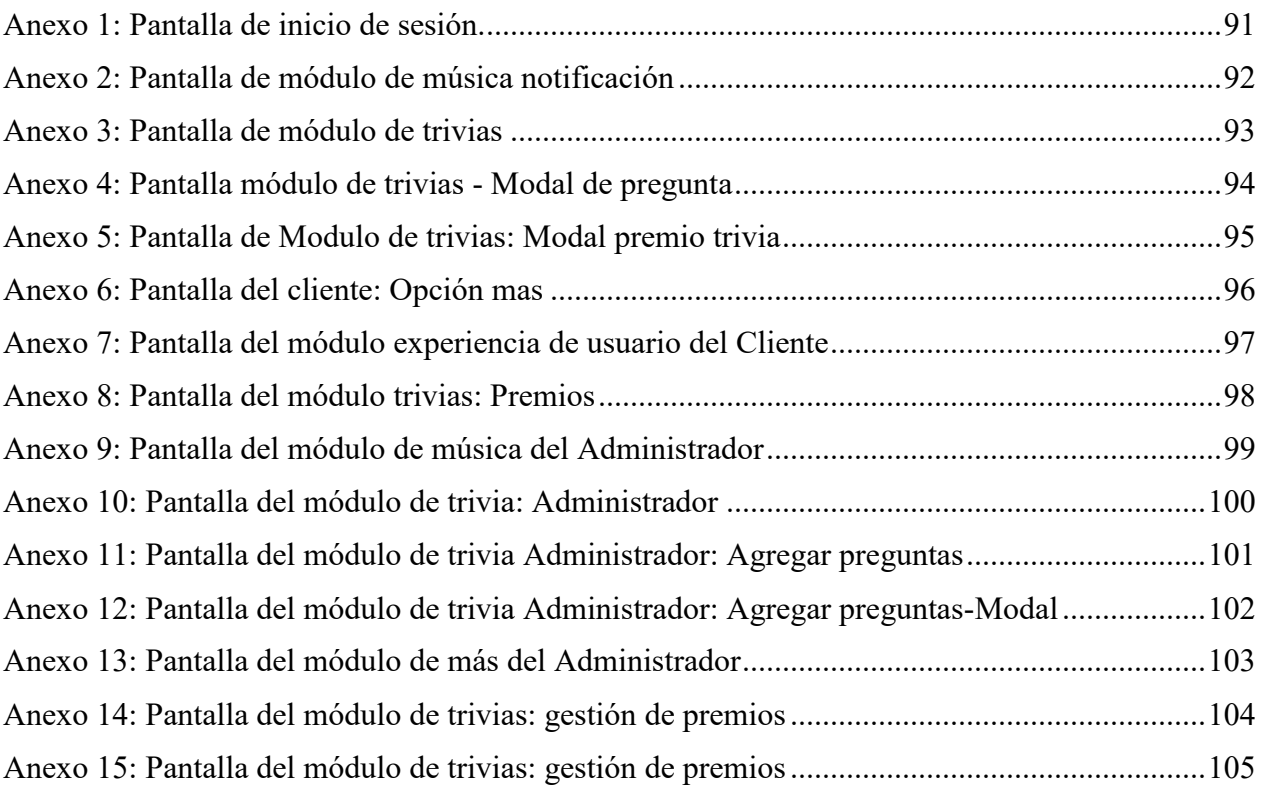

## <span id="page-13-0"></span>**1. Introducción**

Actualmente para los clientes de bares y restaurantes, el entretenimiento musical es algo fundamental ya que esto ayuda a que su experiencia sea buena o mala, por lo cual también esto beneficia directamente a los establecimientos de este tipo por que los clientes se motivan a consumir más alimentos o bebidas en ese lugar, existen ocasiones en que clientes abandonan un bar o un restaurante por que el ambiente musical no es de su gusto o simplemente no existe música, por lo cual es muy esencial que exista una forma de interactuar con estos establecimientos, sin la necesidad de que un mesero este presente o acercarse a la barra para sugerir música a su gusto.

Por lo cual tenemos los conocimientos, que nos permiten poder plantear una idea tecnológica la cual ayudara a mejorar el marketing de los negocios de este tipo, y vender a sus clientes una nueva experiencia, hoy en día la mayor parte de la población cuenta con un teléfono inteligente, por lo tanto la idea fundamental de este trabajo es crear una aplicación móvil para poder sugerir un ambiente musical a gusto de los clientes, además tener trivias para que las personas puedan participar e interactuar entre ellos, teniendo como incentivo un premio que puede ser propuesto por el administrador del establecimiento.

Pero debemos tener en cuenta que el ambiente musical a solicitar debe ser algo neutral o que le agrade a la mayor parte de las personas que se encuentren en ese momento, ya que los gustos musicales de las personas pueden variar significativamente, ya que no existe un género neutro o un género que sea del agrado de toda la población, vamos a tener varios géneros musicales con el objetivo de captar la atención de la mayor parte de clientes.

## <span id="page-14-0"></span>**2. Problema**

<span id="page-14-1"></span>En el presente capitulo vamos a hablar acerca de la importancia de este proyecto, y de qué manera surge el problema planteado anteriormente.

#### **2.1 Antecedentes:**

De acuerdo con lo que menciona (Calle, 2020)la música es utilizada como una herramienta para ventas, ya que se ha determinado la música como un factor que influye en los usuarios al momento de decidir para hacer una compra, pero se debe tener en cuenta que la música dentro de un bar o restaurant puede actuar de manera positiva o negativa, por lo que es posible la experiencia del cliente se vea afectada en el bar o restaurante. Por lo cual es importante tener un software con el cual el cliente puede interactuar directamente y mediante su elección de música, participación en trivias, pueda disfrutar de su visita a estos establecimientos.

Es importante recalcar lo que dice (Rodríguez Guzmán, 2015) que la característica principal de la música es el tempo, el cual afecta directamente a la persona que este escuchando música en ese momento de manera que influye en su comportamiento, y en si crea una experiencia en el usuario. Por lo cual con este proyecto se busca serenar la experiencia del usuario dándole la facilidad de elegir la música de su preferencia durante su estadía en las diferentes instalaciones que se encuentren.

### <span id="page-14-3"></span><span id="page-14-2"></span>**2.2 Importancia y alcances:**

#### **2.2.1 Justificación**

De acuerdo con lo que menciona (Carmona Ángulo, 2014) "La música es muy importante en la vida de las personas", además con el paso del tiempo el uso de la música ha crecido bastante precisamente por el uso del celular y la mayor facilidad de accedes a la música a través de este. Por lo tanto una aplicación móvil multiplataforma para bares y restaurantes, la cual permitirá a los clientes interactuar de manera directa con el bar o restaurante, dándoles la posta para que puedan elegir con que música quieren ambientar el lugar, las canciones que elijan los usuarios se reproducirán en el orden que sean enviadas, además tendremos una trivia la cual va manejar puntos para que los clientes puedan ganar premios patrocinados por el establecimiento, de esta manera podemos mejorar la comodidad del usuarios, y tengan mayor atracción hacia ese lugar. Este software no necesita mayor inversión en cuanto a recursos tecnológicos, ya que para realizarlo solo se necesita desarrollo e implementación. Además, en la ciudad de Cuenca-Ecuador hasta el momento en ningún restaurante o bar, se conoce que exista este tipo de tecnología que ayudaría atraer más clientes y mejorar la experiencia de sus usuarios durante la estadía en un restaurante.

#### <span id="page-15-0"></span>**2.2.2 Grupo Objetivo**

La aplicación móvil para entretenimiento podrá ser utilizado para pequeños, medianos y grandes bares, restaurantes de la ciudad de Cuenca-Ecuador, con la finalidad de mejorar la experiencia del usuario en estos centros recreativos, ya que hoy en día existen un sin número de lugares, que si bien en cierto ambientan sus locales acorde a su público en general, pero existen personas que son mucho más exigentes de lo habitual y que podrían generar una mayor atracción hacia ciertos lugares con esta aplicación ya que pueden ambientar acorde a sus gustos musicales.

## <span id="page-16-0"></span>**3. Objetivos generales y específicos**

<span id="page-16-1"></span>En este capítulo detallaremos el objetivo general y los objetivos específicos de este proyecto.

## **3.1 Objetivo general**

Desarrollar una aplicación móvil inteligente mediante el framework React-Native para entretenimiento en bares y restaurante

## <span id="page-16-2"></span>**3.2 Objetivos específicos**

- OE1: Estudiar los fundamentos de programación de React-Native, procesamiento de lenguaje natural, expresiones regulares, redes neuronales, además de las herramientas de desarrollo de aplicaciones.
- OE2: Diseñar y desarrollar un módulo de gestión de música mediante procesamiento de lenguaje natural y expresiones regulares.
- OE3: Diseñar y desarrollar un módulo de juegos mediante trivias y recompensas.
- OE4. Diseñar y desarrollar un módulo de valoración de la experiencia del usuario.
- OE5: Diseñar un plan de pruebas funcionales de la aplicación.

## <span id="page-17-0"></span>**4. Revisión de la literatura**

<span id="page-17-1"></span>En este capítulo hablaremos acerca de los conceptos de las tecnologías utilizadas para el planteamiento de este proyecto.

### **4.1 React-Native**

De acuerdo con lo que menciona (Neftali et al., 2019) React Native es un framework basado en JavaScript para producir aplicaciones para iOS y Android desde cierto punto están pueden ser nativas del sistema operativo de origen, es decir en vez de crear una aplicación web hibrida o una aplicación móvil en un lenguaje de programación nativo propio de los sistemas operativos, lo que obtenemos como producto final con React Native es una aplicación móvil nativa tanto para iOS como para Android.

Su ventaja más importante al utilizar este framework es que nos ayuda a generar la aplicación móvil para los dos sistemas operativos (SO) sin la necesidad de generar dos códigos de programación para cada SO, con lo cual estas aplicaciones pueden ejecutarse de manera nativa, de esta forma se pueden implementar tanto en la tienda de Apple (AppStore) y Google Play.

#### <span id="page-17-2"></span>**4.1.1 React-Native con expo**

Según (Yunandar & Priyono, 2018) expo es un framework que nos ayuda al desarrollo de aplicaciones en React Native, es decir facilita una capa sobre las API de React Native lo cual hace que estas sean más sencillas de administrar y manejar durante el desarrollo, también proporciona herramientas que permiten simular y probar más fácilmente las aplicaciones que se están desarrollando, sin la necesidad de instalar un simulador nativo de iOS o Android.

#### <span id="page-17-3"></span>**4.2 Procesamiento de lenguaje natural y expresiones regulares**

El procesamiento de lenguaje natural (PLN) es un campo de la Inteligencia Artificial, la cual se encarga de formar mecanismos computacionales para que se pueda dar una comunicación entre personas y maquinas mediante el uso de lenguaje natural, de acuerdo con (Torres & Manjarrés, 2020).

"Según (Diaz et al., 2019) una expresión regular es la notación estándar para la caracterización de una secuencia de caracteres (letras, números, espacios, tabuladores y signos de puntuación). Esta sucesión de símbolos forma un patrón. Se utilizan en la búsqueda de cadenas, ya que ofrecen una manera declarativa de expresarlas"

## <span id="page-18-0"></span>**4.3 Aplicación móvil**

"Se considera aplicación móvil, a aquel software desarrollado para dispositivos móviles. Móvil se refiere a poder acceder desde cualquier lugar y momento a los datos, las aplicaciones y los dispositivos (Enriquez & Casas, 2013, p. 35)".

Estas aplicaciones móviles están disponibles en las diferentes tiendas online como son AppStore y GooglePlay, las cuales no solamente pueden ejecutarse en dispositivos móviles, sino también en televisores con SO Android, los cuales están conectadas a internet mediante wifi o un cable ethernet.

## <span id="page-18-1"></span>**4.4 Redes Neuronales**

Según (Rivas & Mazón, 2018) las redes neuronales son un conjunto de técnicas que procesan información, tomando como referencia el sistema nervioso biológico ya que esto esta inspirado en el sistema nervioso de los seres humanos, tratando de imitar el comportamiento que tiene el cerebro.

## <span id="page-18-2"></span>**4.5 Machine Learning (Aprendizaje automático)**

"En el trabajo de (El Naqa & Murphy, 2015) el aprendizaje automático es una rama en evolución de los algoritmos computacionales que están diseñados para emular la inteligencia humana aprendiendo del entorno circundante".

## <span id="page-18-3"></span>**4.6 Machine Lerning aplicado a sistemas de recomendación y marketing digital**

De acuerdo con (Zhu et al., 2018) los sistemas de recomendación permiten generar información basándose en las preferencias de las personas, estos pueden basarse en contenido demográfico, colaborativo o social, ya que esto también sirve como un método diferente para realizar marketing digital, es decir publicar información acorde a las preferencias de las personas. Debemos tener en cuenta que realizar sistemas de recomendación es un punto muy complicado ya que no siempre las personas dejan un voto en un artículo, o una calificación de un producto en cierta plataforma por lo cual (Moreno et al., 2019) proponen utilizar técnicas de filtrado colaborativo, dichos filtros se basan en información personal de los usuarios.

### <span id="page-18-4"></span>**4.7 Análisis de sentimientos**

De acuerdo con lo que menciona (Sanchez-Nunez et al., 2020) es un análisis subjetivo el cual realiza un estudio computacional de sentimientos, emociones expresadas en diferentes medios.

## <span id="page-18-5"></span>**4.8 Experiencia de usuario**

Vamos a hablar de la experiencia del usuario en el contexto de cómo es su vivencia dentro de un bar o un restaurante, aclarando esto tenemos que de acuerdo con (Knapp, 2003)es el conjunto de ideas sensaciones y valoraciones del usuario, vamos a obtener el resultado de relacionarse con un artículo, este efecto son los objetivos del usuario, variables culturales y el diseño interfaz, pero se debe tener también en cuenta los factores que participan en esta acción para que el usuario allá tenido una buena estadía.

## <span id="page-19-0"></span>**4.9 Interfaz de programación de aplicaciones (API)**

Es una interfaz la cual ayuda a comunicarse uno o varias aplicaciones con otros servicios, de esta manera una aplicación o un servicio pueden interactuar con otros servicios o aplicaciones externas. Según (RedHat, 2021) las API's son un recurso de comunicación sintetizado para interconectar su esquema a través del desarrollo de aplicaciones nativas de la nube, de esta forma pueden acceder a datos sus clientes y usuarios externos.

## <span id="page-19-1"></span>**4.10 Arquitectura en capas**

La arquitectura de n capas tiene un objetivo en específico el cual es dividir la aplicación (aplicación web, aplicación móvil) en capas, por lo cual cada una de las capas se va a encargar de un papel primordial, estas capas son la capa de presentación, capa de negocio y la capa de base de datos (Blancarte Iturralde, 2020). Se detallará cada una de las capas a continuación.

- **Capa de presentación:** Esta capa es la interfaz gráfica, es decir lo que el usuario ve, de esta forma se le transmite información y de igual manera se captura información. Se comunica con la capa de negocio.
- **Capa de negocio:** la capa de negocio se encarga de recibir y enviar información luego de procesarla, tiene una comunicación directa con la capa de presentación, y también con la capa de datos, ya que es donde solicita información para validar los datos o almacenarlos.
- **Capa de datos:** en esta capa es donde se encuentra almacenada toda la información, se forma por una o varias bases de datos, aquí se recibe peticiones de almacenamiento o de recuperación de datos desde la capa de negocio.

### <span id="page-19-2"></span>**4.11 Metodología Scrum**

Scrum es una metodología la cual mediante un conjunto de tareas busca que se trabaje en equipo y equitativamente cumpliendo con los objetivos. Es decir, se realizan entregas de fragmentos del objetivo general en lapsos establecidos de tiempo (Ramírez et al., 2019).

Cuando trabajamos con la metodología scrum intervienen varios actores:

 **Product Owner:** el objetivo principal de este actor es demostrar al equipo scrum los objetivos a conseguir, exigiendo la mejor calidad del producto final representando a una empresa o los usuarios interesados en el producto.

- **Scrum Máster:** su misión principal es sacar adelante a todo el equipo con el proyecto, se encarga de las reuniones principales, verificar que se cumplan correctamente los procesos y tiempos definidos para cumplir con los objetivos, planificar las diferentes tareas a cumplir.
- **Scrum Team:** son los integrantes del equipo, en este caso se trata de desarrolladores, su objetivo principal cumplir de manera ágil y concreta todas sus tareas asignadas en el tiempo establecido.

La metodología Scrum tiene tres fases principales pero muy importantes durante el desarrollo de un producto o software:

- **Planificación:** en esta etapa se definen todas las tareas y objetivos principales que se deben cumplir de manera detallada, no es necesario enlistar todos los objetivos, pero si los más esenciales para poder empezar el proyecto.
- **Ejecución:** en esta etapa se realizan los sprints, esto es cumplir o realizar con un objetivo que se ofreció cumplir en un determinado tiempo, en conclusión, es la parte de desarrollo o ejecución de los requerimientos del usuario pero basado en objetivos para el equipo.
- **Control:** en esta etapa el Scrum Máster valida cada uno de los sprints realizados para así validar el correcto avance del proyecto.

# <span id="page-21-1"></span><span id="page-21-0"></span>**4.12 Tecnologías del proyecto**

| Capa         | Tecnología    | Descripción                                                                                                    |
|--------------|---------------|----------------------------------------------------------------------------------------------------|
|              | JavaScript    | Lenguaje de<br>programación<br>interpretado.                                                                                              |
|              | React-Native  | Framework para<br>aplicaciones nativas de<br>IOS y Android.                                                                               |
| Presentación | Expo          | Framework para el<br>desarrollo de<br>aplicaciones.                                                                                       |
| Negocio      | TypeScript    | Lenguaje de<br>programación tipado.                                                                                                    |
|              | <b>NestJS</b> | Framework para el crear<br>aplicaciones del lado del<br>servidor.                                                                         |
|              | <b>ORM</b>    | Mapeo de objeto<br>relacional, técnica de<br>programación, para la<br>relación de objetos con<br>datos que se representan<br>a sí mismos. |
| Datos        | PostgreSQL    | Gestor de base de datos,<br>tiene soporte para varios<br>tipos de datos y es<br>orientado a objetos.                                      |

Tabla 4.1 Tecnologías del proyecto

# <span id="page-22-0"></span>**5. Marco metodológico**

<span id="page-22-1"></span>En este capítulo vamos a detallar la propuesta de solución para este proyecto.

## **5.1 Propuesta de solución**

En el siguiente grafico vamos a presentar un modelo de cómo se va a estructurar la aplicación móvil y finalmente detallaremos cada una de las fases que se va a desarrollar durante el proyecto.

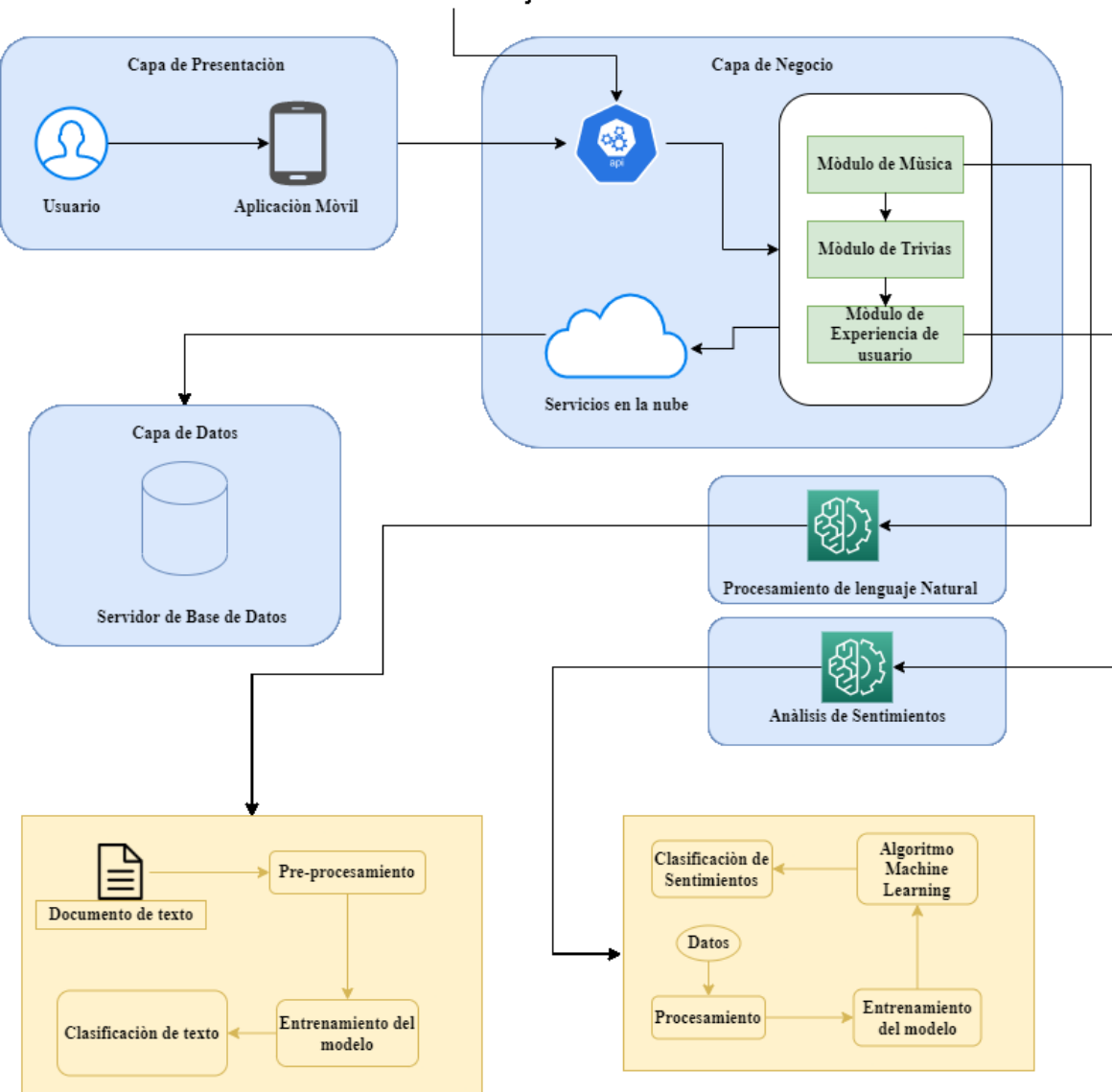

Internationis entre el Front-End y el Back-End

<span id="page-22-2"></span>Figura 5.1: Propuesta de solución

El proyecto va a constar de 6 fases, la **primera** fase es estudiar los fundamentos de programación de React-Native, fundamentos de procesamiento de lenguaje natural, expresiones regulares, redes neuronales, de esta manera vamos a tener claros los conceptos que tenemos que aplicar en el desarrollo de cada uno de los módulos de la aplicación móvil.

La **segunda** fase del proyecto es diseñar el módulo de gestión de música mediante procesamiento de lenguaje natural y expresiones regulares, en esta etapa lo que se busca es que mediante frases o palabras claves los usuarios puedan encontrar sus canciones deseadas y agregarlas a la lista de reproducción de la aplicación, todo esto lo vamos a realizar primero internamente la extracción de texto es decir una lista palabras relacionadas a canciones que se va encontrar en la base de datos, luego tenemos que preprocesar el texto, es decir quitar ciertos caracteres especiales que pueden causar conflicto en el reconocimiento del texto, seguido de esto tenemos que aplicar algoritmos de aprendizaje automático (machine learning), en esta parte del proceso utilizaremos una librería, la cual nos va a permitir encontrar coincidencias de lo que el usuario está buscando

La **tercera** fase del proyecto vamos a diseñar el módulo de juegos mediante trivias con recompensas, en este punto lo que vamos hacer es que en la aplicación pueda ingresarse el número de jugadores, y una ronda de preguntas, en el cual el jugador que mayor respuestas correctas logre, va tener una recompensa, las preguntas para la trivia van a poder ser agregadas según la necesidad o los cambios que desee hacer el administrador de la aplicación de esta forma siempre podrá haber diversas preguntas y premios durante los juegos.

La **cuarta** fase del proyecto es diseñar el módulo de valoración de experiencia del usuario, en este punto los usuarios van a poder calificar su experiencia del uso de la aplicación, mediante una librería de aprendizaje automático se va a generar un informe general el cual nos va a mostrar que tan asertiva está siendo la aplicación para los usuarios.

La **quinta** fase del proyecto es conectar cada uno de los módulos para tener en concreto nuestra aplicación móvil, cabe recalcar que para el almacenamiento de la información vamos a utilizar la base de datos PostgreSQL, y los servicios de Amazon (AWS), además para lograr la interconexión de los usuarios con el servidor se desarrollara una API que actuara como intermediaria entre el servidor donde va estar todas las canciones, las trivias, y los usuarios quienes van a elegir las canciones o responder las preguntas de la trivia.

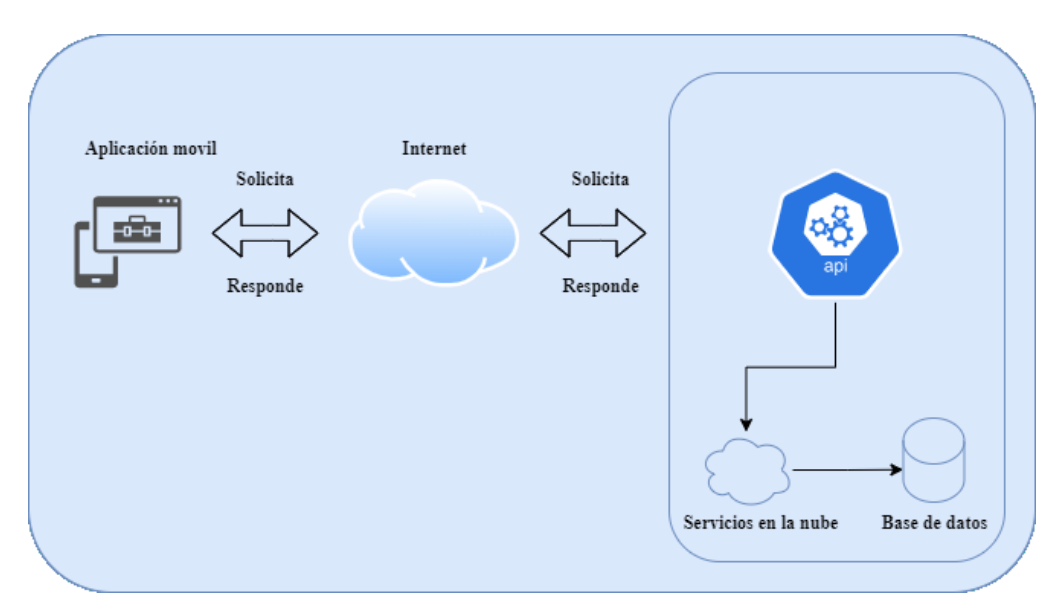

Figura 5.2: Conexión entre la aplicación y los módulos

<span id="page-24-0"></span>La **sexta** fase del proyecto es implementar un plan de pruebas donde se demostrará el idóneo funcionamiento del software.

#### <span id="page-25-0"></span>**5.1.1 Procesamiento de lenguaje natural y análisis de sentimientos**

En este apartado vamos a hablar acerca de cómo utilizamos el procesamiento de lenguaje natural en nuestro proyecto, nosotros utilizamos la librería nlp.js Similar Search y Sentiment Analysis.

En la figura 5.3 podemos ver el proceso que realiza la librera nlp.js con la cual trabajamos para el procesamiento de lenguaje natural, como podemos ver se recibe como parámetro el nombre de la canción y el autor, al siguiente paso es normalizar el texto corrigiendo errores ortográficos y de tipeo, seguido a esto se convierte todo el texto en minúsculas, en el siguiente paso mediante el método burbuja se compara el texto ingresado con la lista de canciones que tenemos, en base a esto se calcula el accurracy y la distancia levensthesi, después de esto en un array se ordenan los resultados en base al accuracy y finalmente se muestran los resultados.

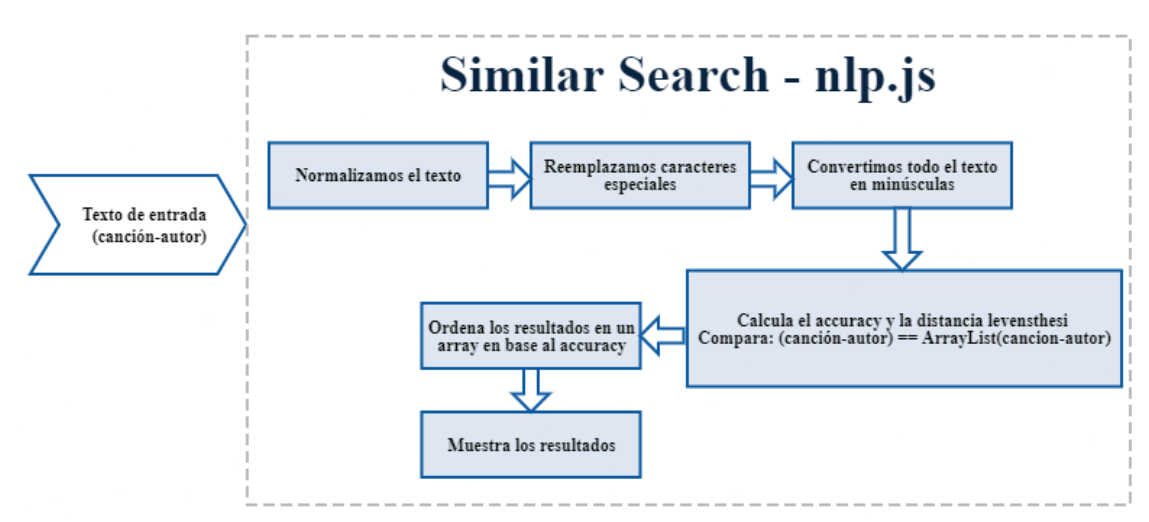

<span id="page-25-1"></span>Figura 5.3: Librería nlp.js Similar Search

En la figura 5.4 podemos apreciar el proceso que realiza la Sentiment Analysis, en este caso recibe como parámetro el comentario ingresado por el usuario, se configura el idioma español, el cual carga un conjunto de palabras llamado AFFIN, el cual contiene más de 3300 palabras, cada una de ellas tiene asignada una puntuación la cual puede ir desde -3 hasta 3, seguido de esto normalizamos el texto, reemplazamos caracteres especiales, borramos los espacios que pueden existir en blanco en la frase, seguido a esto se convierte todo el texto en minúsculas, se tokeniza el texto, en base a un árbol de decisiones se va comparado la frase ingresada con el léxico AFFIN, calcula el score, y finalmente muestra el resultado.

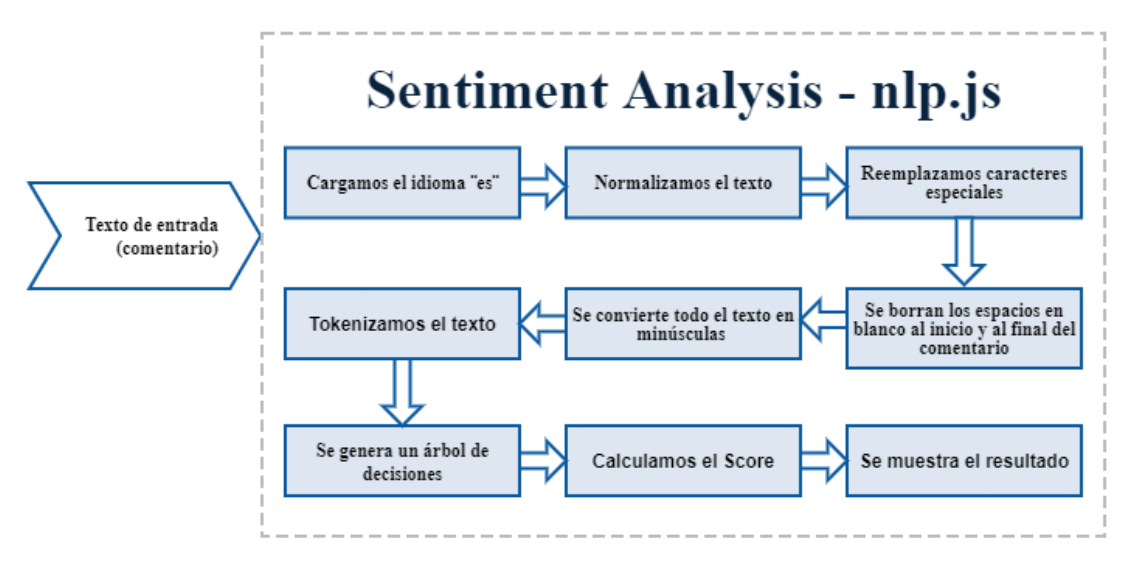

<span id="page-26-0"></span>Figura 5.4: Librería nlp.js Sentimen Analysis

#### <span id="page-27-0"></span>**5.2 Metodología Scrum**

La metodología de desarrollo que se va a aplicar para este proyecto es Scrum, en este caso el Product Owner – Stackeholder va a ser el encargado de listar todos los requisitos de la aplicación móvil, para de esta manera ir detallando cada uno de los sprints, acorde a su nivel de importancia y necesidad prioritaria dentro del proyecto, el scrum master se va encargar de conformar el equipo de trabajo, y delegar cada uno de los objetivos que se deben cumplir durante los sprints, además se va encargar de reunir al equipo una o dos veces por semana para solventar dudas o percances que pueden haberse generado durante el desarrollo de sus actividades, cada sprint máximo durar dos semanas, y finalmente el scrum van a ser los encargados de cumplir los objetivos a medida de que fueron asignados. Cada uno de los sprints van a ser detallados en el cronograma de actividades, al finalizar cada uno se revisará y redefinirá la prioridad de los objetivos para avanzar de manera más ágil el proyecto, o solventar mejoras que sean necesarias en los objetivos detallados.

#### **Roles Scrum:**

**Product Owner:** Ing. Remigio Hurtado (RH) **Scrum Máster:** Hugo David Zhindón Calle (HZ)

**Scrum Team:** 

**Desarrollador Nº1:** Wilson Edwin Barbecho Castillo (WC)

**Desarrollador Nº2:** Hugo David Zhindón Calle (HZ)

### <span id="page-28-0"></span>**5.3 Elaboración de la lista de sprints**

Para la correcta elaboración de la lista de sprints debemos tener una lista base de actividades que se deben realizar para el proyecto, a continuación, se muestra las actividades que se deben realizar en base a los objetivos específicos que ya fueron previamente establecidos.

Lista de actividades:

OE1: Estudiar los fundamentos de programación de React-Native, procesamiento de lenguaje natural, expresiones regulares, redes neuronales, además de las herramientas de desarrollo de aplicaciones.

<span id="page-28-1"></span>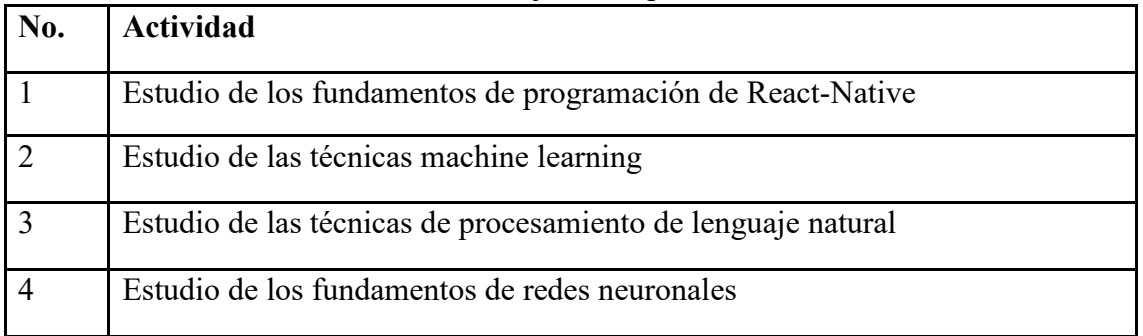

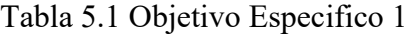

OE2: Diseñar y desarrollar un módulo de gestión de música mediante procesamiento de lenguaje natural y expresiones regulares.

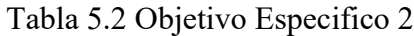

<span id="page-28-2"></span>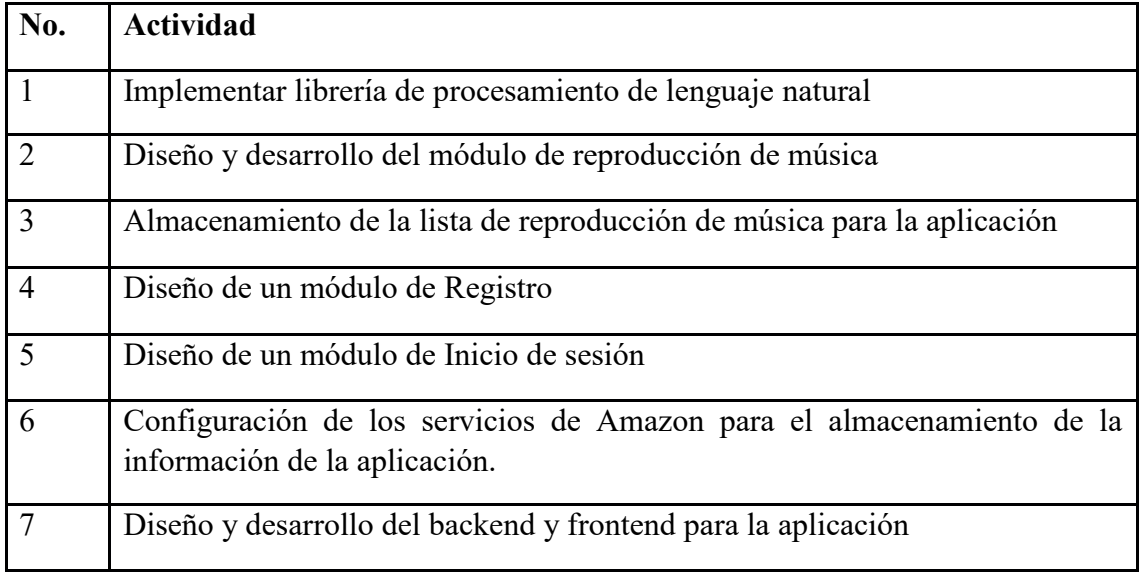

OE3: Diseñar y desarrollar un módulo de juegos mediante trivias y recompensas.

<span id="page-29-0"></span>

| No.            | <b>Actividad</b>                                                                                                    |
|----------------|----------------------------------------------------------------------------------------------------|
| $\mathbf{1}$   | Diseño y desarrollo de la base de datos para almacenar la información en la<br>aplicación.                                                     |
| $\mathcal{D}$  | Diseño y desarrollo del módulo de trivias y recompensas                                                                                        |
| 3              | Validaciones de funcionalidades y pruebas para el módulo de Registrarse                                                                        |
| $\overline{4}$ | Validaciones de funcionalidades y pruebas para el módulo de Inicio de sesión                                                                   |
| $\overline{5}$ | Validaciones de funcionalidades y pruebas del módulo de trivias y<br>recompensas, correcto funcionamiento de las funciones del CRUD del modulo |

Tabla 5.3 Objetivo específico 3

OE4. Diseñar y desarrollar un módulo de valoración de la experiencia del usuario.

<span id="page-29-1"></span>

| No.            | <b>Actividad</b>                                                                                       |
|----------------|----------------------------------------------------------------------------------------------------|
|                | Configuración de los servicios de Amazon para el almacenamiento de la<br>información de la aplicación. |
| $\overline{2}$ | Diseño y desarrollo de la base de datos para almacenar la información en la<br>aplicación.             |
| $\mathcal{E}$  | Diseño y desarrollo del módulo de valoración del usuario                                               |
| $\overline{4}$ | Diseño y desarrollo del backend y frontend para la aplicación                                          |
| $\overline{5}$ | Validaciones de funcionalidades y pruebas para el módulo de valoración del<br>usuario                  |

Tabla 5.4 Objetivo especifico

OE5: Diseñar un plan de pruebas funcionales de la aplicación

<span id="page-30-0"></span>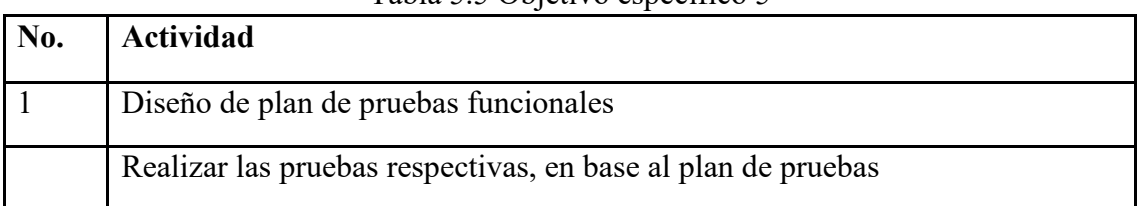

Tabla 5.5 Objetivo específico 5

En base a los objetivos específicos, se determinó realizar 5 sprints los cuales estarán conformados por cada una de las actividades que se encuentran listadas en los objetivos. Además, cuando se termine cada uno de los sprints se tendrá su respectiva revisión para saber si continuamos de manera correcta al siguiente sprint, o corregir algún error en cuanto a actividades o estimaciones de tiempo. A continuación, se detallará cada uno de los sprints.

## Tabla 5.6 Activades a realizar en el Sprint 1

<span id="page-31-0"></span>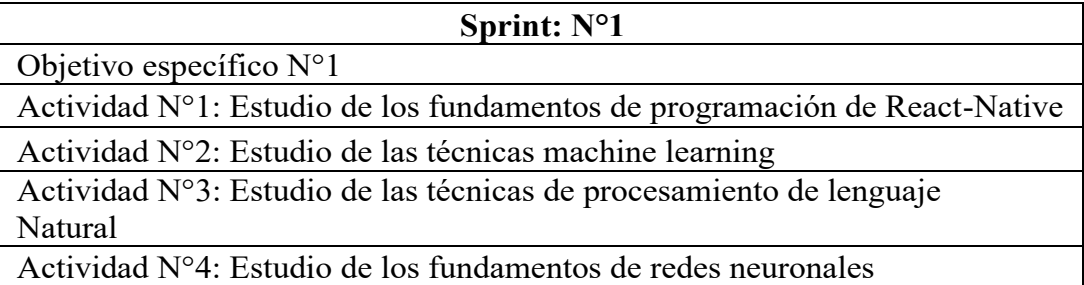

#### Tabla 5.7 Actividades a realizar en el Sprint 2

<span id="page-31-1"></span>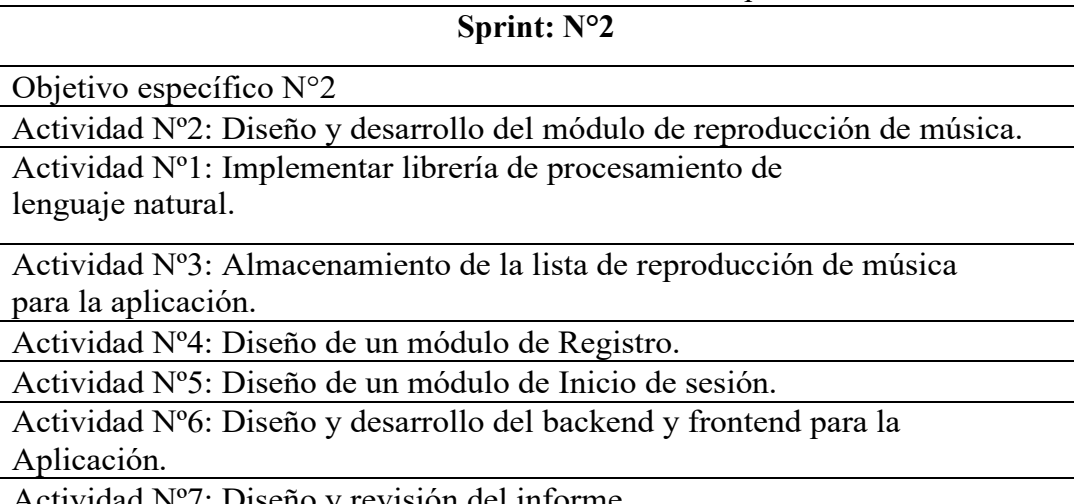

ctividad  $N^{\sigma}/$ : Diseño y revisión del informe.

#### Tabla 5.8 Actividades a realizar en el Sprint 3

#### **Sprint: N°3**

#### <span id="page-32-0"></span>**Objetivo específico N°3**

Actividad Nº3: Validaciones de funcionalidades y pruebas para el módulo de Registrarse

Actividad Nº4: Validaciones de funcionalidades y pruebas para el módulo de Inicio de sesión

Actividad Nº1: Diseño y desarrollo de la base de datos para almacenar la información en la aplicación.

#### **Objetivo específico N°4**

Actividad Nº3: Diseño y desarrollo del módulo de valoración del usuario Actividad Nº4: Diseño y desarrollo del backend y frontend para la

aplicación

Actividad Nº1: Configuración de los servicios de Amazon para el almacenamiento de la información de la aplicación.

Actividad Nº2: Diseño y desarrollo de la base de datos para almacenar la información en la aplicación.

#### Tabla 5.9 Actividades a realizar en el Sprint 4

**Sprint: N°4**

#### <span id="page-32-1"></span>**Objetivo específico N°3**

Actividad Nº2: Diseño y desarrollo del módulo de trivias y recompensas

Actividad Nº5: Validaciones de funcionalidades y pruebas del módulo de trivias y recompensas, correcto funcionamiento de las funciones del CRUD del módulo

Actividad Nº6: Diseño y revisión del informe

**Objetivo específico N°4**

Actividad Nº5: Validaciones de funcionalidades y pruebas del módulo de trivias y recompensas, correcto funcionamiento de las funciones del CRUD del modulo

Actividad Nº6: Diseño y revisión del informe

Actividad Nº1: Configuración de los servicios de Amazon para el almacenamiento de la información de la aplicación.

Actividad Nº2: Diseño y desarrollo de la base de datos para almacenar la información en la aplicación.

#### Tabla 5.10 Actividades a realizar en el Sprint 5

#### **Sprint: N°5**

#### **Objetivo específico N°4**

Actividad Nº5: Validaciones de funcionalidades y pruebas para el módulo de valoración del usuario

**Objetivo específico N°5**

Actividad Nº1: Diseño de plan de pruebas funcionales

Actividad Nº3: Realizar las pruebas respectivas, en base al plan de pruebas

Actividad Nº4: Diseño y revisión del informe

**Objetivo específico N°4**

Actividad Nº6: Diseño y revisión del informe

## <span id="page-34-0"></span>**6. Resultados**

<span id="page-34-1"></span>En esta sección detallaremos el proceso que se realizó para el desarrollo correcto del proyecto.

### **6.1 Especificación de requerimientos**

#### <span id="page-34-2"></span>**6.1.1 Requerimientos funcionales**

Los requerimientos detallan las características que deben cumplir el proyecto. Cada uno de los requerimientos está ligado acciones de peticiones y respuestas que se generan acorde a la función que deben cumplir.

A continuación, detallaremos cada uno de los requerimientos funcionales:

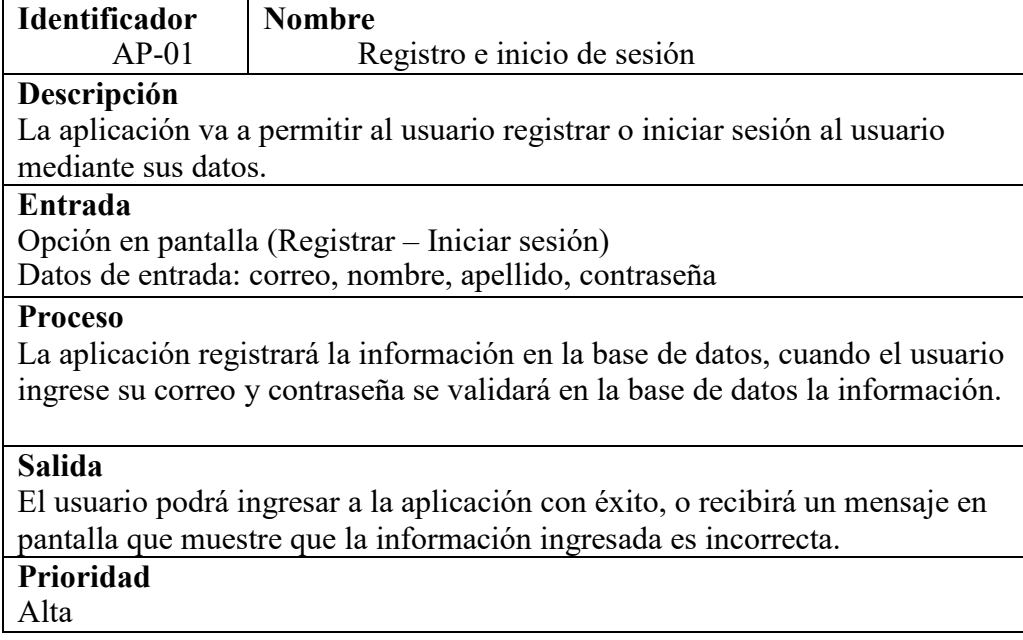

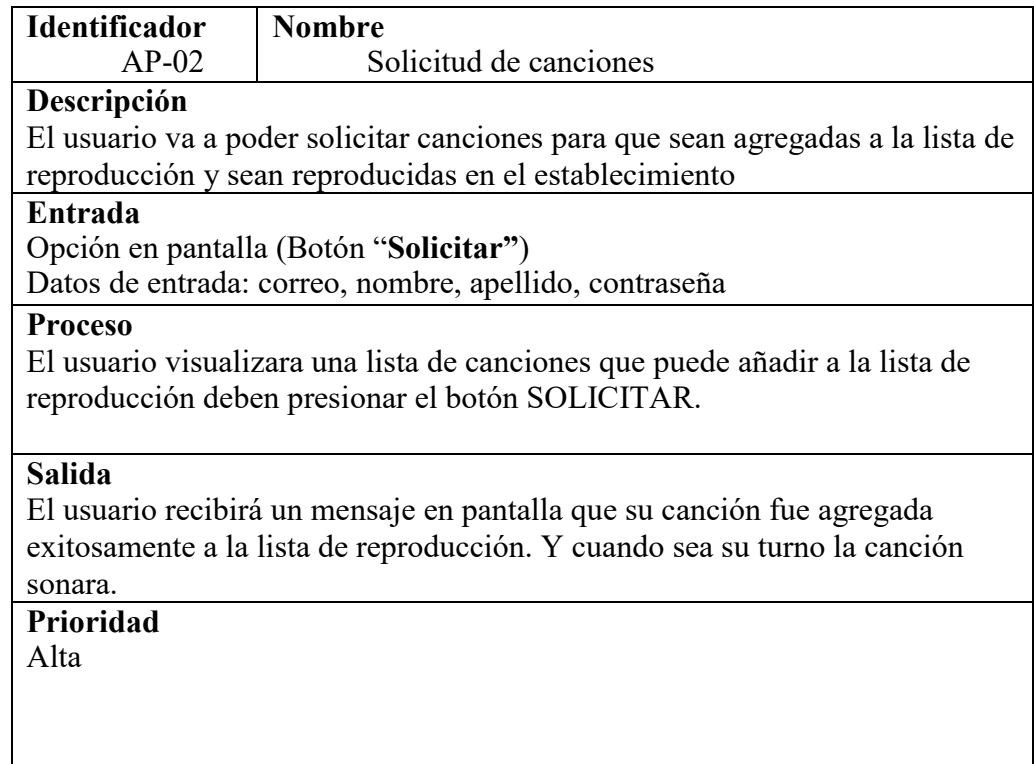

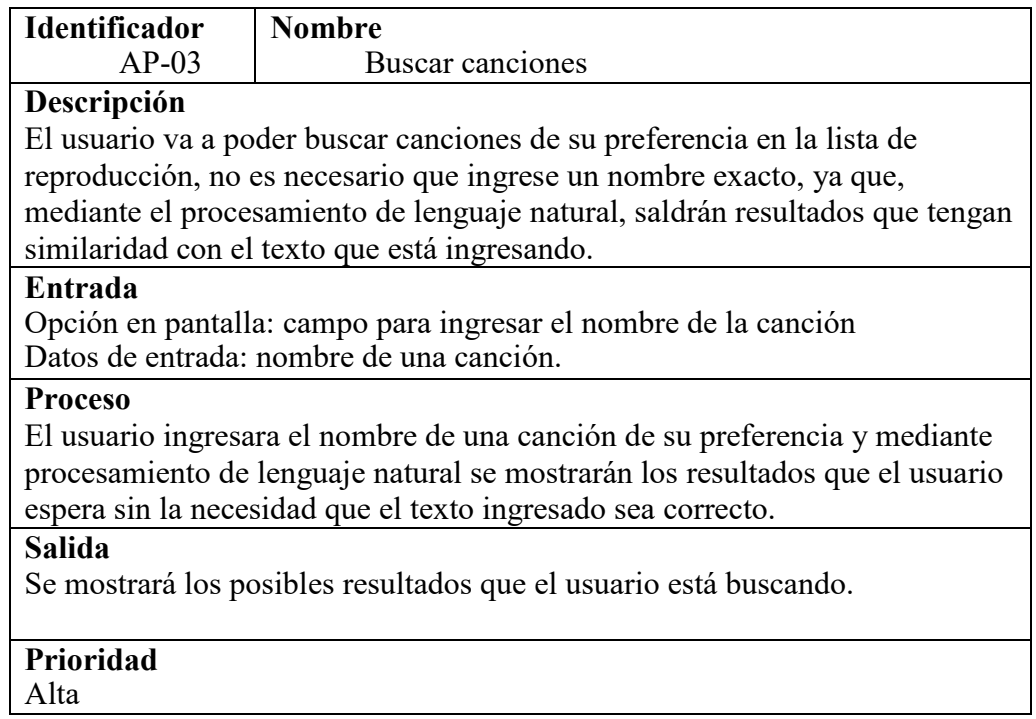
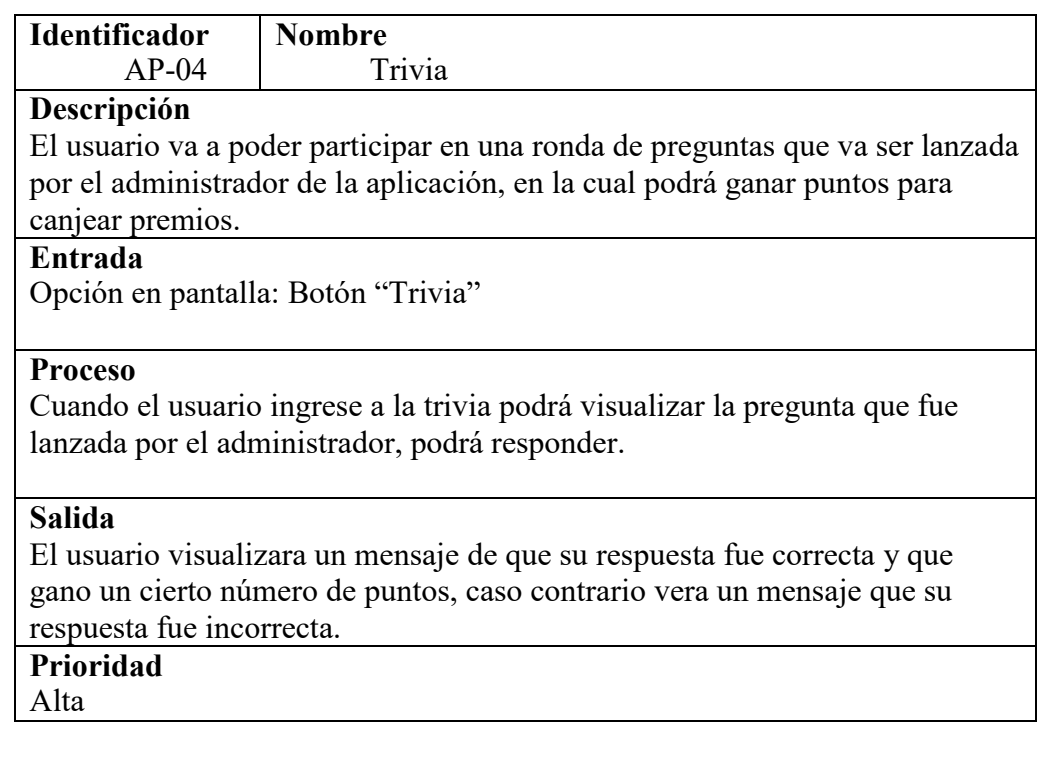

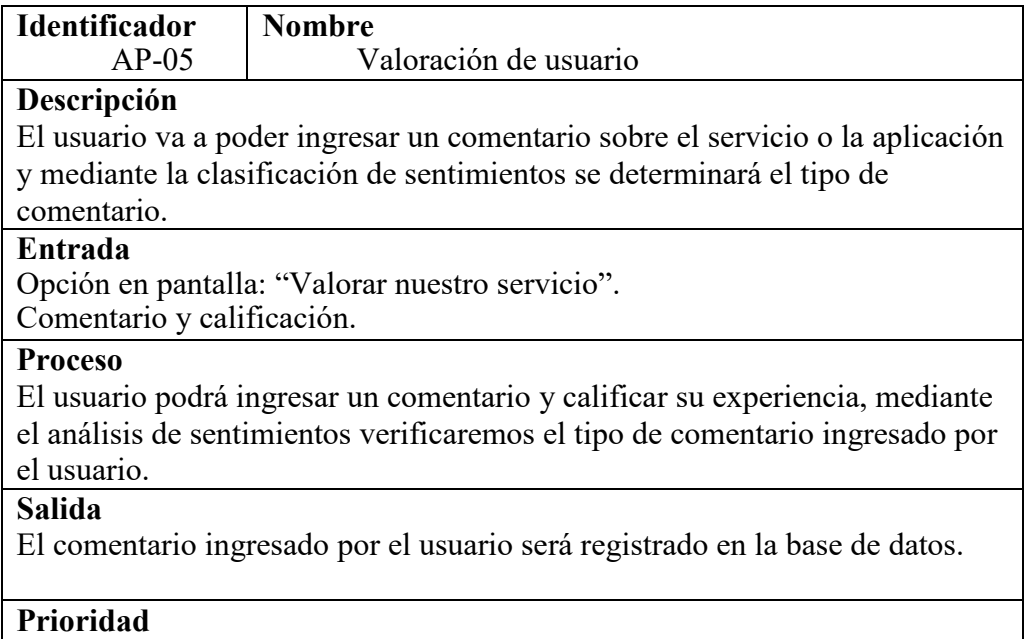

#### Alta

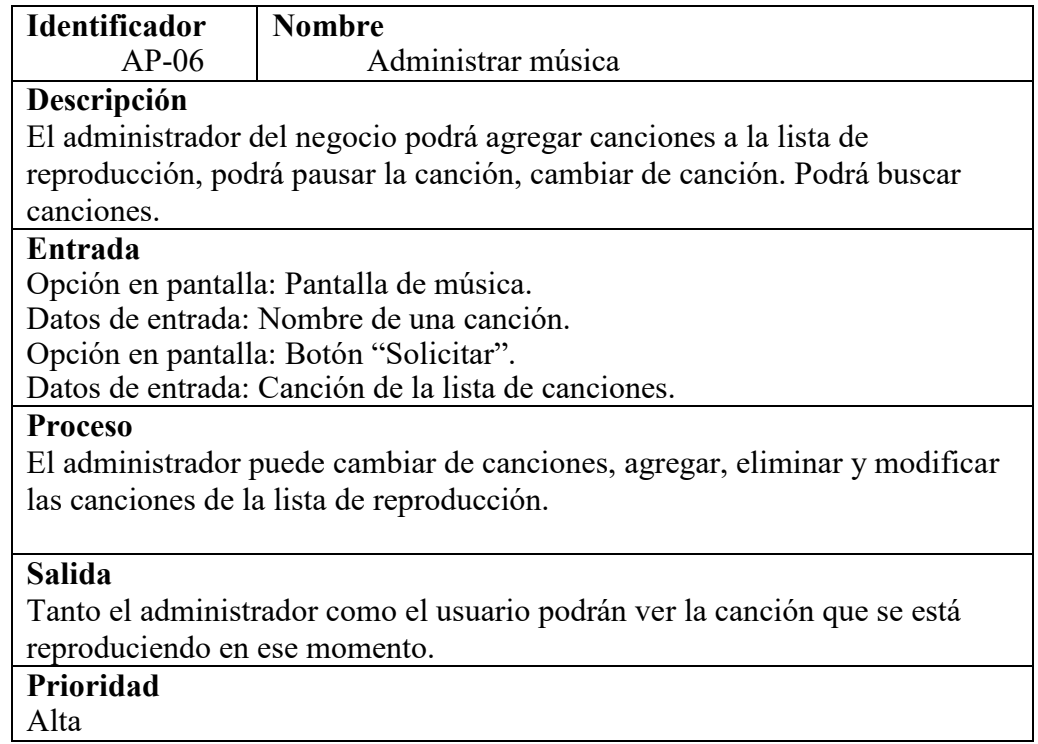

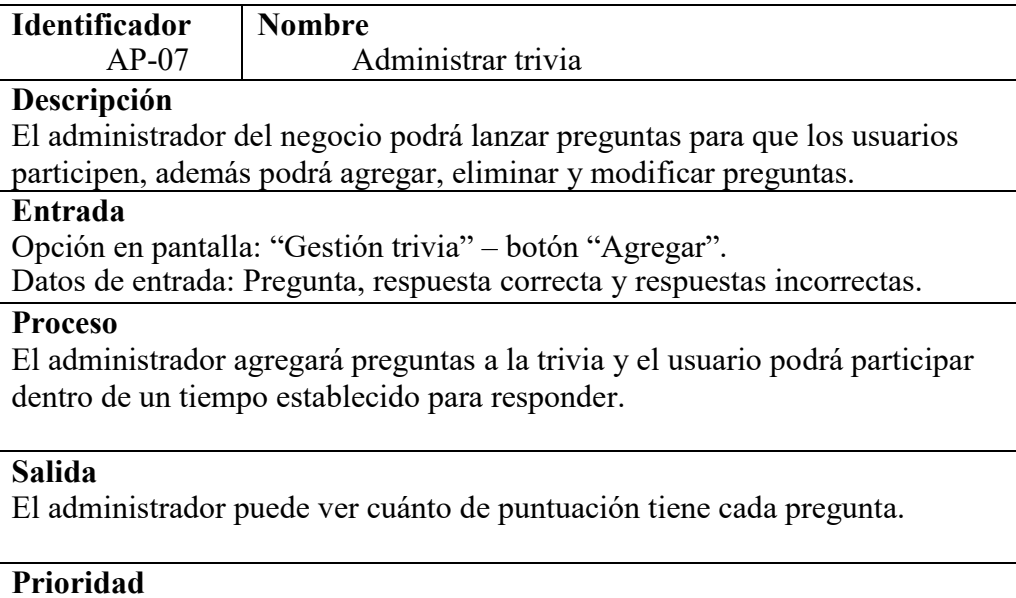

# Alta

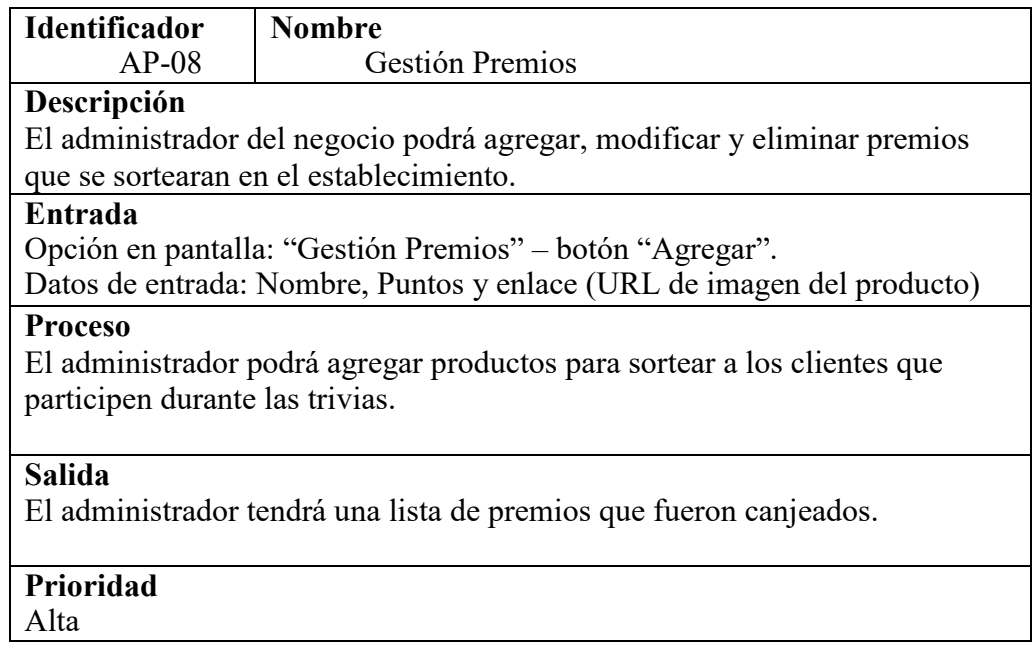

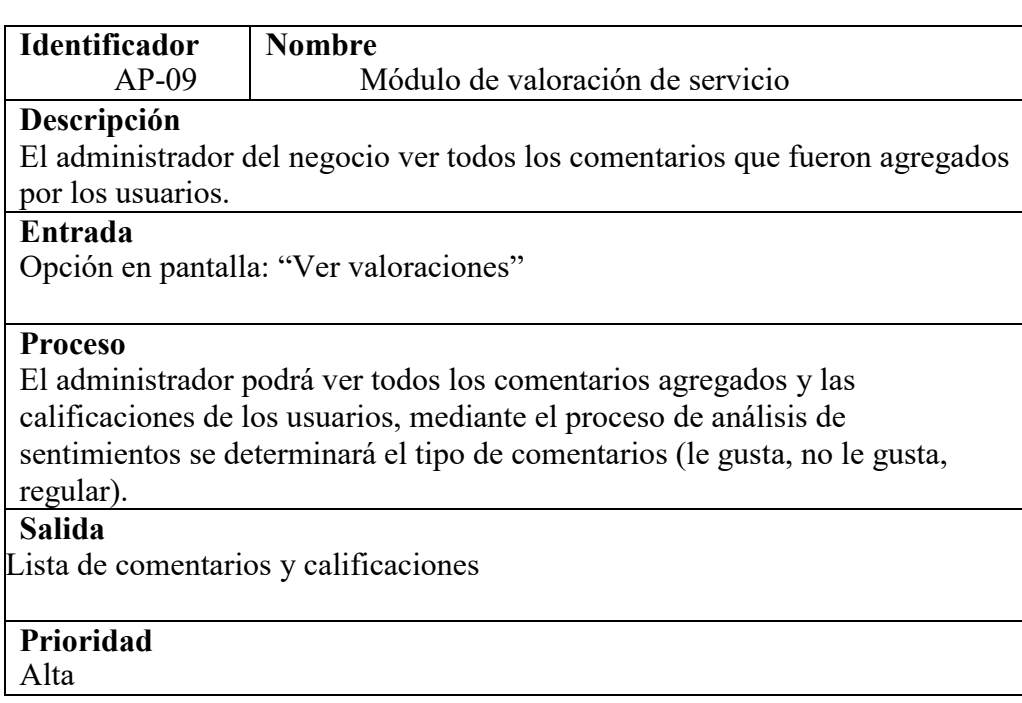

#### **6.1.2 Requerimientos de interfaz**

En esta sección presentaremos el prototipo que fue diseñado para el desarrollo de la interfaz gráfica de la aplicación móvil. Se utilizo **Balsamiq Cloud** para el desarrollo. En esta sección presentaremos los prototipos más relevantes.

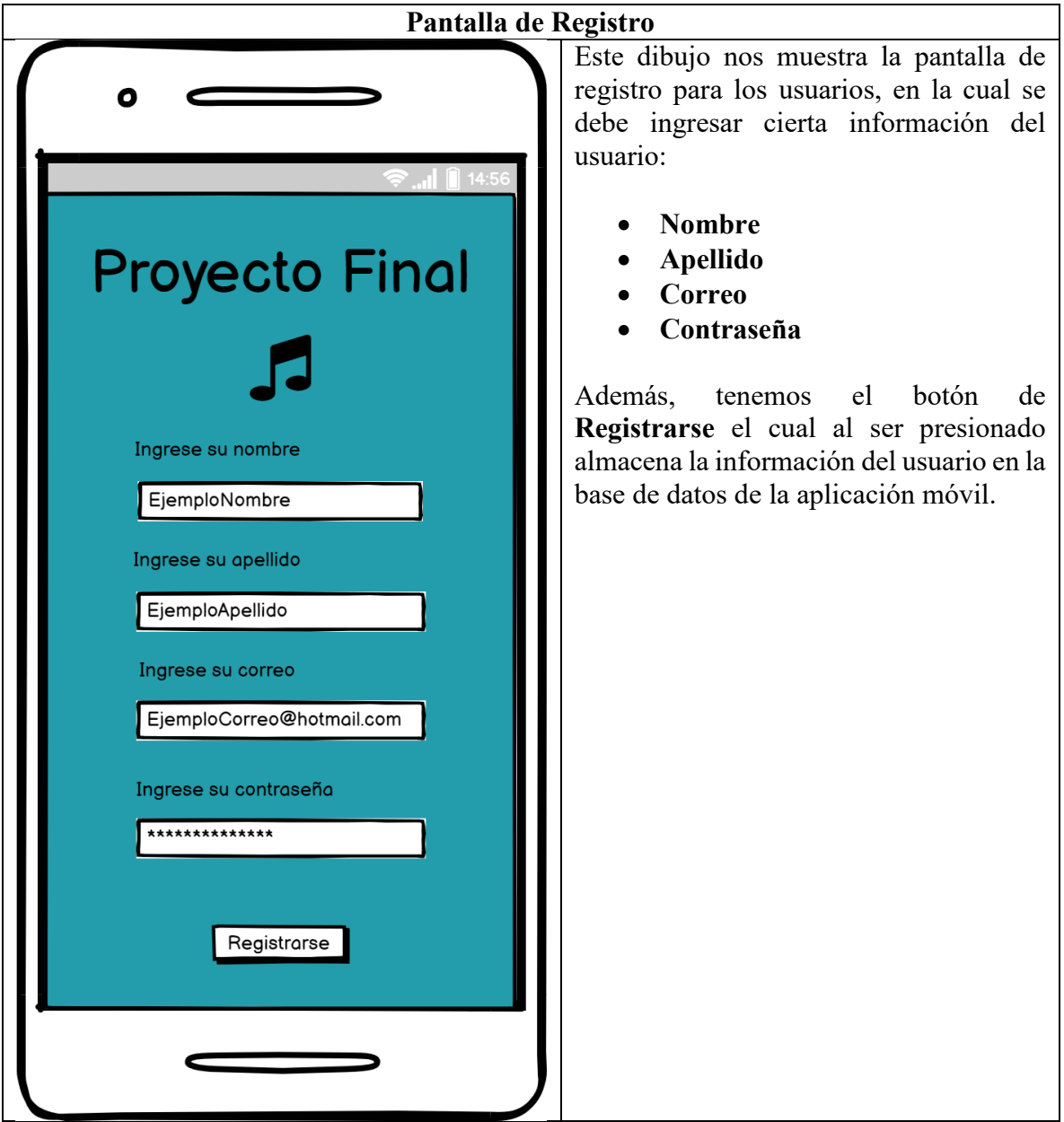

Tabla 6.1 Prototipo pantalla de registro

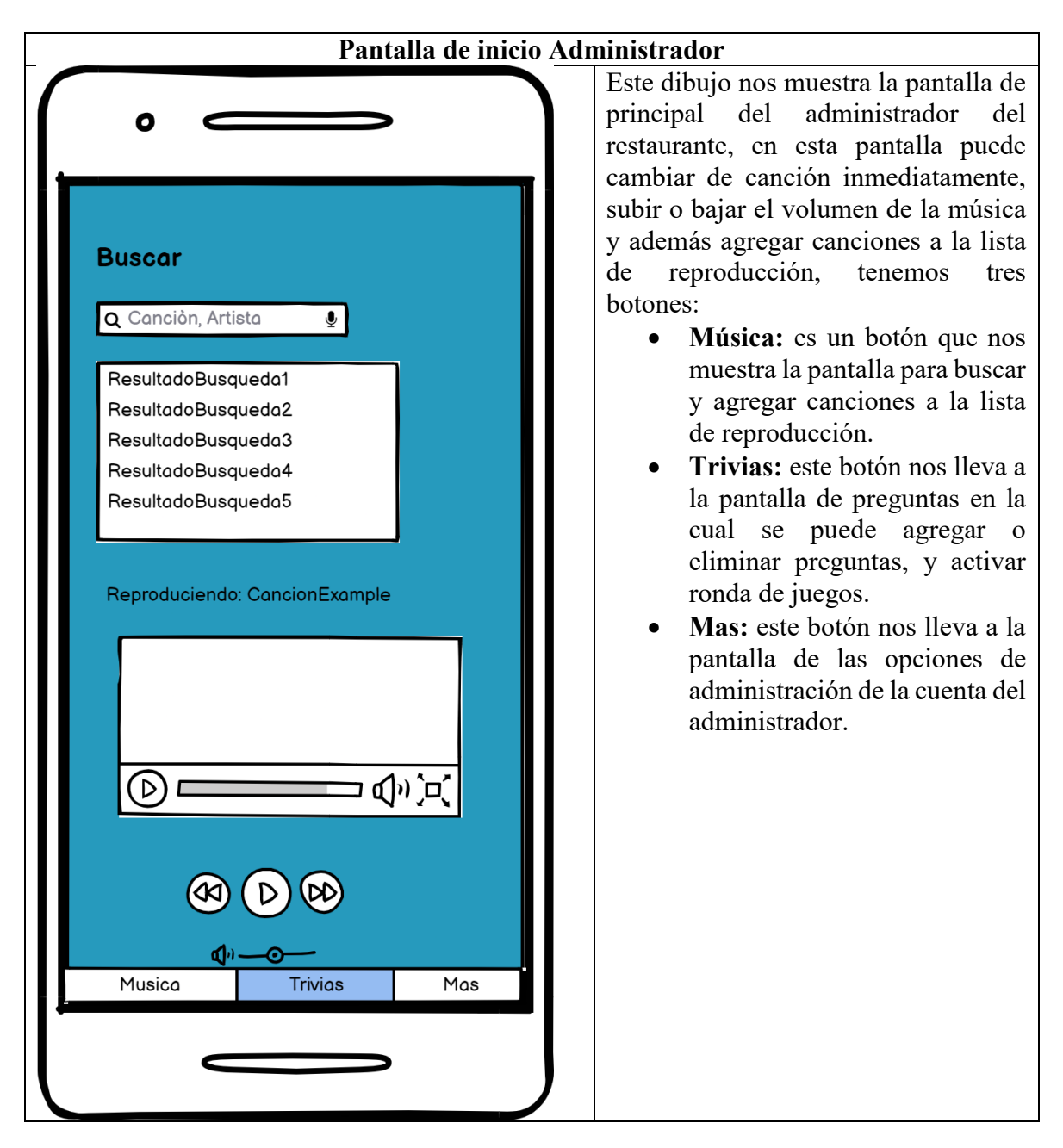

Tabla 6.2 Prototipo pantalla de inicio administrador

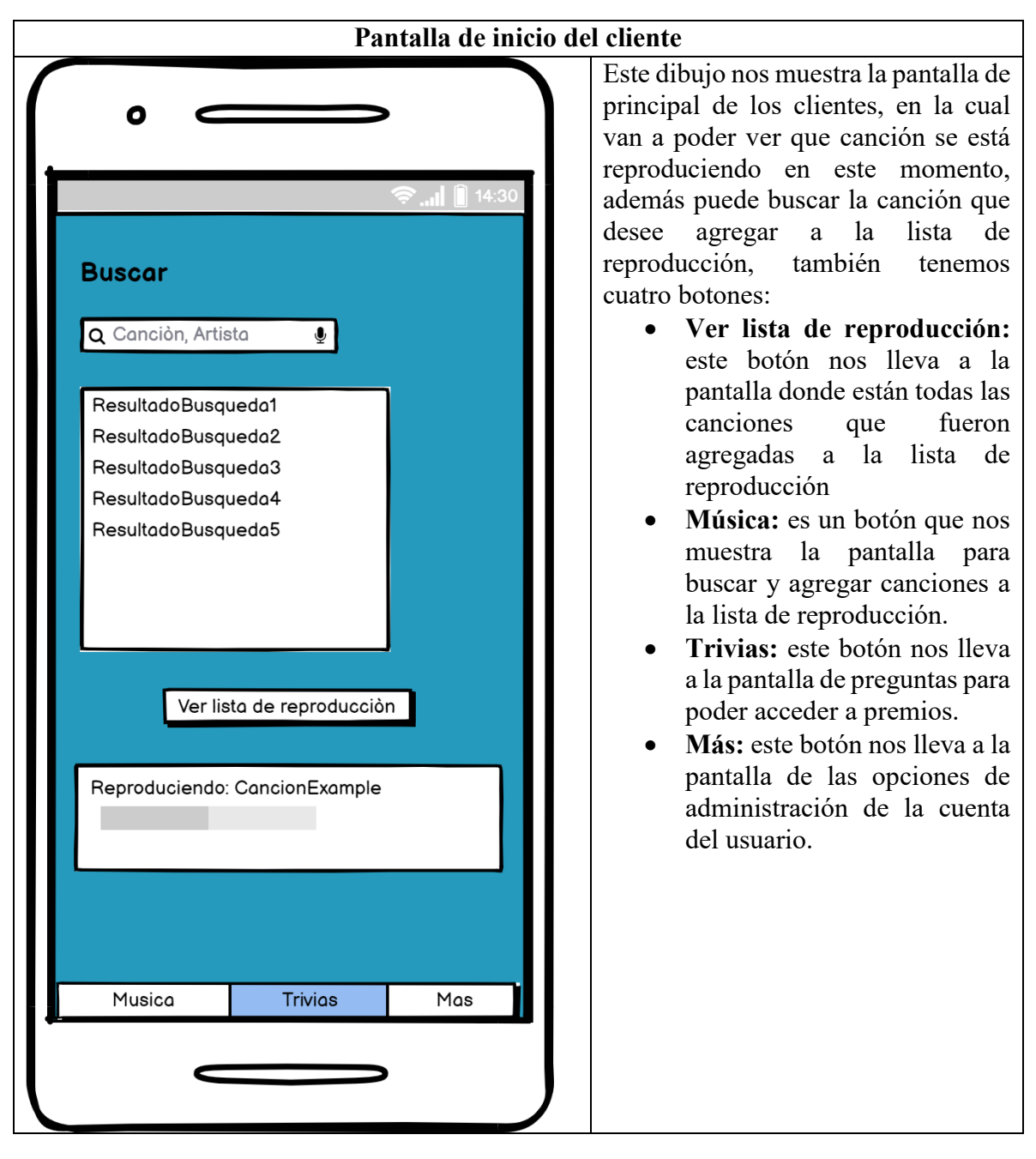

Tabla 6.3 Prototipo pantalla de inicio del cliente

Los demás cuadros relacionados al prototipo se presentarán en la sección de **anexos**.

## **6.2 Arquitectura**

En la arquitectura de un sistema el objetivo es mostrar cómo se va a implementar la solución del problema, indicando de qué manera está construido, para poder conocer de qué manera funciona e interactúa con las diferentes partes del software.

#### **6.2.1 Vista de desarrollo**

De acuerdo con la solución propuesta, la aplicación se va a diseñar en base a la arquitectura de n capas, en este caso en específico utilizamos 3 capas presentación, negocio y datos. Por lo cual esta arquitectura nos ayuda a dividir el sistema es decir separar la capa de negocio de la capa de datos y por ende de la capa de presentación, se lleva un orden jerárquico de comunicación. En cada capa se van a implementar los componentes necesarios para que cumplan con su función.

En la figura 6.1 podemos apreciar la arquitectura por capas que se utilizó para el desarrollo de la aplicación móvil.

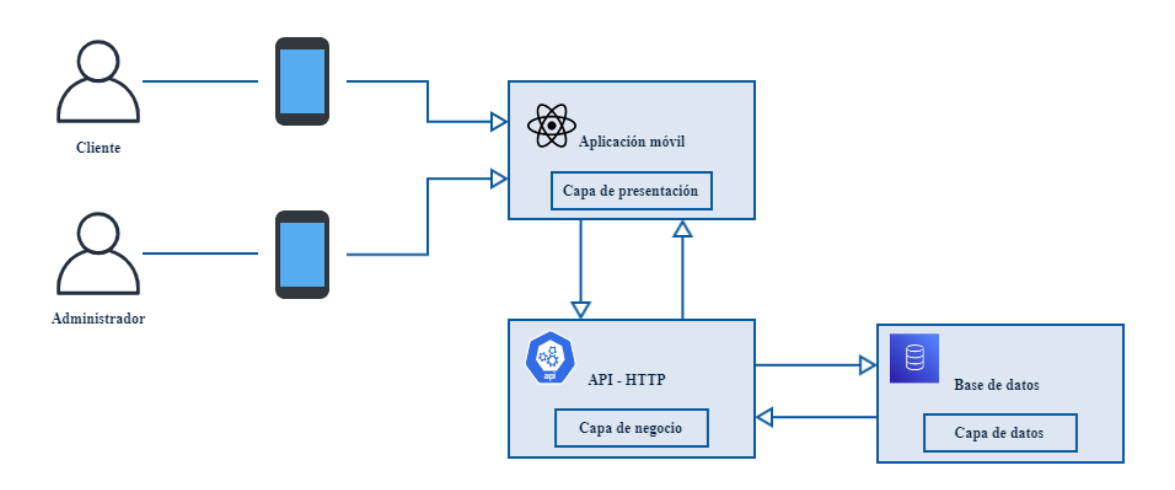

Figura 6.1: Arquitectura de desarrollo

La aplicación móvil está compuesta por una capa de datos la cual contiene un sistema gestor de base de datos (PostgreSql).

La capa de negocio implementamos una API que esta desarrollada mediante el framework NestJs en donde se implementan dos librerías de código abierto, las cuales nos ayudan para la parte de procesamiento de lenguaje natural, y el análisis de sentimientos.

La capa de presentación que esta implementada con React-Native con expo la cual se encarga de la interfaz gráfica de la aplicación móvil, en donde podemos administrar la gestión de música, trivia, premios.

#### **6.2.2 Vista física**

La vista física nos muestra cómo se comunican los diferentes componentes que son parte de la solución, para la representación de esta vista se utilizó un diagrama de despliegue. En la figura 6.2 podemos apreciar el diagrama de despliegue de la aplicación móvil.

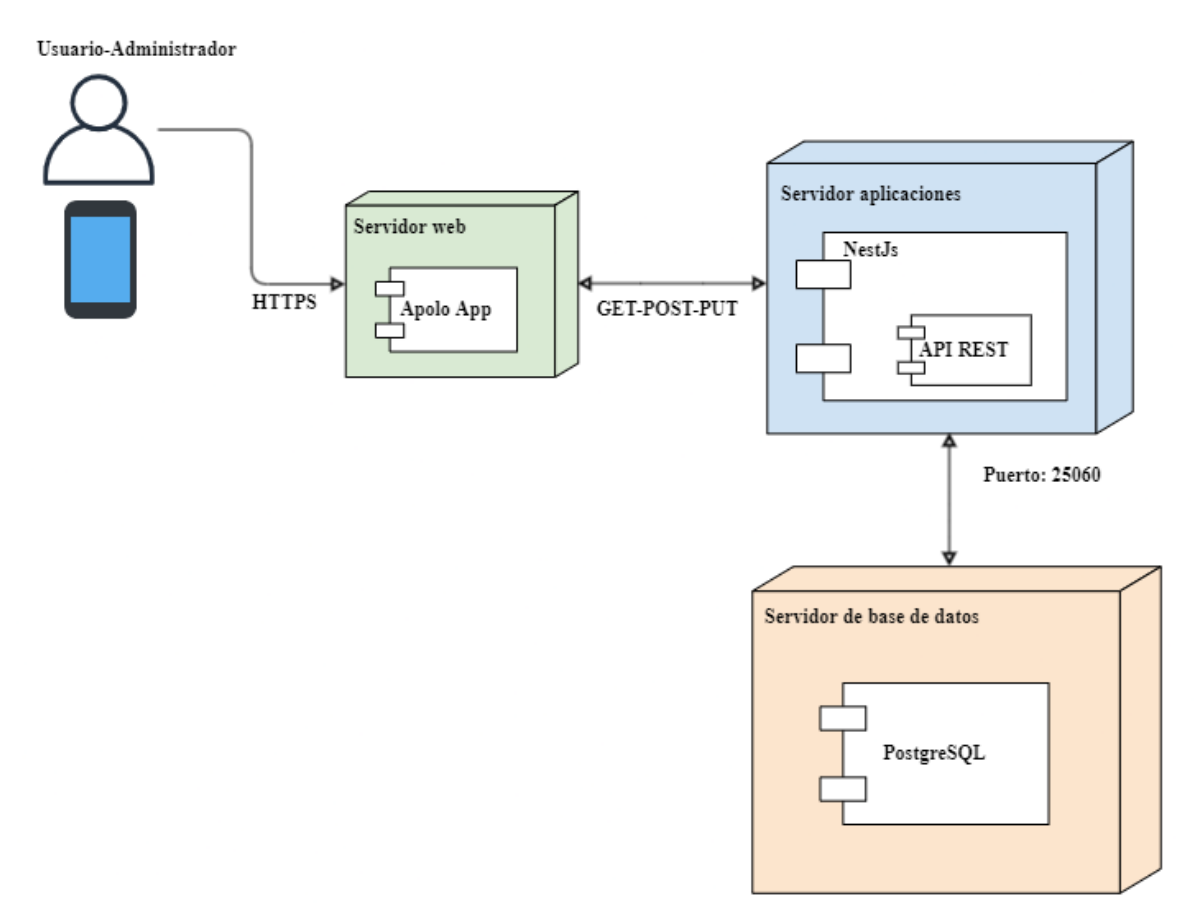

Figura 6.2: Diagrama de despliegue

#### **6.2.3 Arquitectura API**

En la figura 6.3 vamos a representar la arquitectura que se está manejando con la comunicación entre la base de datos, la aplicación móvil (usuario), por medio de una API.

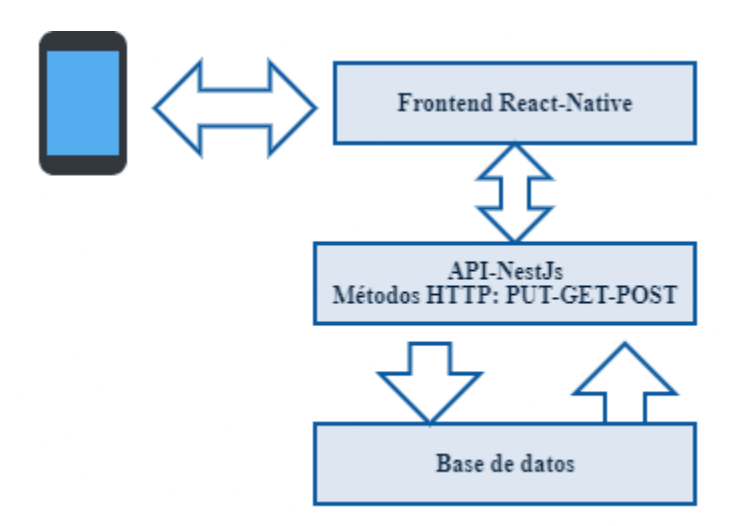

Figura 6.3: Arquitectura API

## **6.3 Diseño detallado**

Es muy importante realizar el modelado del sistema, ya que podemos representar y ver los diferentes procesos involucrados en el desarrollo de esta aplicación móvil.

#### **6.3.1 Diagrama de actividades**

En la figura 6.4 podemos apreciar el procesa que se realiza para el registro e inicio de sesión de los usuarios.

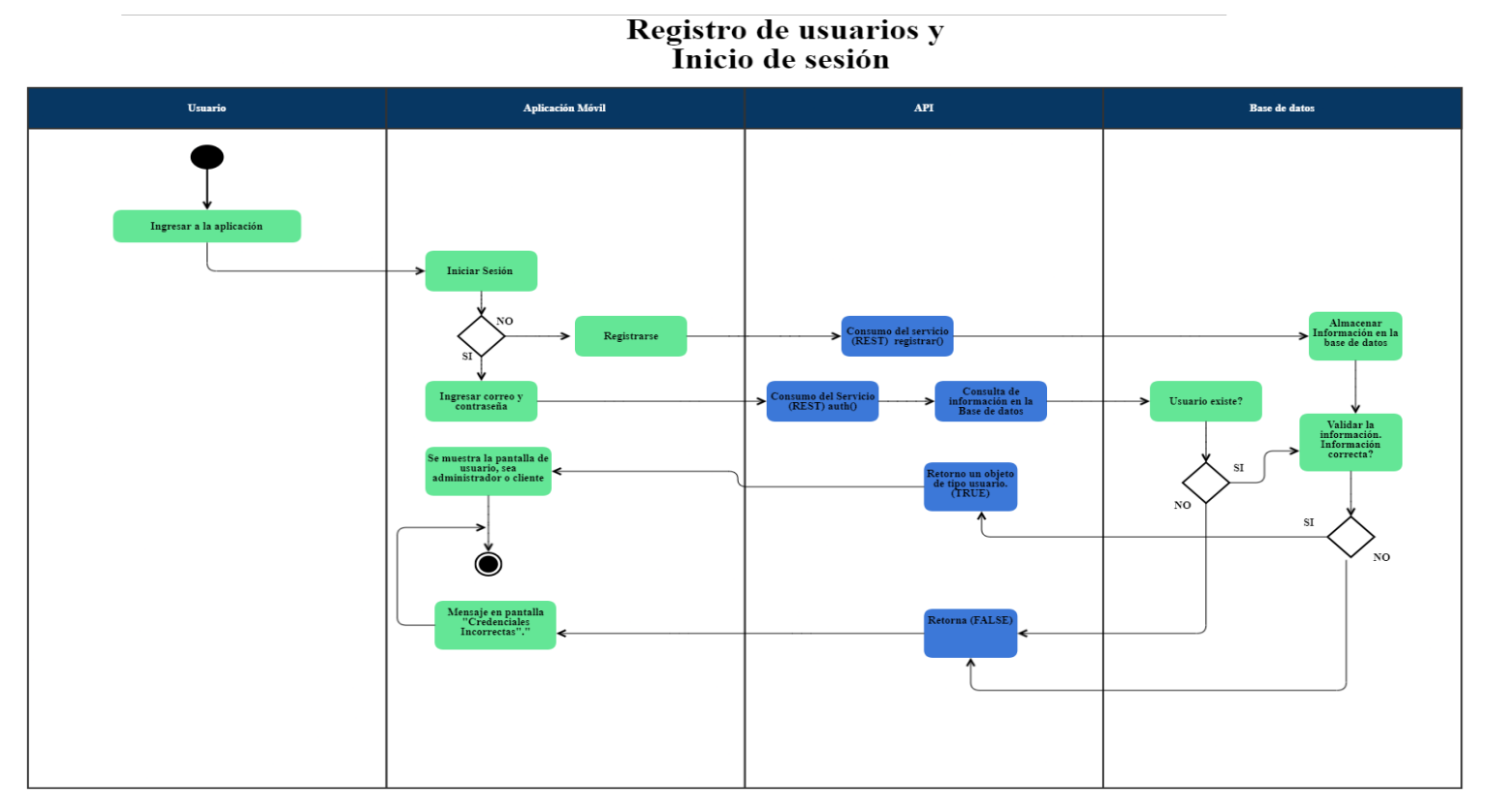

Figura 6.4: Diagrama de actividades Registro-Inicio Sesión

En la figura 6.5 se detalla el proceso que se realiza para agregar y reproducir una canción a la lista de reproducción y que se muestre dicha canción.

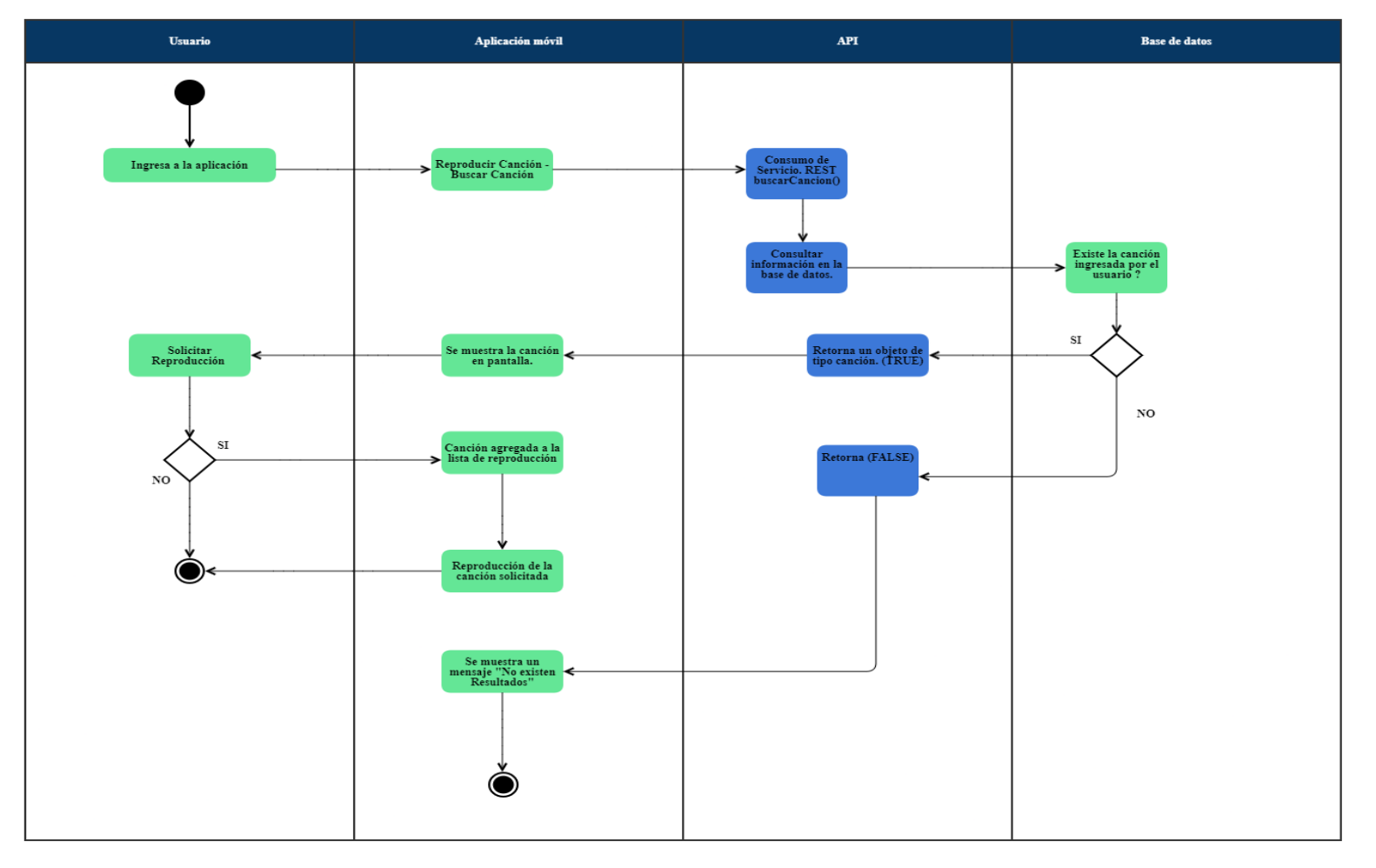

## Módulo de música

Figura 6.5: Módulo de música

En la figura 6.6 podemos apreciar el proceso para agregar trivias en la aplicación móvil por parte del administrador.

# **Módulo Trivia:** Administrador

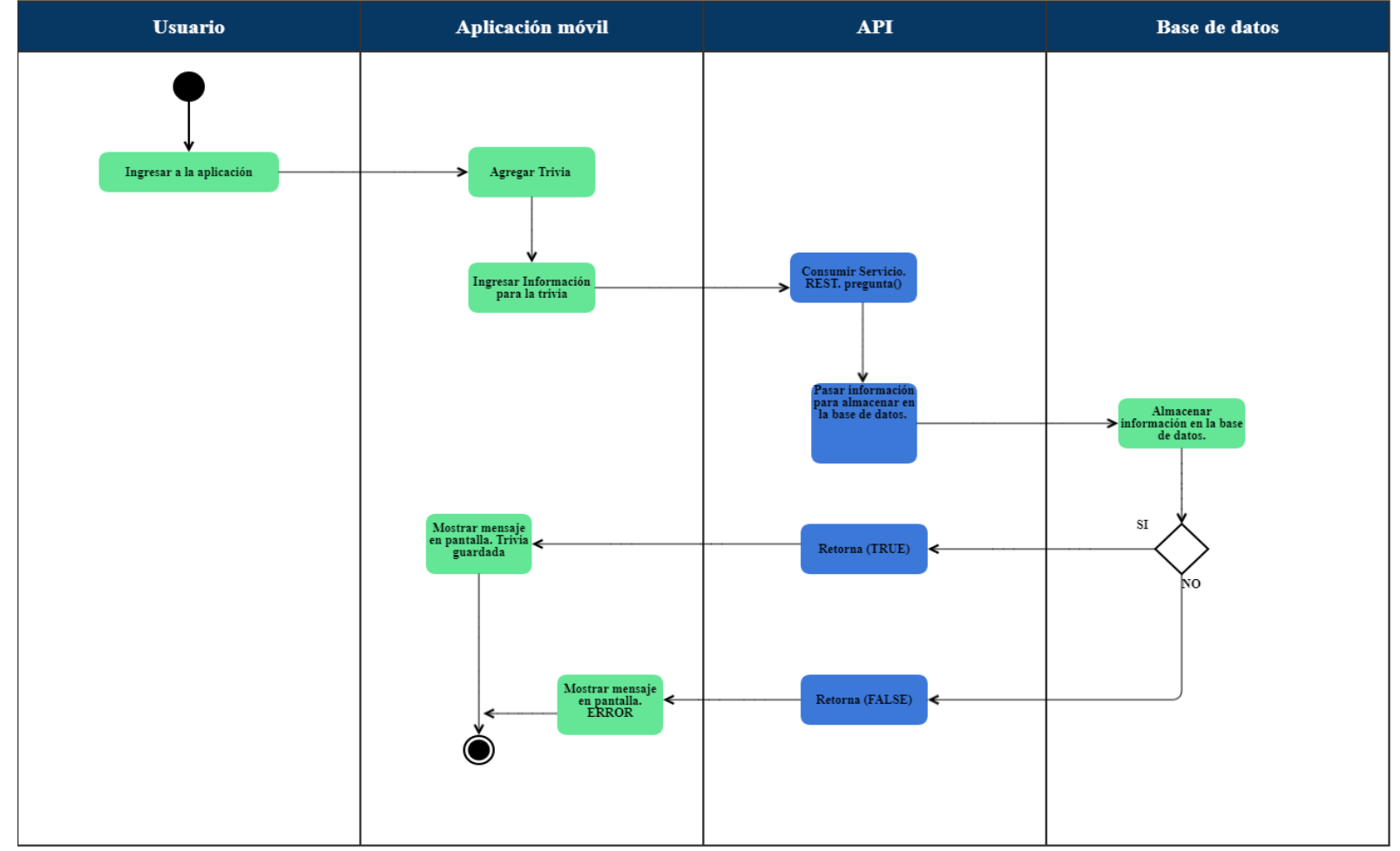

Figura 6.6: Modulo Trivia Administrador

En la figura 6.7 podemos ver el proceso que se realiza para que el usuario pueda participar en la trivia.

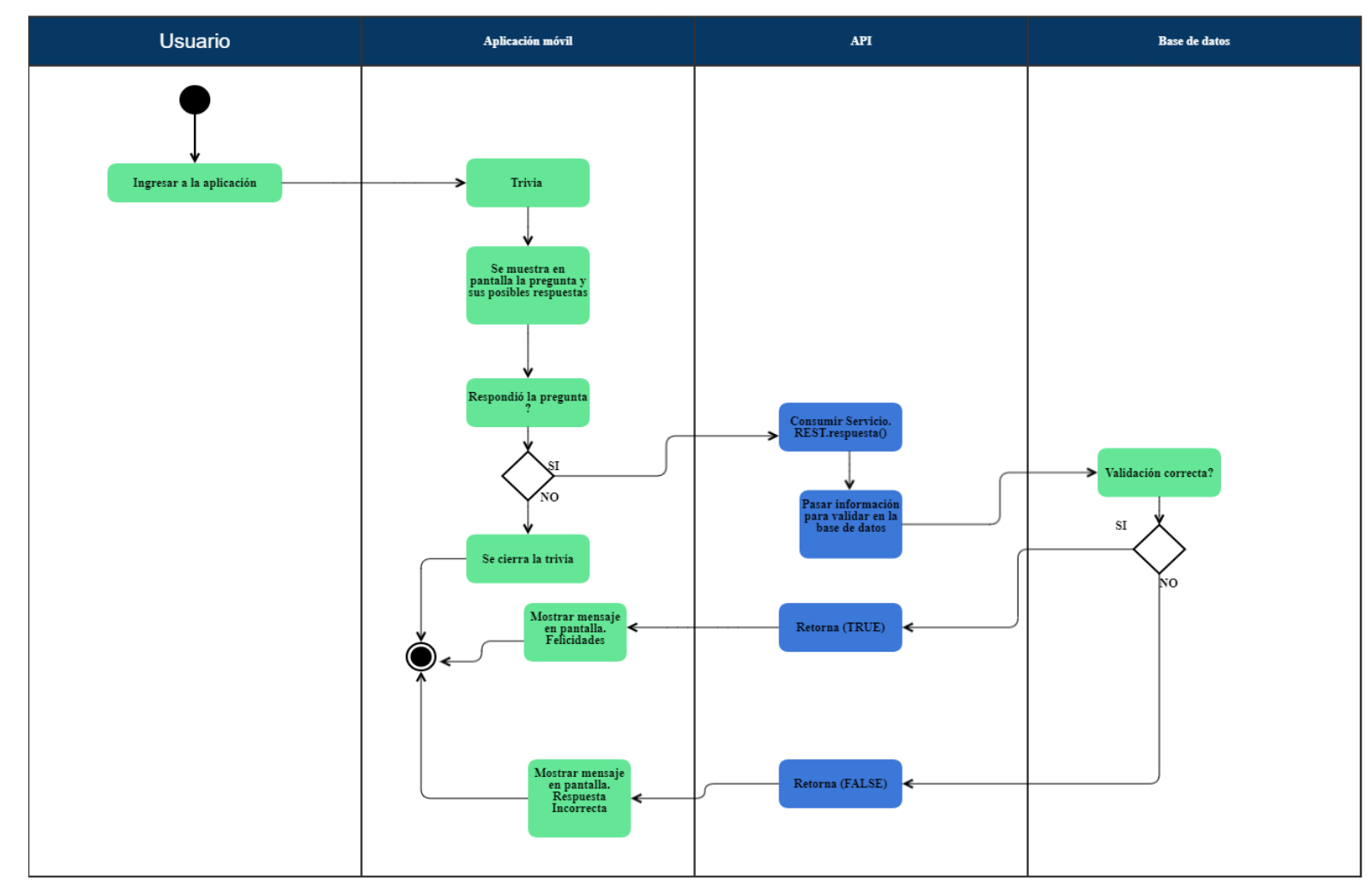

# **Módulo Trivia: Cliente**

Figura 6.7: Módulo Trivia clientes

En la figura 6.8 podemos apreciar el proceso que el administrador tiene que seguir para agregar premios en la aplicación móvil.

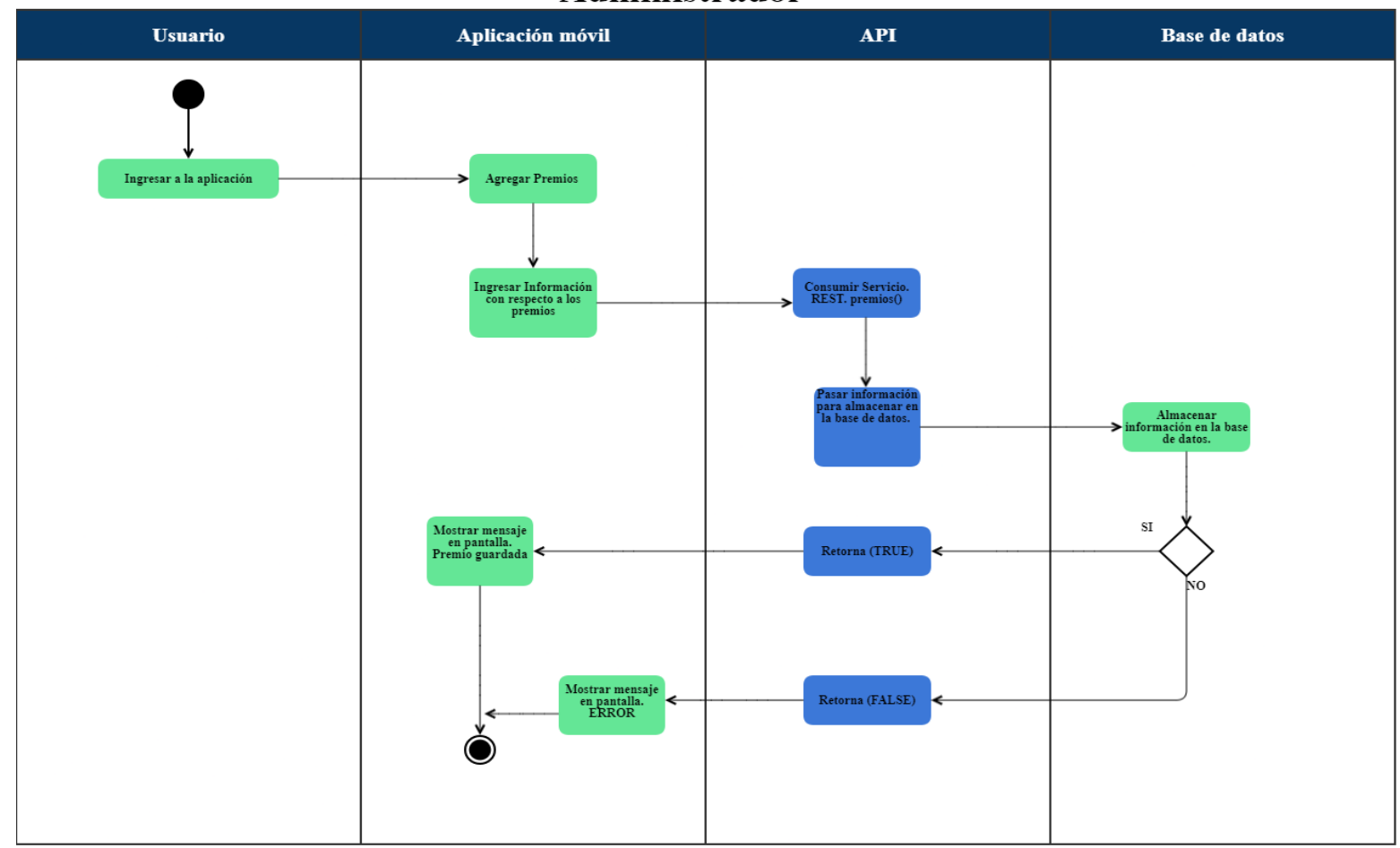

## **Módulo Premios:** Administrador

Figura 6.8: Módulo premios administrador

En la figura 6.9 veremos el proceso que los usuarios deben seguir para agregar un comentario o calificación acerca de la aplicación o el restaurante.

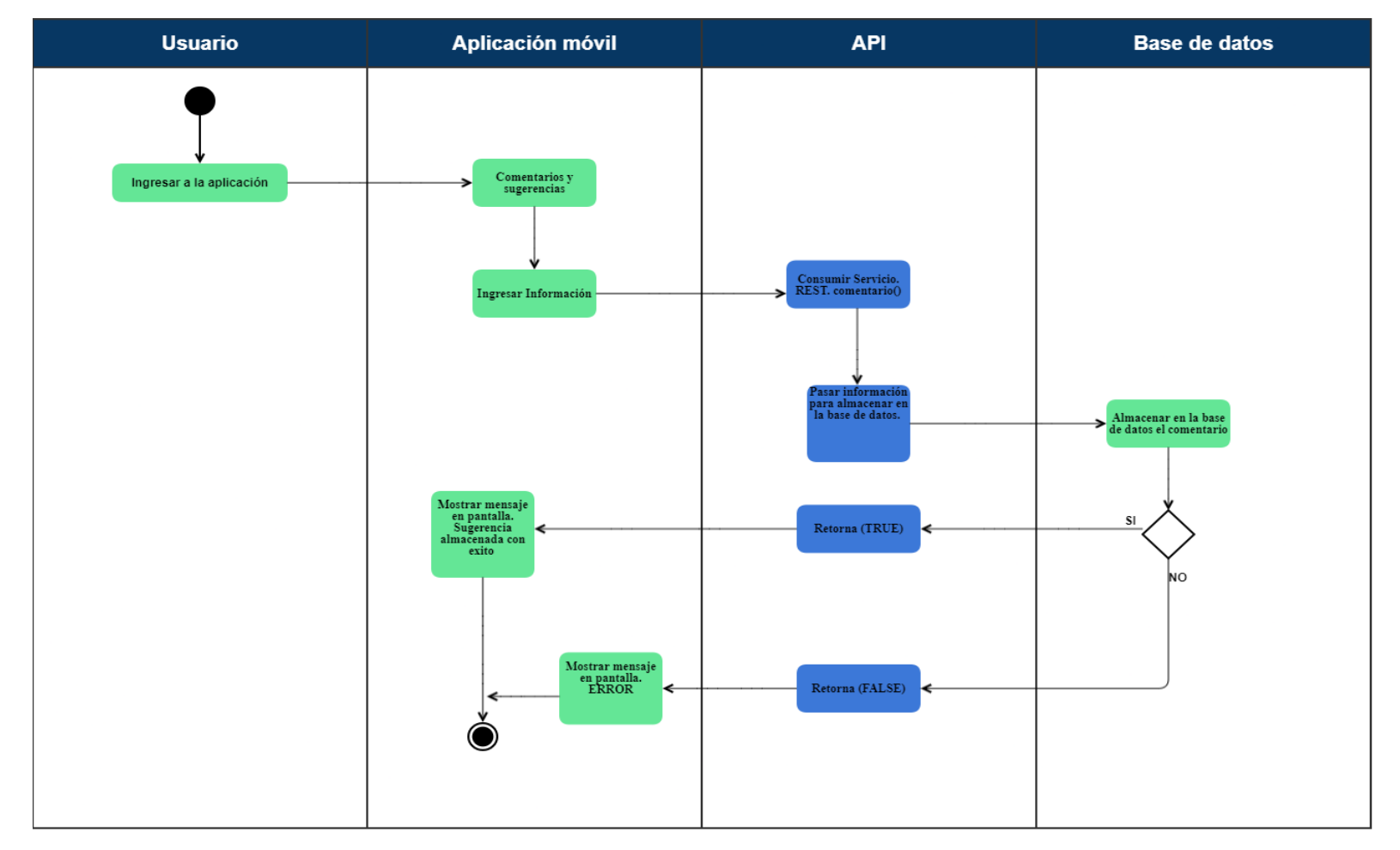

# **Módulo Comentarios**

Figura 6.9: Módulo de comentario

#### **6.3.2 Diagrama entidad relación**

El diagrama entidad relación es muy importante por lo que se muestran los datos que van a ser utilizados internamente en el programa, además podremos ver como se relacionan cada uno de los datos.

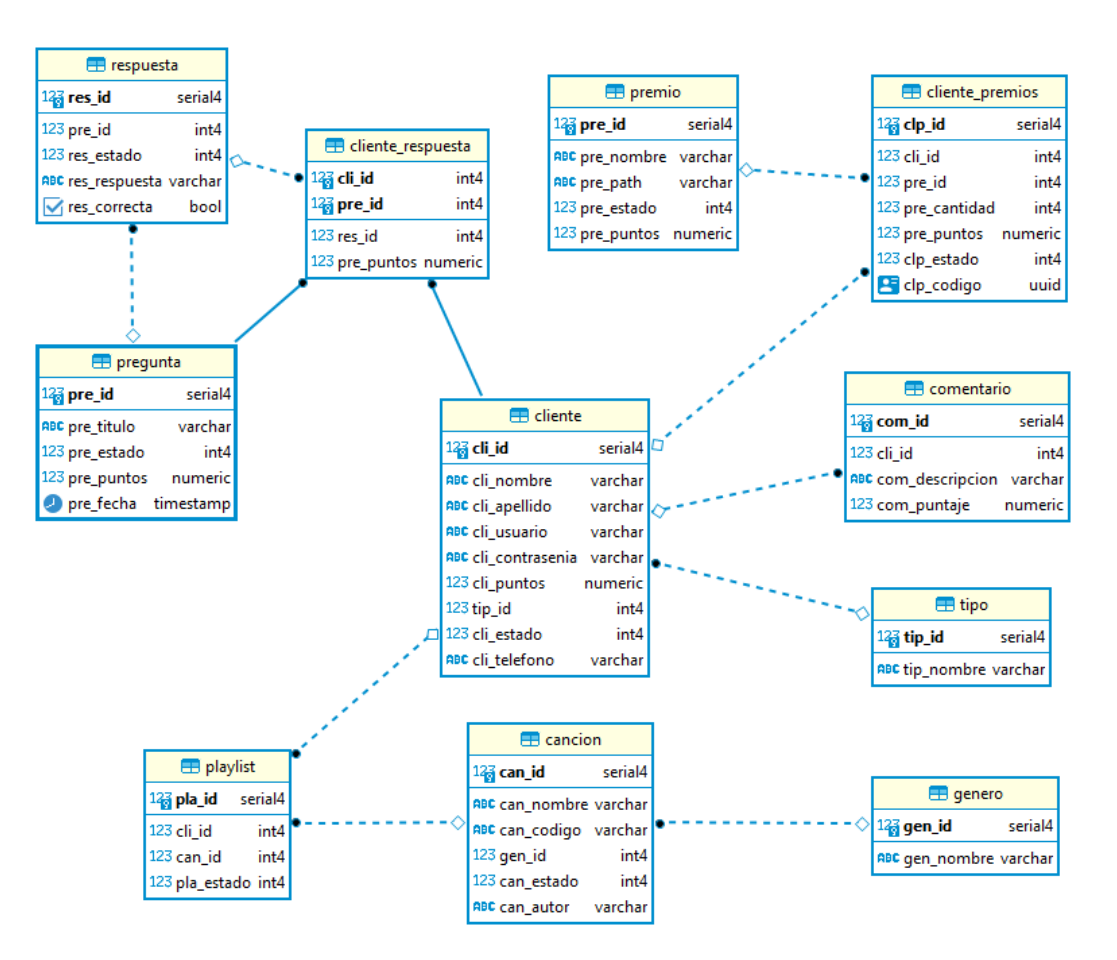

Figura 6.10: Diagrama entidad-relación

## **6.4 Desarrollo**

En esta sección detallaremos evidencias sobre el desarrollo de la aplicación

#### **6.4.1 Desarrollo de las pruebas funcionales**

A continuación, se detallarán cada una de las pruebas realizadas en base a los requerimientos que fueron detallados anteriormente.

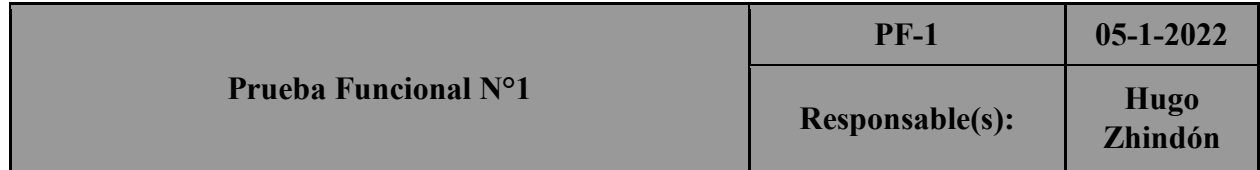

#### **Requerimiento:**

El administrador de la aplicación (dueño o administrador de un restaurante o bar), puede agregar, modificar y eliminar canciones de la lista de reproducción.

#### **Prueba aprobada**

Resultado esperado: El administrador va a ingresar a la aplicación, selecciona la opción de "mas", la siguiente opción es "Gestión de música", para agregar canciones utiliza el botón "Agregar", ingresa los parámetros solicitados, finalmente se muestra un mensaje que la canción fue agregada correctamente. En el caso de que se quiera eliminar o modificar una canción se utiliza el botón "Editar" en el cual, en el caso de querer eliminar la canción, utilizamos el botón "Eliminar", o en el caso de querer modificar, cambiamos los parámetros que deseemos y pulsamos el botón "Guardar".

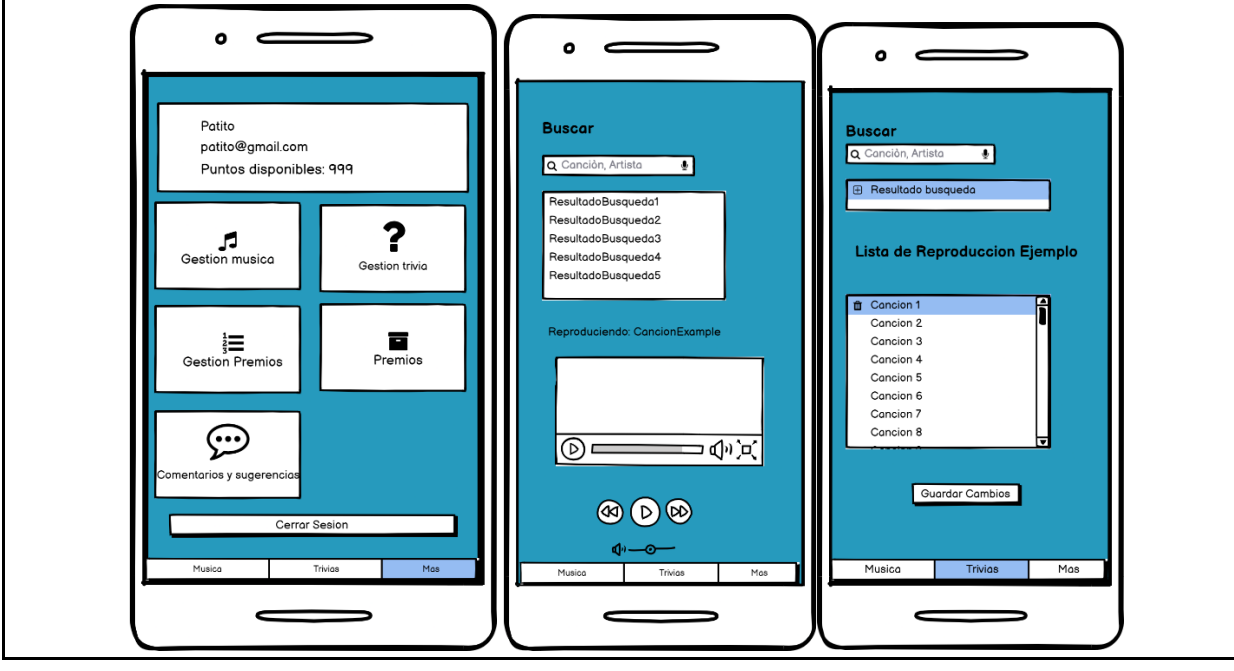

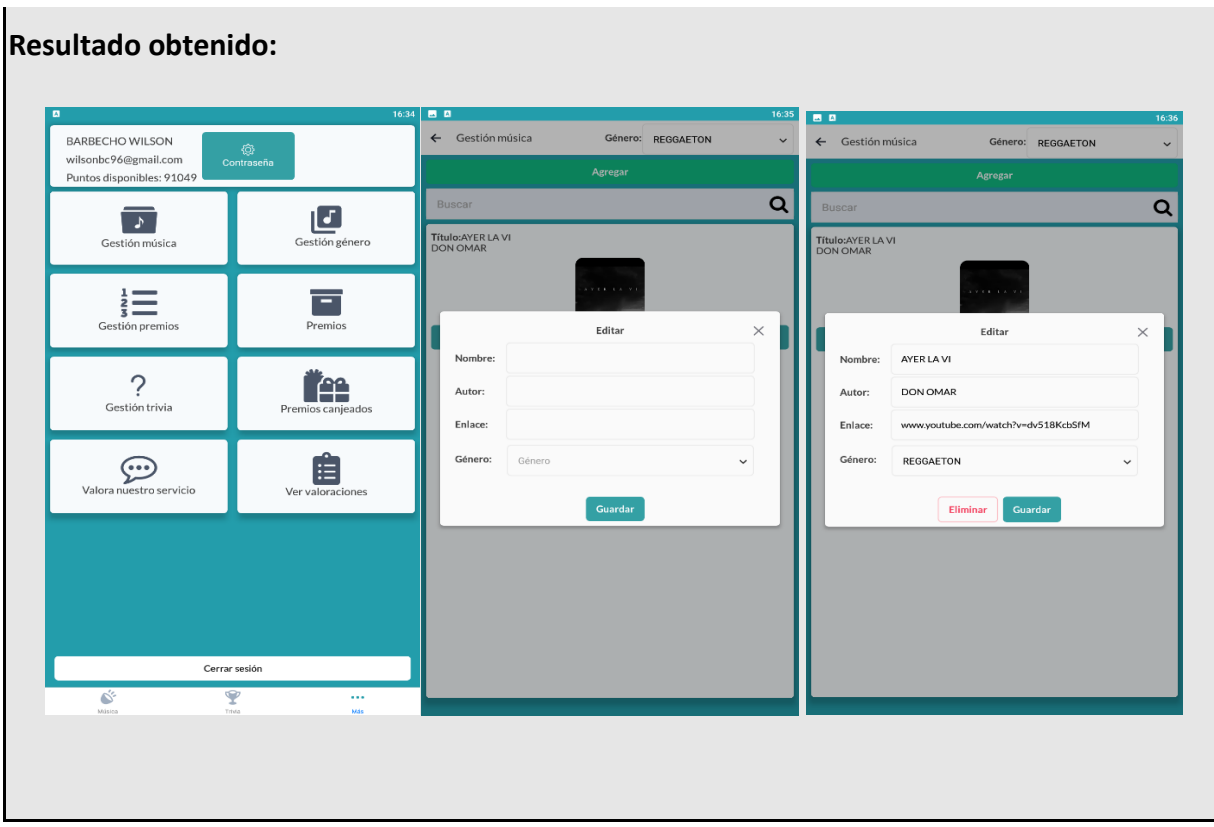

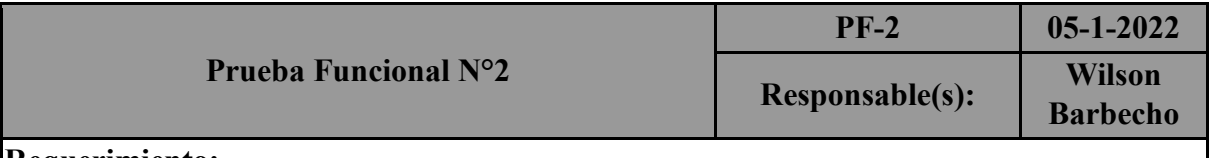

El administrador de la aplicación (dueño o administrador de un restaurante o bar), puede agregar, modificar y eliminar las trivias.

#### **Prueba aprobada**

**Resultado esperado:** El administrador va a ingresar a la aplicación, selecciona la opción de "mas"**,** la siguiente opción es "Gestión de trivia", para agregar una trivia utiliza el botón "Agregar", ingresa los parámetros solicitados, finalmente se muestra un mensaje que la trivia fue agregada correctamente. En el caso de que se quiera eliminar o modificar una trivia se utiliza el botón "Editar" en el cual, en el caso de querer eliminar la trivia, utilizamos el botón "Eliminar", o en el caso de querer modificar, cambiamos los parámetros que deseemos y pulsamos el botón "Guardar".

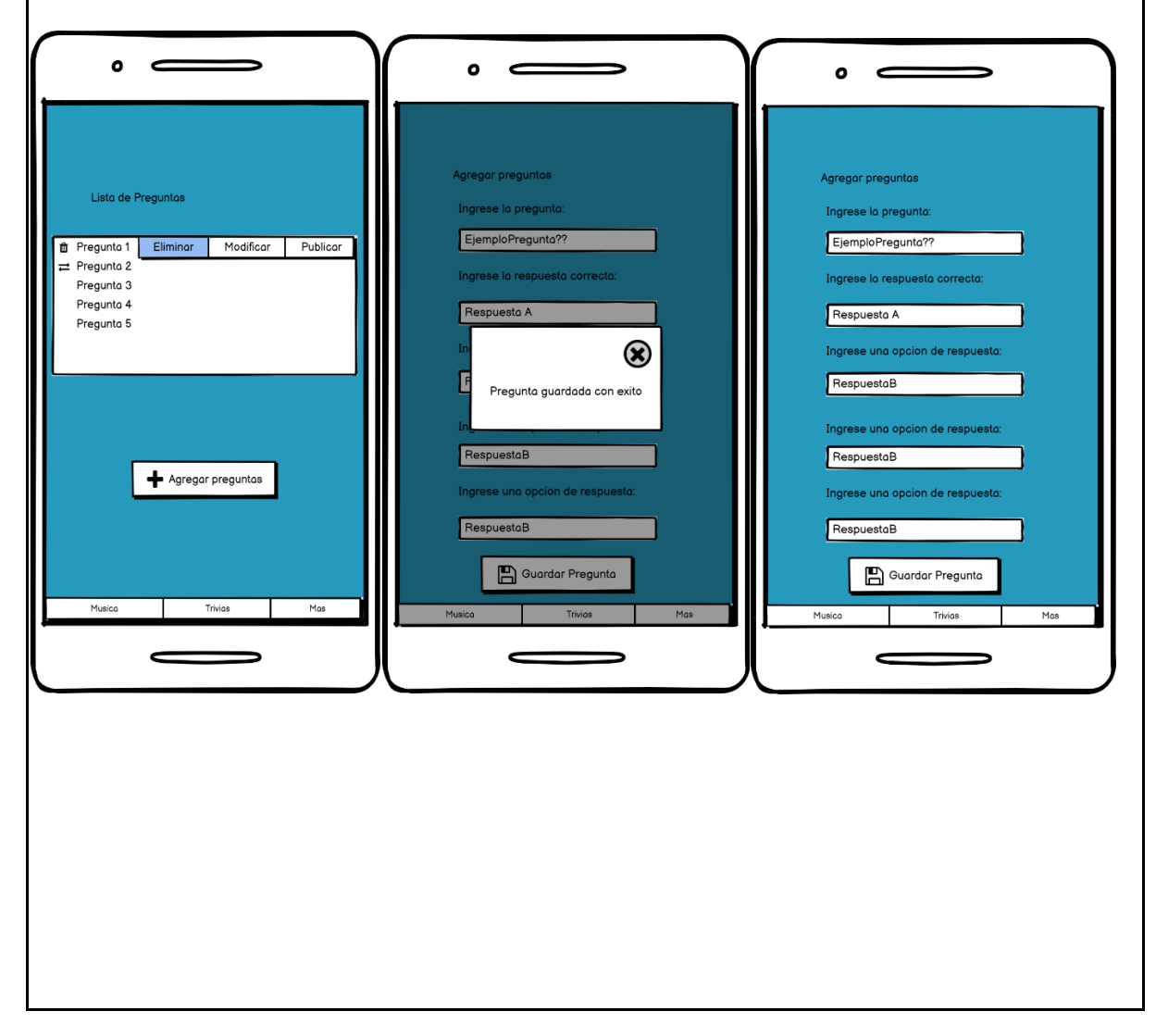

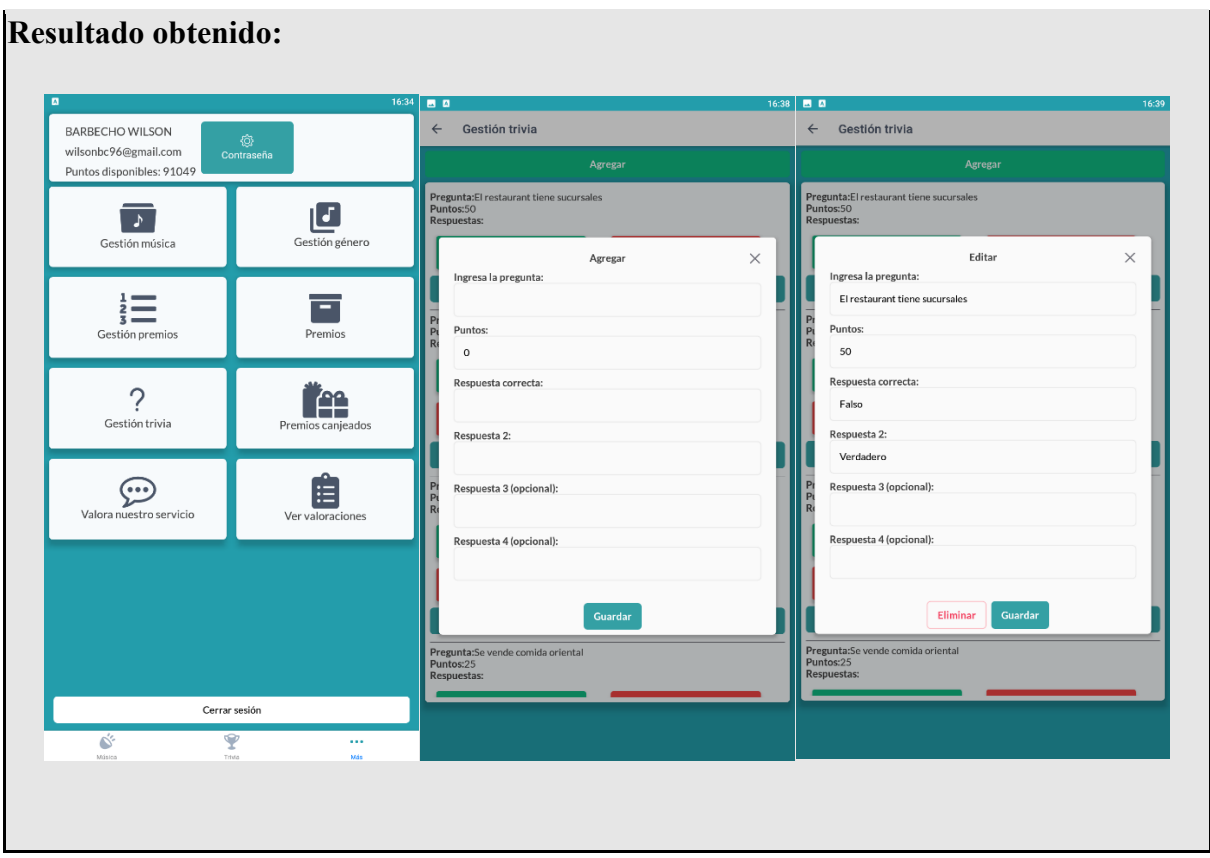

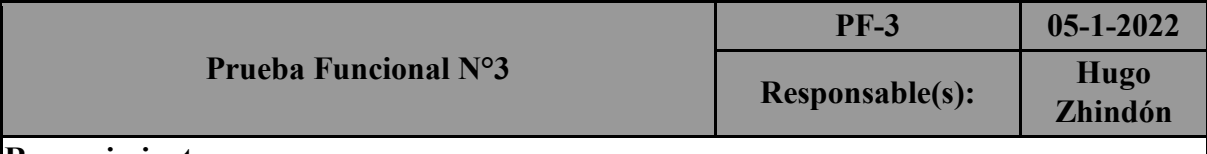

El administrador de la aplicación (dueño o administrador de un restaurante o bar), puede agregar, modificar y eliminar los premios.

#### **Prueba aprobada**

**Resultado esperado:** El administrador va a ingresar a la aplicación, selecciona la opción de "mas"**,** la siguiente opción es "Gestión de premios", para agregar un premio utiliza el botón "Agregar", ingresa los parámetros solicitados, finalmente se muestra un mensaje que el premio fue agregada correctamente. En el caso de que se quiera eliminar o modificar un premio se utiliza el botón "Editar" en el cual, en el caso de querer eliminar un premio, utilizamos el botón "Eliminar", o en el caso de querer modificar, cambiamos los parámetros que deseemos y pulsamos el botón "Guardar".

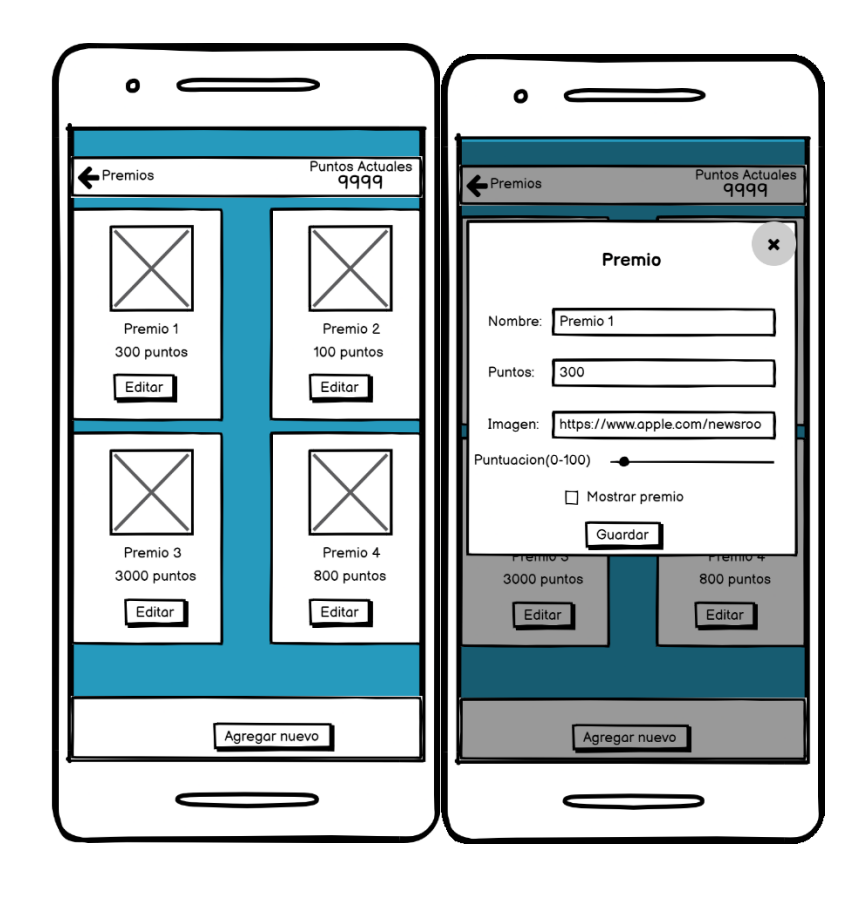

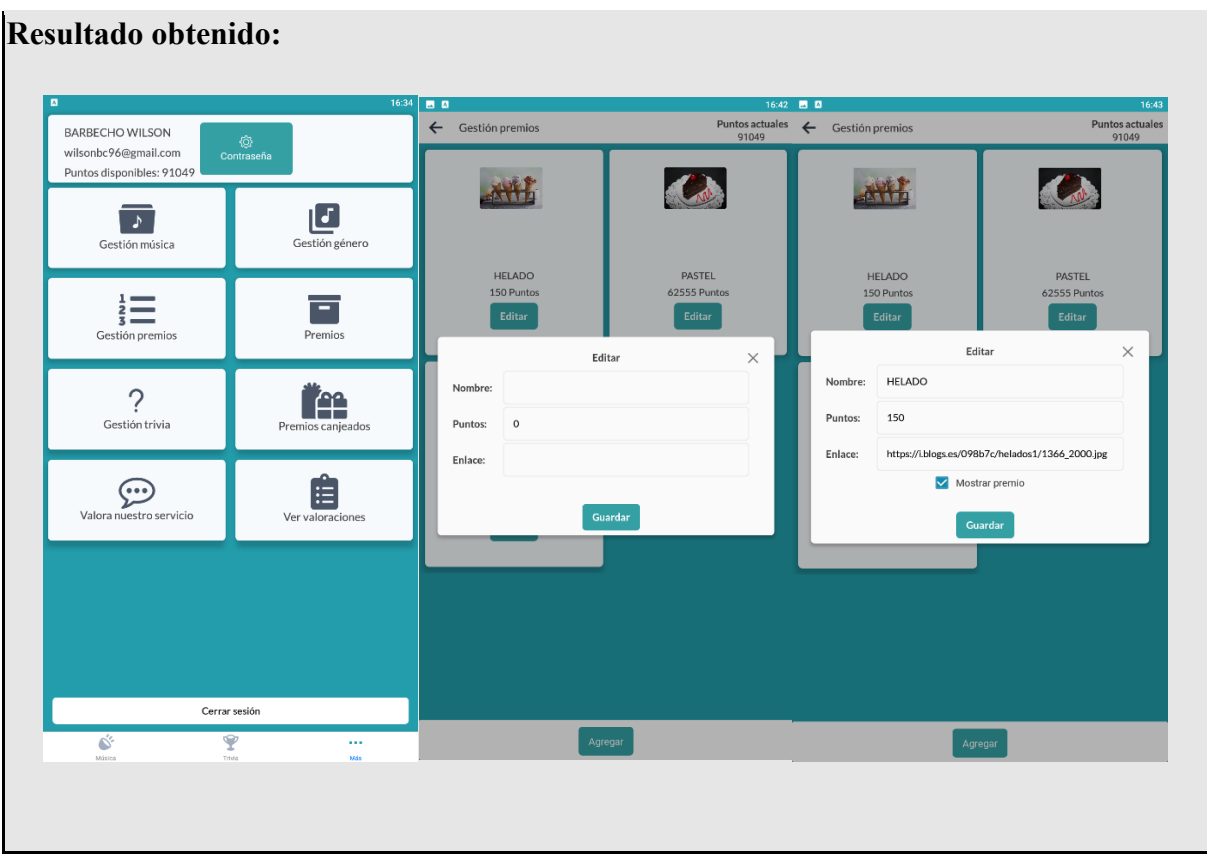

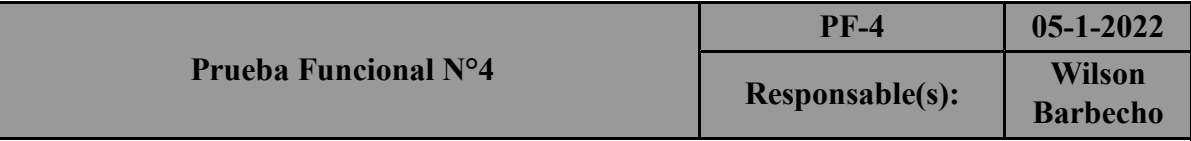

El administrador de la aplicación (dueño o administrador de un restaurante o bar), puede ver un reporte de los premios que ya fueron entregados a los clientes y también registrar la entrega de un premio las cuales los clientes realizan la solicitud

#### **Prueba aprobada**

**Resultado esperado:** El administrador va a ingresar a la aplicación, selecciona la opción de "mas"**,** la siguiente opción es "Premios canjeados", para aceptar una solicitud de entrega de premio seleccionamos la opción "Por canjear" se listaran los premios solicitados con la información del cliente que lo solicito para registrar seleccionamos el premios y la opción "Confirmar", para ver el reporte de los premios que ya fueron canjeados utilizamos la opción "Canjeados" ahí se va listar los premios entregados con la información del cliente al cual fue entregado dicho premio

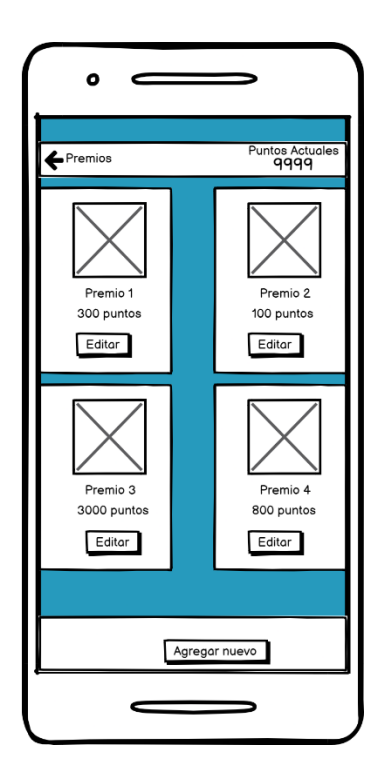

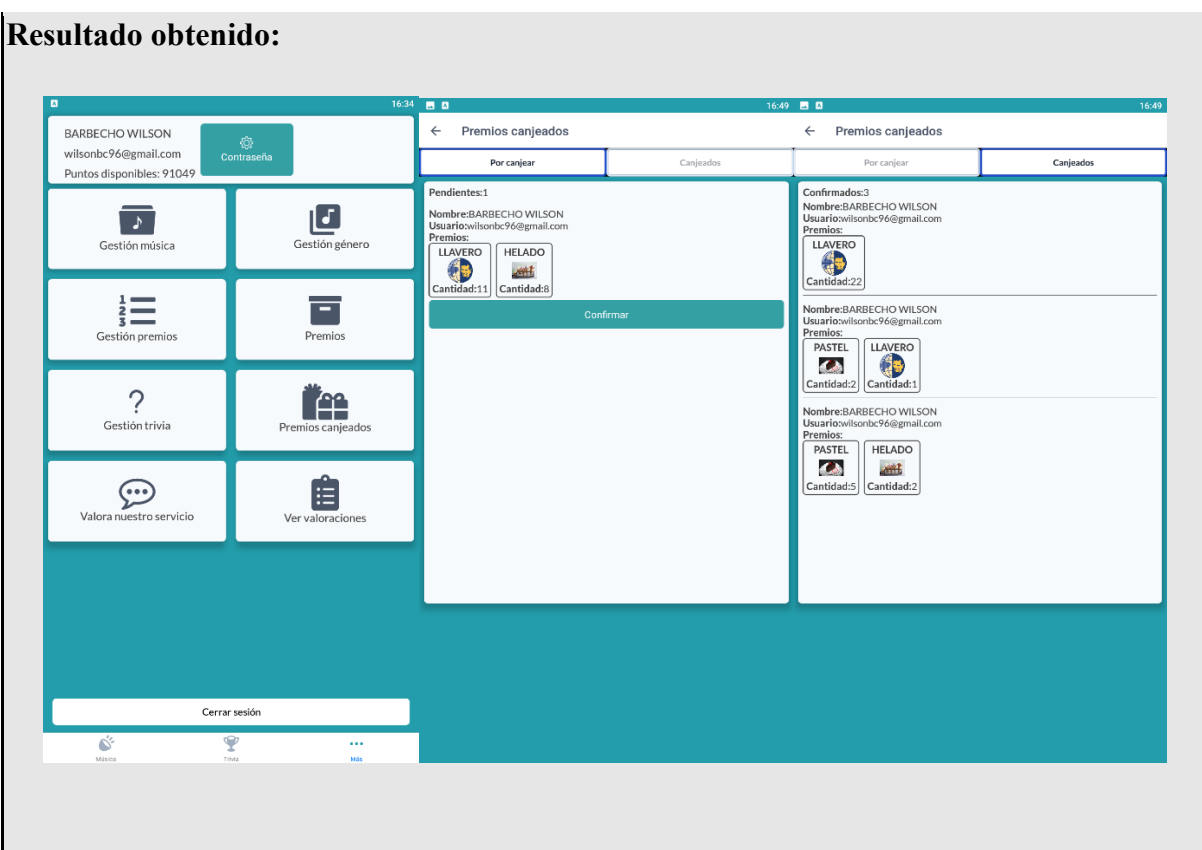

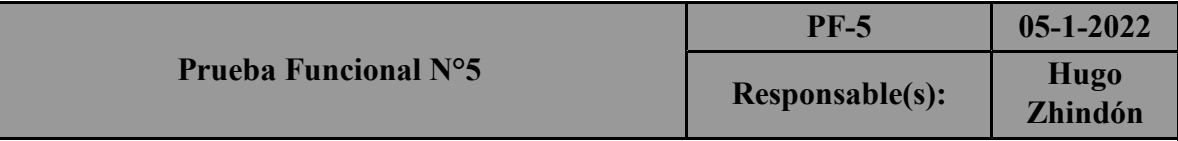

El administrador de la aplicación (dueño o administrador de un restaurante o bar), puede ver una la lista de comentarios que los usuarios dejaron en la aplicación, también los comentarios se clasificaran como positivos y negativos.

#### **Prueba aprobada**

**Resultado esperado:** El administrador va a ingresar a la aplicación, selecciona la opción de "mas"**,** la siguiente opción es "Ver Valoraciones", en esa pantalla se van a listar el nombre del usuario que ingreso el comentario, su comentario y el tipo de comentario que es, es decir, "Le gusta", "No le gusta", "Neutral"

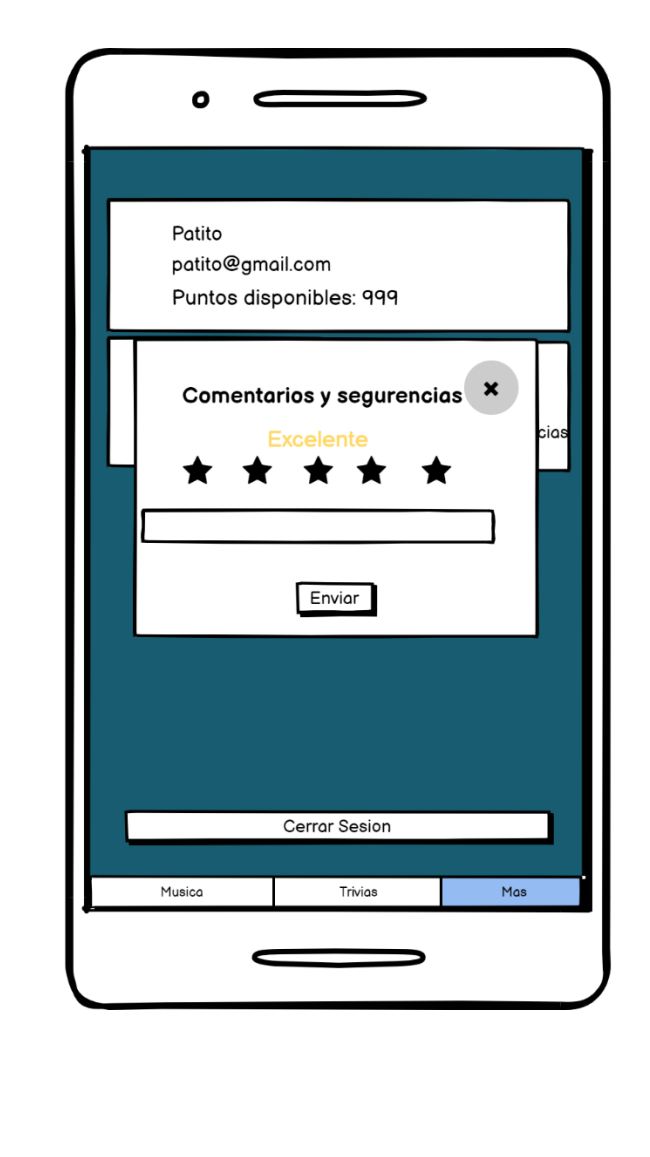

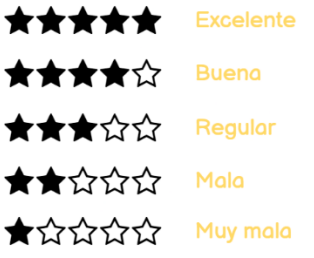

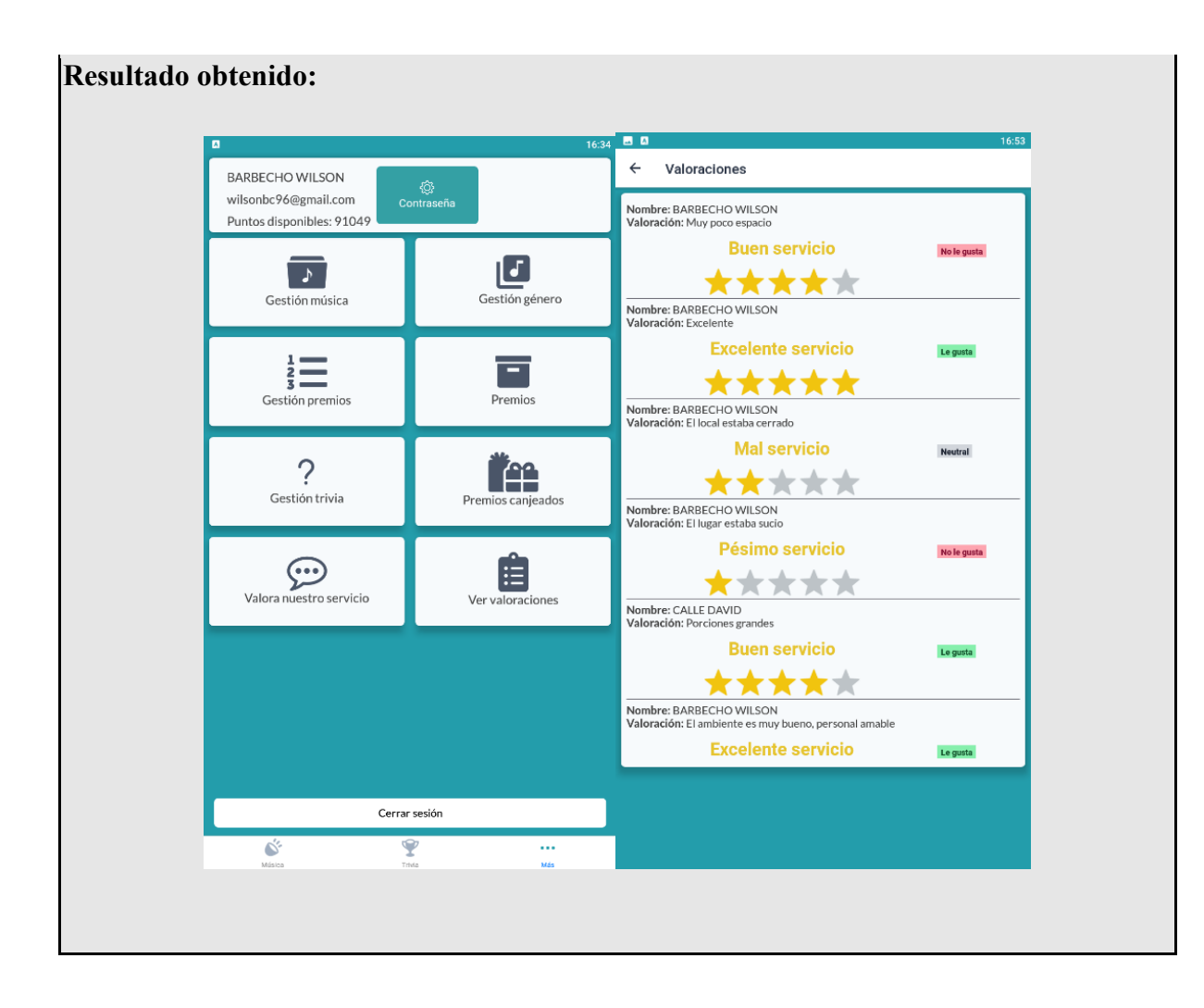

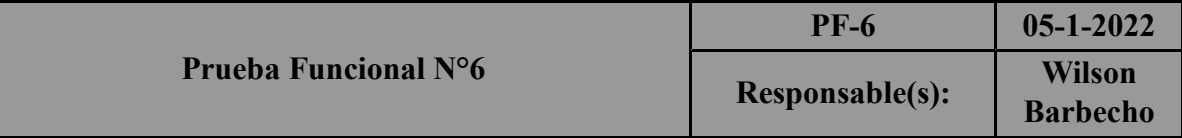

El usuario podrá solicitar que se agregue una canción a la lista de reproducción, además se mostrara una notificación que su canción fue agregada correctamente a la lista de reproducción.

#### **Prueba aprobada**

**Resultado esperado:** Cuando el usuario inicia sesión en la aplicación, lo primero que va a ver es la lista de reproducción que está en ese momento. Por lo tanto, aplasta el botón de agregar, y la canción se agregará correctamente, adicional a esto va a poder ver el nombre de la canción que se está reproduciendo y cuál es la siguiente canción que se va a reproducir.

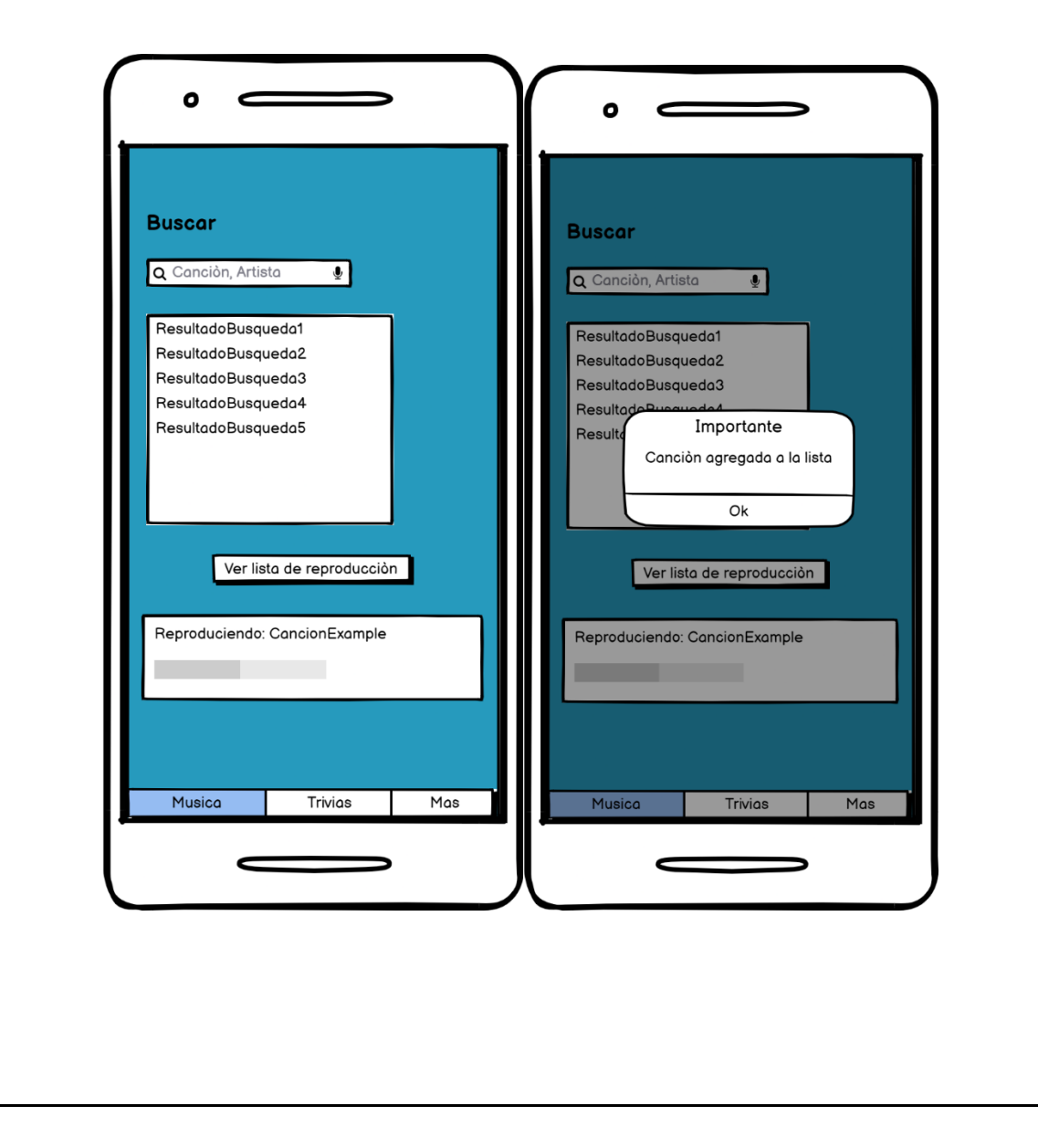

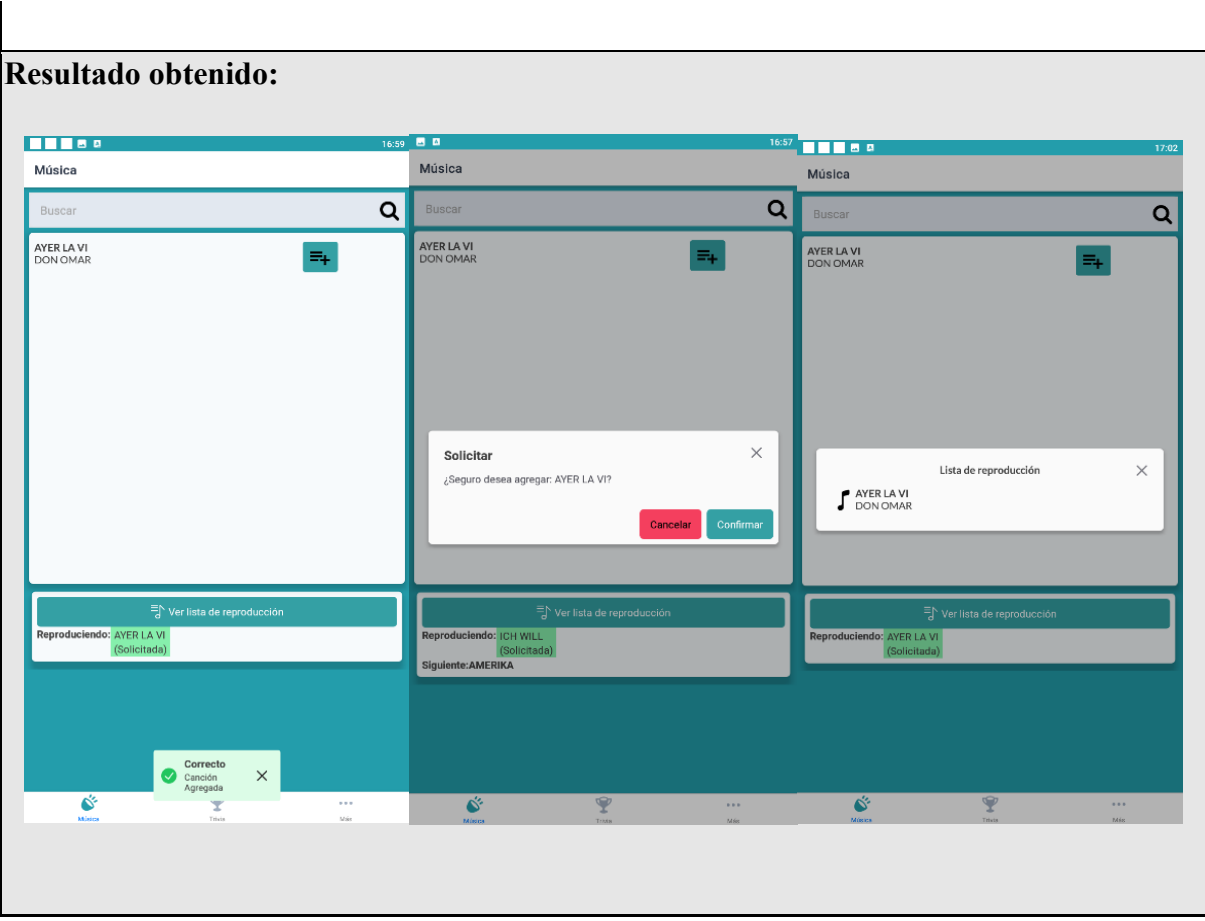

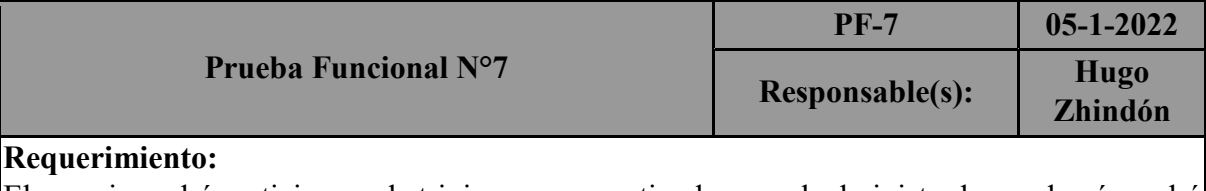

El usuario podrá participar en la trivia que sean activadas por el administrador y además podrá ver el historial de trivias

#### **Prueba aprobada**

**Resultado esperado:** El usuario debe ingresar en el icono de trivia que está representado por un trofeo, ahí va a poder visualizar las preguntas que ya fueron puestas, y la pregunta que este activa en ese momento.

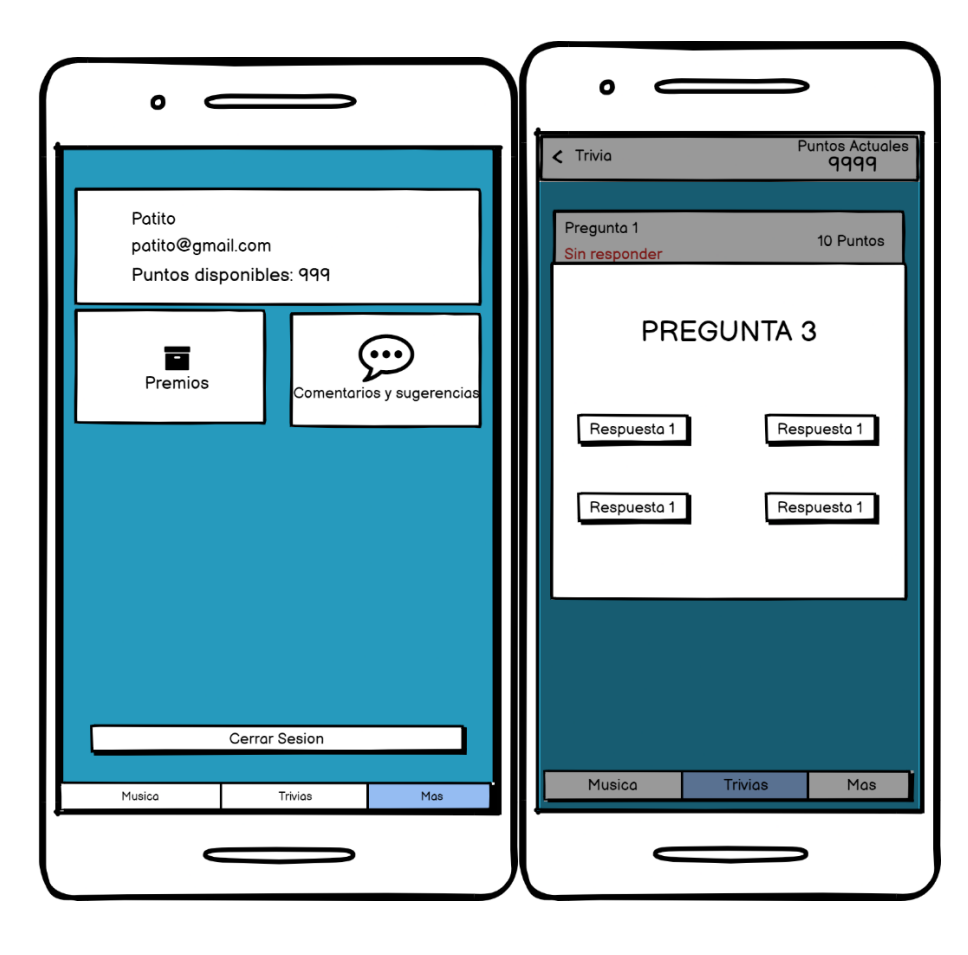

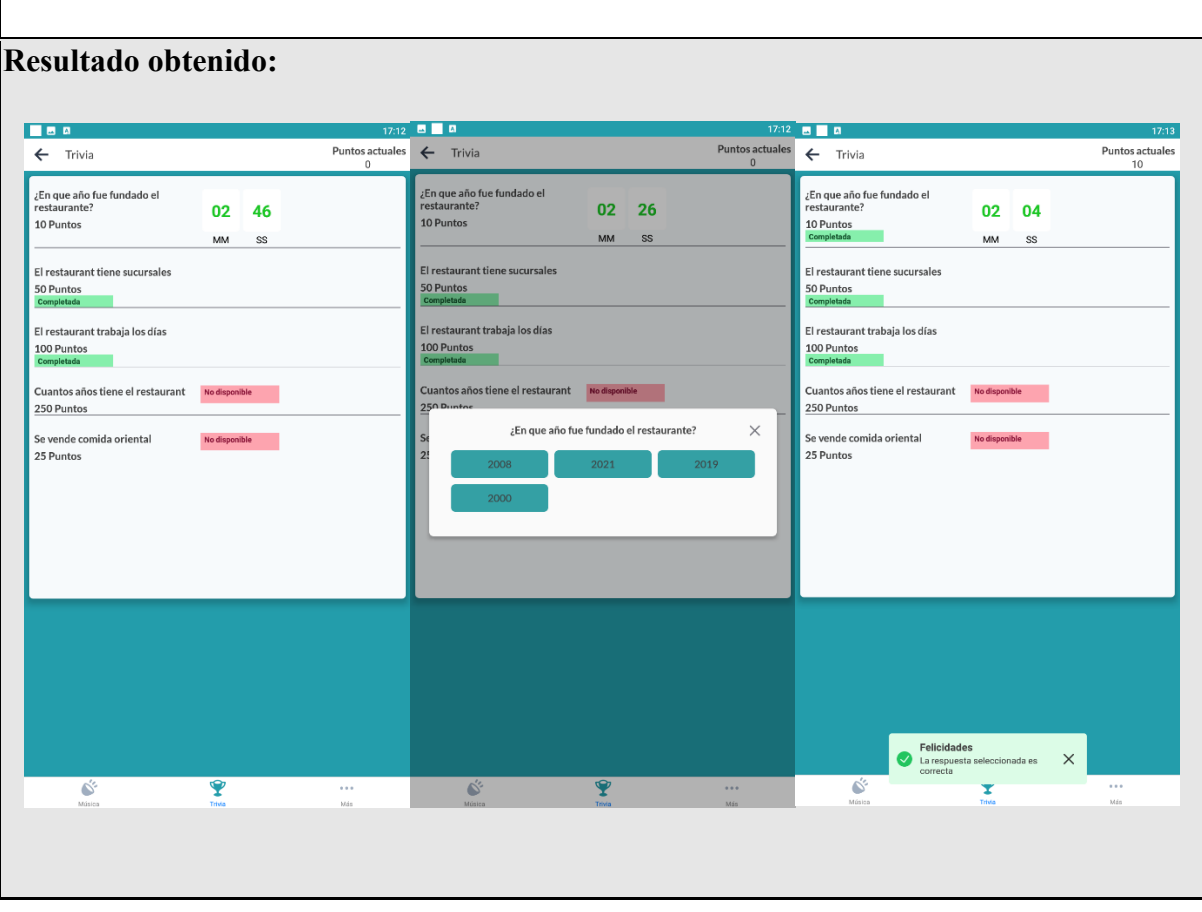

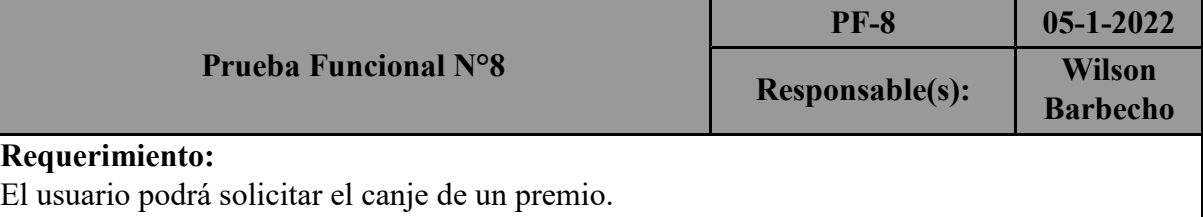

**Prueba aprobada**

**Resultado esperado:** El usuario debe ingresar en "más", después tiene que elegir la opción de "Premios", ahí visualizara todos los premios disponibles y el número de puntos que son necesarios para canjear, luego aplasta el botón de "Canjear", dependiendo si cuenta con los puntos necesarios, saldrá un mensaje de que, si se pudo canjear el premio, o que no dispone de los puntos necesarios para canjear el premio.

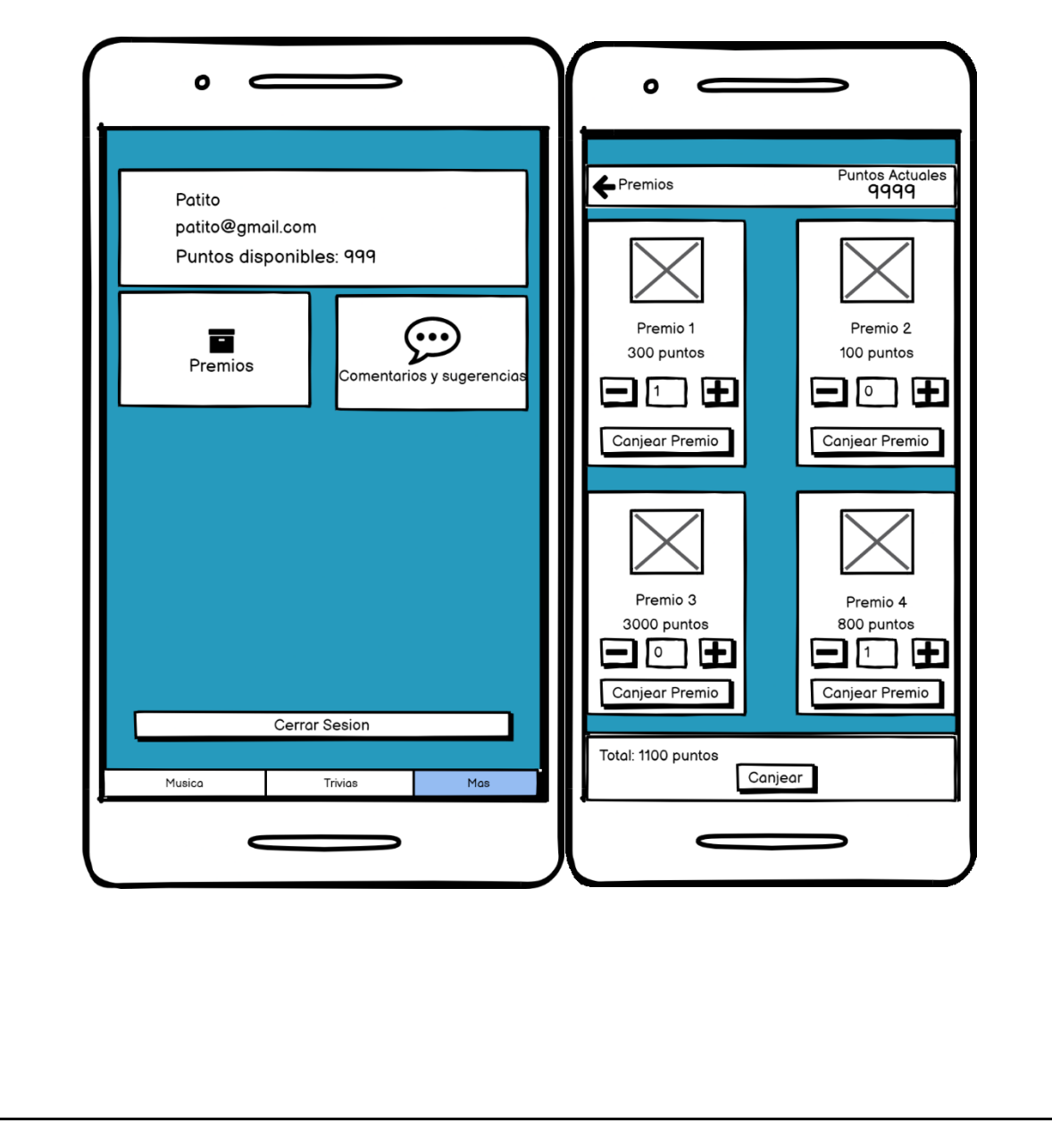

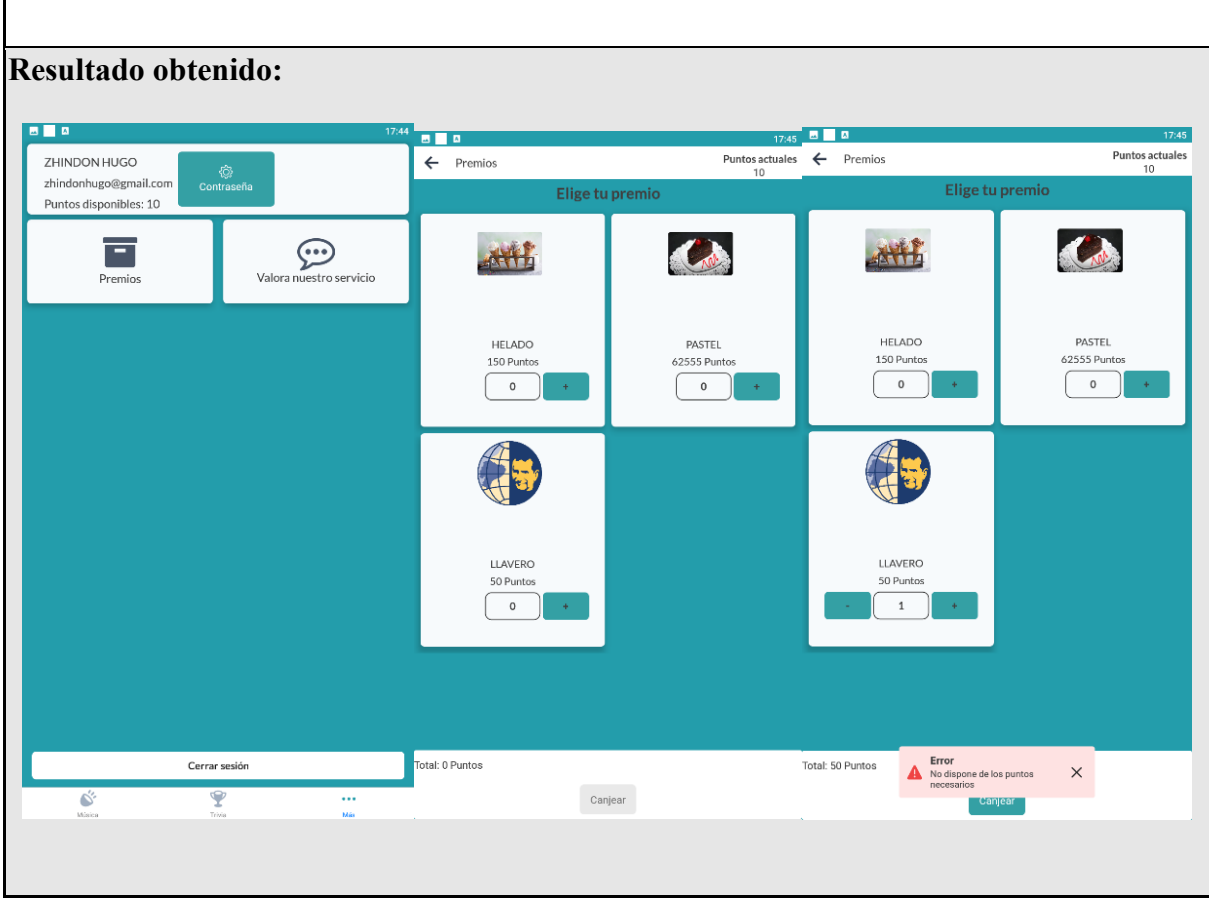

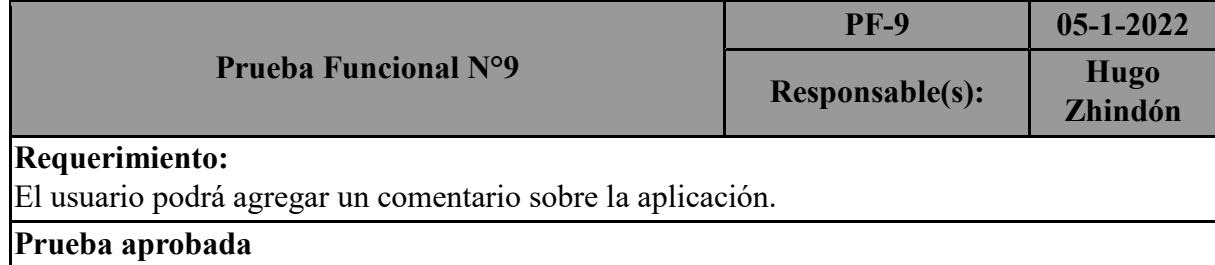

**Resultado esperado:** El usuario debe ingresar en "más", después tiene que elegir la opción de "Valorar nuestro servicio", se generar un modal en el cual el usuario puede elegir el número de estrellas, y agregar un comentario, luego presiona el botón "Enviar" y el comentario se almacenara.

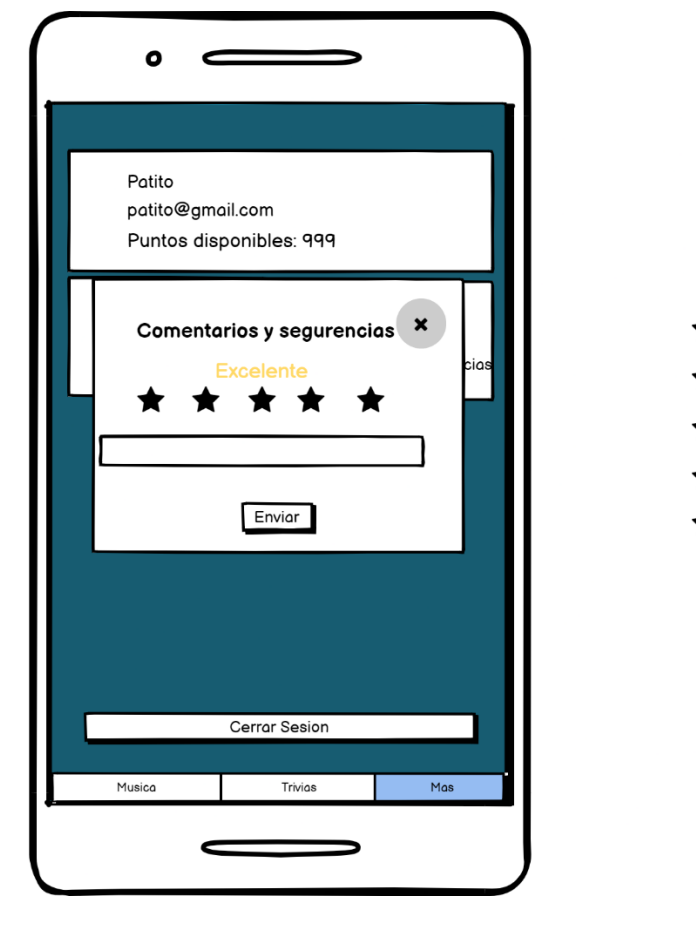

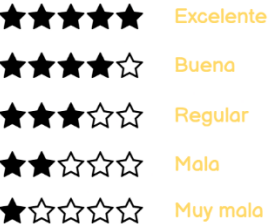

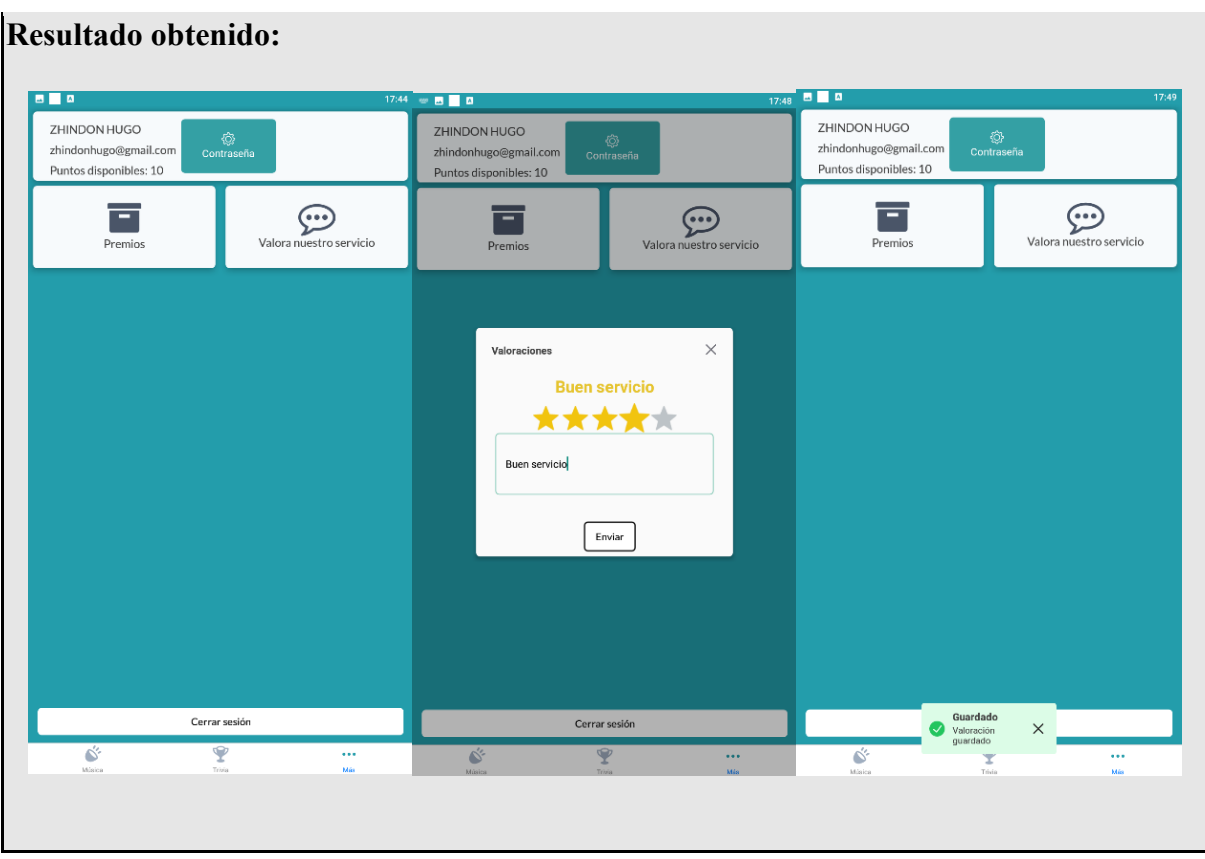

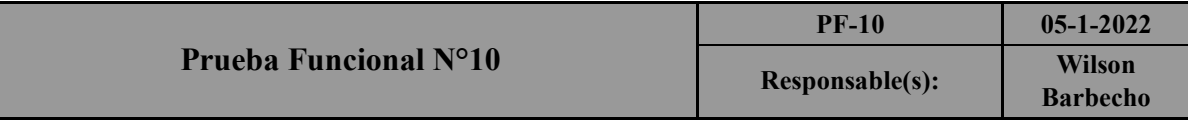

El usuario podrá crear una cuenta para ingresar a la aplicación, además podrá iniciar sesión en el caso de que ya este registrado.

#### **Prueba aprobada**

**Resultado esperado:** El usuario al ingresar a la aplicación, va a ver la pantalla de inicio de sesión, si es que ya está registrado ingresa sus credenciales, y selecciona "Iniciar sesión", o si no puede seleccionar "Registrar en el caso de que no esté registrado en la aplicación."

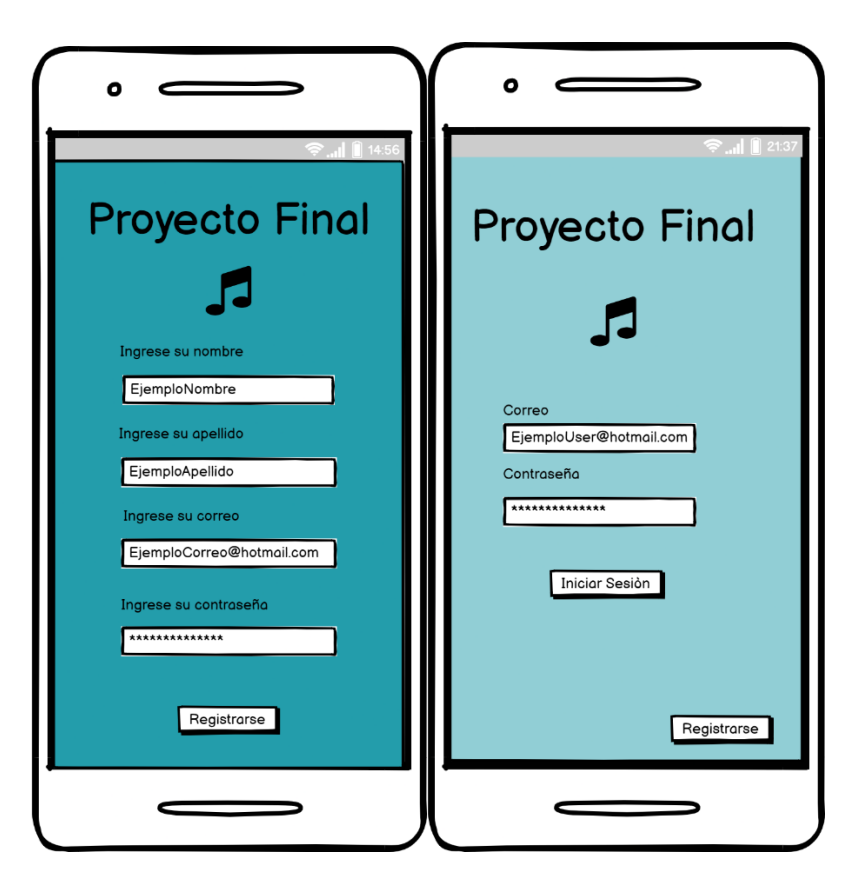

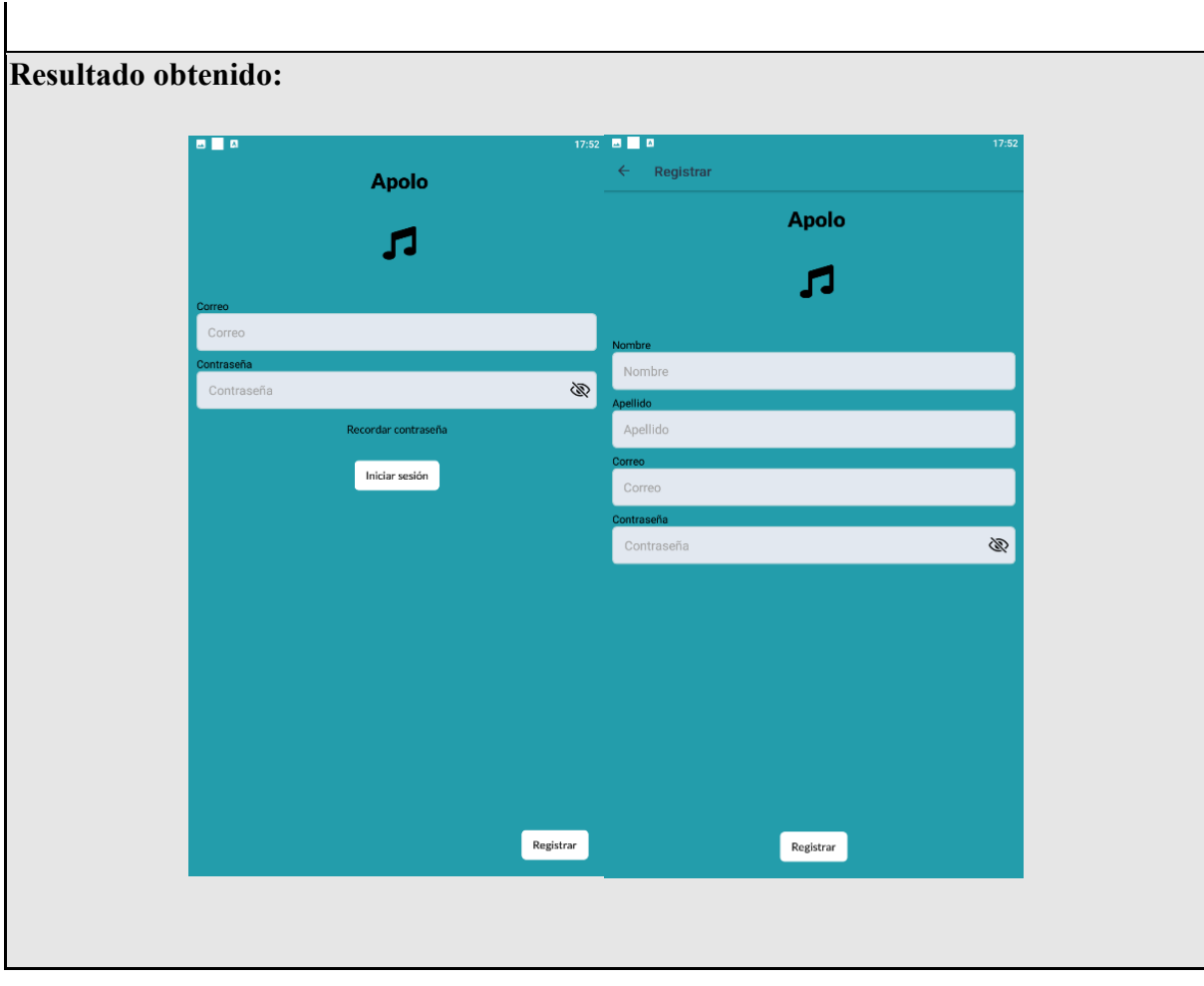
### **6.4.2 Desarrollo del código fuente**

Para realizar la codificación del código fuente de la aplicación utilizamos la herramienta Visual Studio Code.

En la figura 6.11 podemos ver la estructura básica de un proyecto con React-Native, el archivo app.json es un archivo con formato json, el cual tiene la información básica de nuestra aplicación (nombre de la aplicación, descripción, versión, icono de la aplicación, servicios de Android), el archivo package.json donde se encuentran todos los paquetes de la aplicación y la versión que se tiene instalada, también tenemos el archivo App.js es el archivo que se edita principalmente para crear la aplicación ya que este maneja gran parte de los componentes de la aplicación.

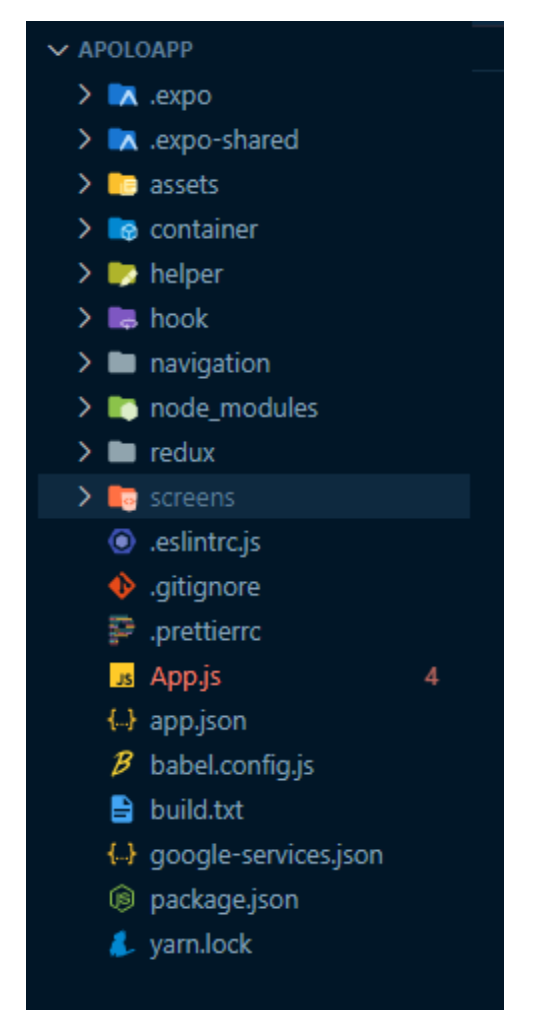

Figura 6.11: Estructura del proyecto

En la figura 6.12 podemos apreciar un fragmento de código del Archivo App.js, principalmente podemos visualizar los imports de los componentes necesarios para la aplicación, entre ellos: QueryClient, QueryClientProvider estos dos generalmente los utilizamos para obtener información de una API, ThemeProvider se utiliza para aplicar un tema en todo el proyecto de React-Native, y DefaultTheme lo utilizamos para poder pasar un tema personalizado para la aplicación.

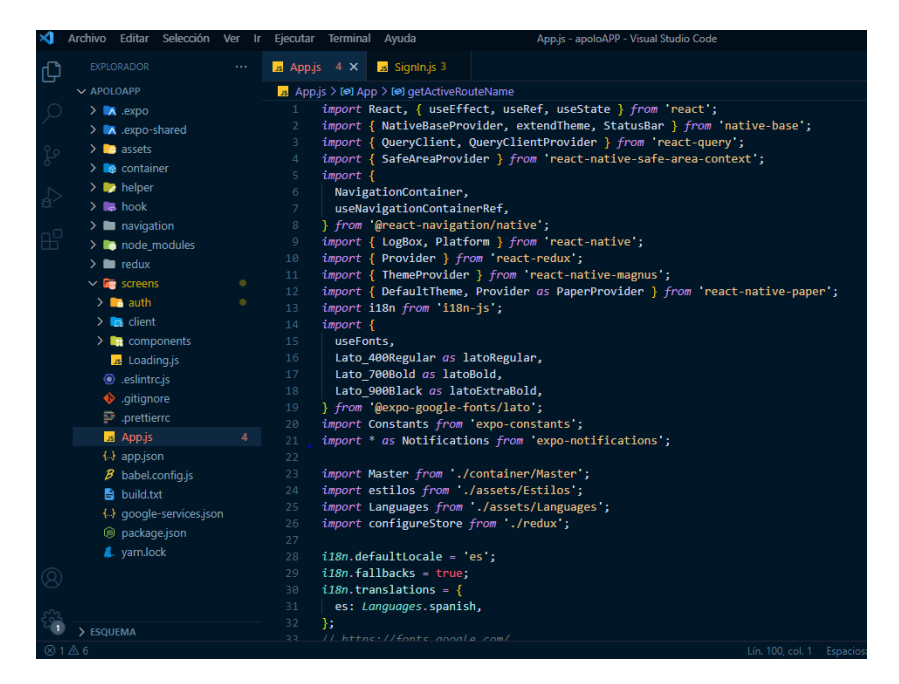

Figura 6.12: Código de la aplicación

Para el almacenamiento de la aplicación, utilizamos Github el cual nos permite trabajar de manera colaborativa en el proyecto, y además llevar un correcto control de versiones, adjunto tenemos el enlace para poder acceder al código fuente de la aplicación.

Código Fuente: https://github.com/wbarbecho/apoloAPP.git

#### **6.4.3 Despliegue de la aplicación**

Para el despliegue de la aplicación utilizamos los servicios en la nube, para el almacenamiento de la base de datos utilizamos DigitalOcean el plan Managed Databases, el cual tiene un costo de suscripción mensual, pero se puede almacenar varios tipos de bases de datos, contamos con copias de seguridad diarias, y para la API utilizamos Heroku en su versión gratuita Free and Hobby solo para proyectos personales.

En la figura 6.13 podemos apreciar parte del proceso de configuración en DigitalOcean, en este caso primero creamos un proyecto, seguido a esto creamos una base de datos, en nuestro caso utilizamos PostgreSQL en la versión 13.

#### Choose a database engine

A database cluster runs a single database engine that powers one or more individual databases.

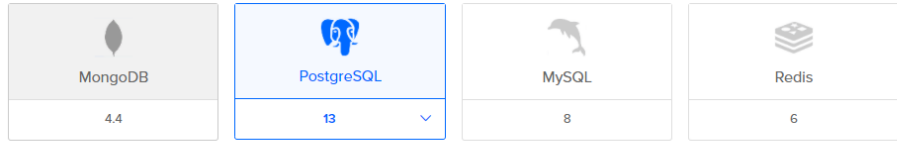

#### Choose a cluster configuration

You will be able to add, remove, or resize nodes at any time after the cluster is created.

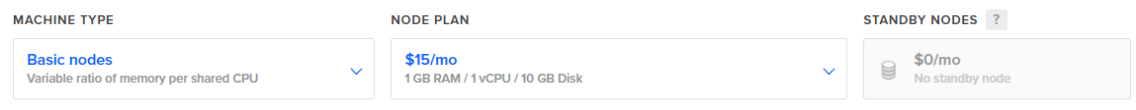

MONTHLY COST ? \$15 \$0.022/hr

Figura 6.13: Configuración de la base de datos

En la figura 6.14 podemos apreciar que tenemos la opción de elegir la ubicación de nuestro alojamiento.

#### Choose a datacenter Tip: Generally, choose the datacenter where your application Droplets are located. If the ିର୍ଦ୍ଧ database cluster is located in a different datacenter, added latency may slow performance <u>s e</u> **STEP** W New York **San Francisco** Amsterdam Singapore London  $\overline{\mathbf{3}}$  $\overline{2}$  $\overline{1}$  $\overline{3}$  $\overline{3}$  $\overline{1}$

| Toronto | Bangalore |
|---------|-----------|
|         |           |

Figura 6.14: Ubicación del alojamiento

Frankfurt

Finalmente, en la figura 6.15 podemos apreciar que creamos nuestra base de datos, y posterior a esto se generan los datos para ingresar a nuestra base de datos.

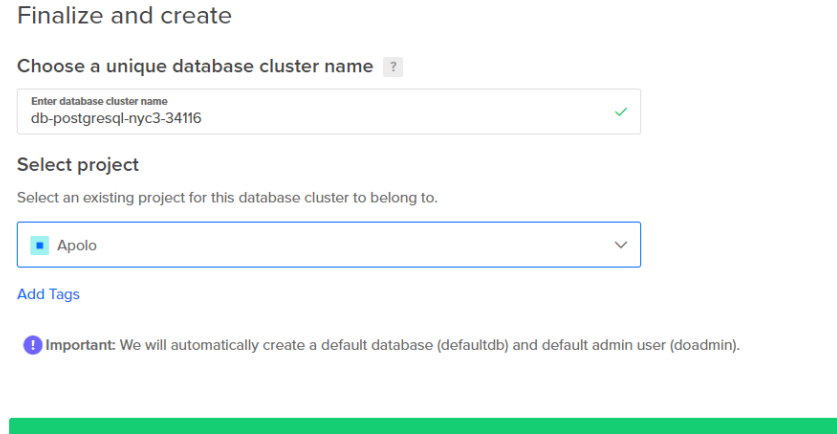

Figura 6.15: Creación de la base de datos

Con el programa "pgAdmin4" podemos acceder a nuestra base de datos que está en la nube para las respectivas configuraciones de la base de datos, en la figura 6.16 podemos visualizar parte del inicio de sesión para acceder.

```
username = dodminpassword =********************* show
host = db-postgresql-nyc3-38754-do-port = 25060database = apolodbssImode = require
```
Figura 6.16: PgAdmin4

Para el despliegue de la API como ya habíamos mencionado utilizamos Heroku, para esto previamente es necesario que probemos las funcionalidades de la API con la base de datos de manera local, además de esto es recomendable manejar el repositorio con diferentes ramas, ya que cuando se realice un merge este se haga en la rama que corresponde sin causar algún inconveniente con la versión de otro usuario.

En la figura 6.17 podemos ver la creación de un proyecto en Heroku.

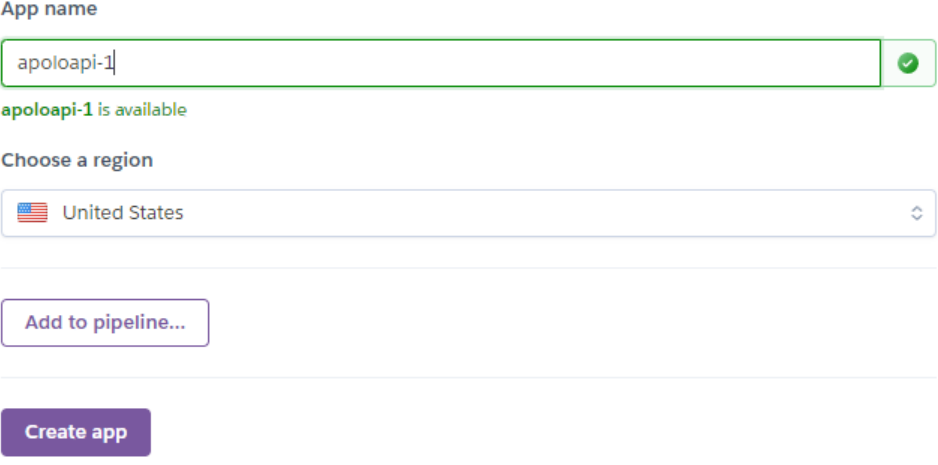

Figura 6.17: Creación del proyecto en Heroku

Existen diferentes tipos de despliegue, en nuestro caso en la figura 6.21 podemos apreciar que utilizamos mediante github.

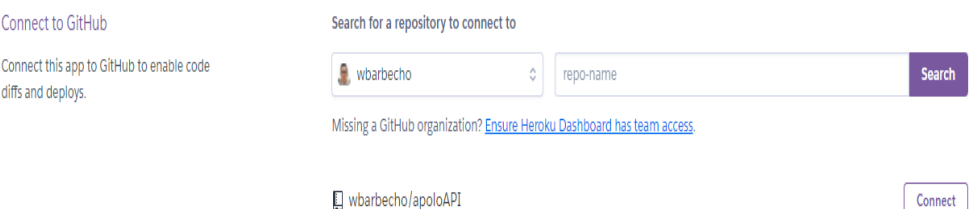

Figura 6.18: Despliegue en Heroku con github

Como último paso, en la figura 6.19 podemos ver como se sincronizan los cambios del repositorio con Heroku mostrándonos los resultados de la construcción del proyecto.

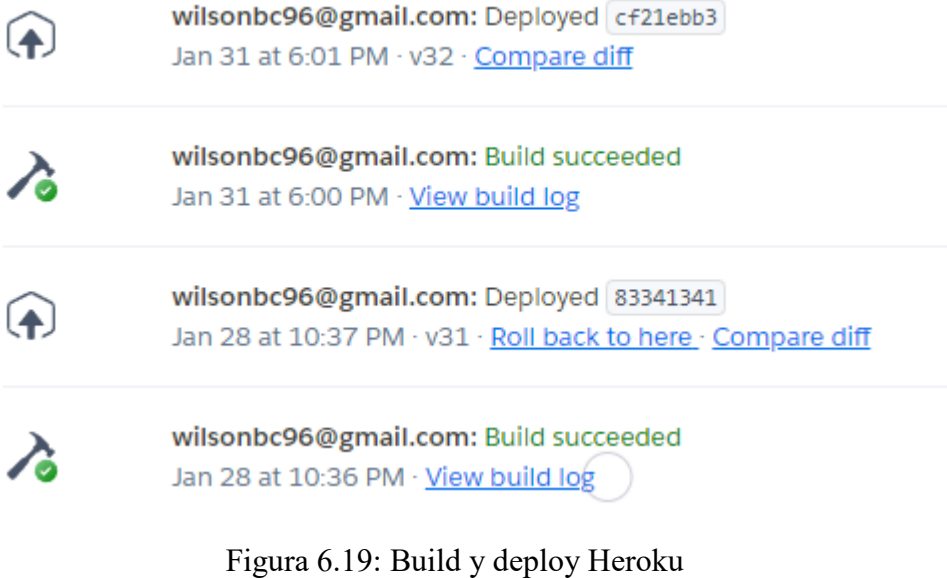

#### **6.4.4 Fase de aceptación**

Para la fase de aceptación, realizamos una encuesta a cinco diferentes locales que funcionan como bar-restaurant en la ciudad de Cuenca-Ecuador por temas de confidencialidad no se han incluido los nombres de estos establecimientos, a continuación, detallaremos los resultados de las encuestas.

1. ¿Usted cuenta con alguna aplicación móvil de apoyo en su establecimiento?

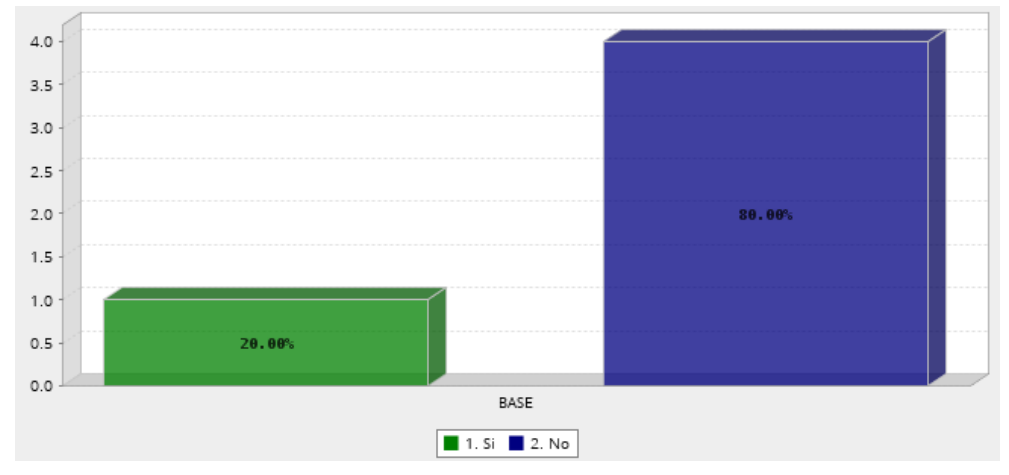

Figura 6.20: Pregunta 1

En la figura 6.20 podemos apreciar los resultados de la pregunta nº1, en este caso nos damos cuenta de que solo un establecimiento de todos los encuestados cuenta con una aplicación móvil de apoyo.

2. En el caso de que la respuesta de la pregunta anterior sea positiva, Elija con qué tipo de aplicación cuenta su establecimiento.

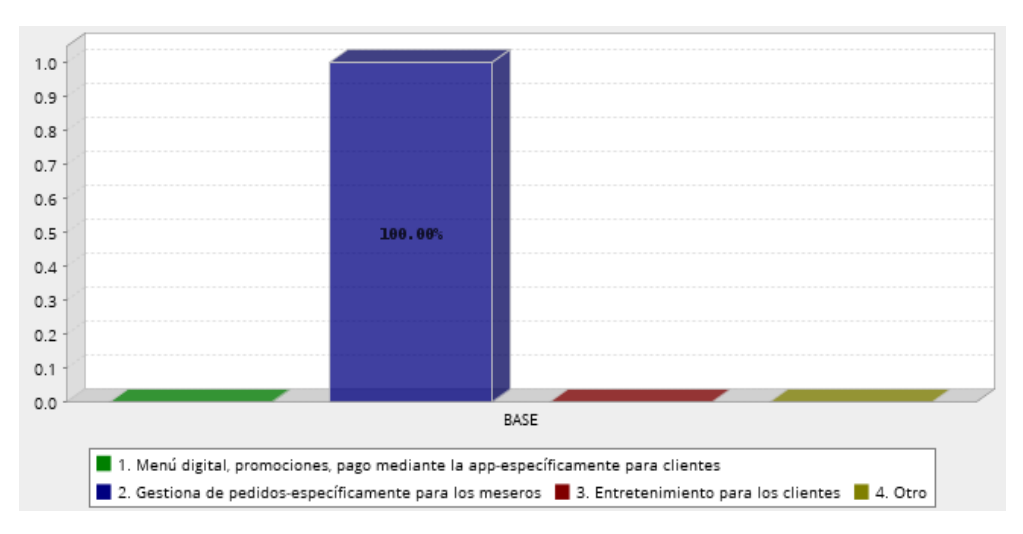

Figura 6.21: Pregunta 2

Como podemos apreciar en la figura 6.21, el tipo de aplicación con la que cuenta ese establecimiento es una que apoya en la gestión de pedidos, dirigida específicamente para el personal del restaurante.

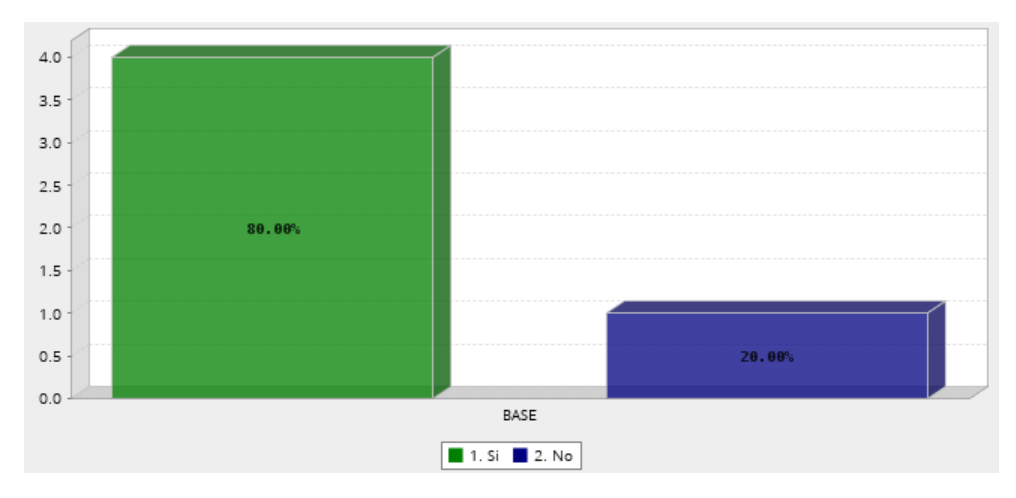

3. ¿Le gustaría tener una aplicación móvil en la que sus clientes puedan participar en trivias y ganen algún tipo de premio propuesto por usted?

Figura 6.22: Pregunta 3

En la figura 6.22, podemos ver que la respuesta fue positiva para cuatro de los cinco restaurantes, les gustaría implementar la aplicación para que sus clientes interactuaren entre si mediante trivias.

4. ¿Cree usted que la ambientación musical con la que cuenta su establecimiento influye en sus ventas?

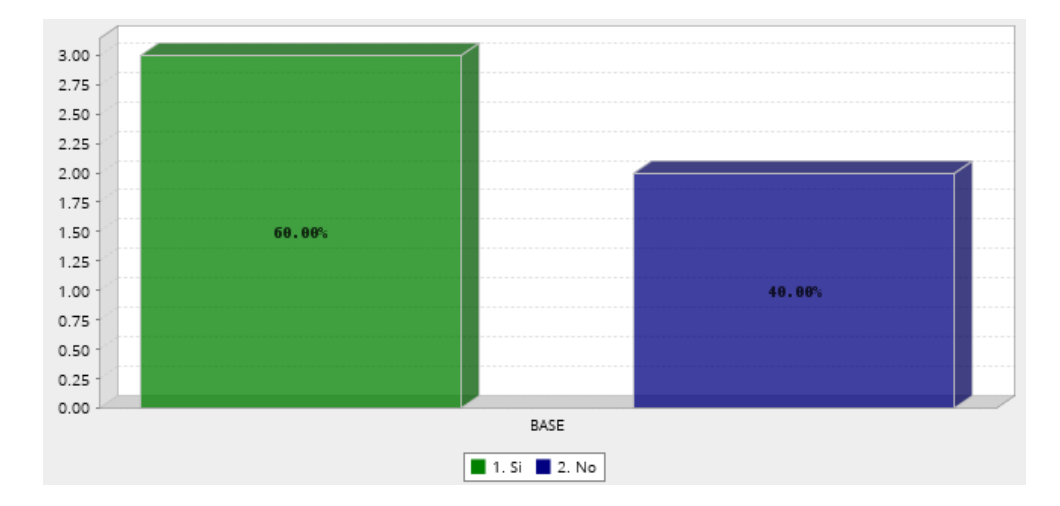

Figura 6.23: Pregunta 4

En la figura 6.23, podemos ver que solo tres de los cinco lugares piensan que el ambiente musical, influye en el número de sus ventas.

5. ¿Le gustaría implementar Apolo Music en su negocio?

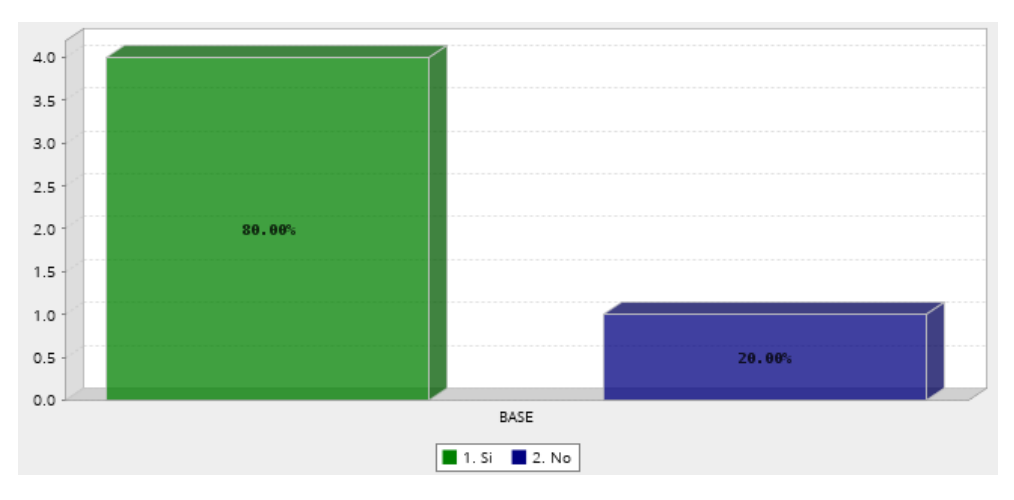

Figura 6.24: Pregunta 5

En la figura 6.24, podemos ver que cuatro de los cinco lugares encuestados, les gustaría implementar nuestra aplicación en sus negocios.

6. Si usted implementara Apolo Music en su negocio, futuramente ¿le gustaría que la aplicación cuente con un modo de entretenimiento para niños?

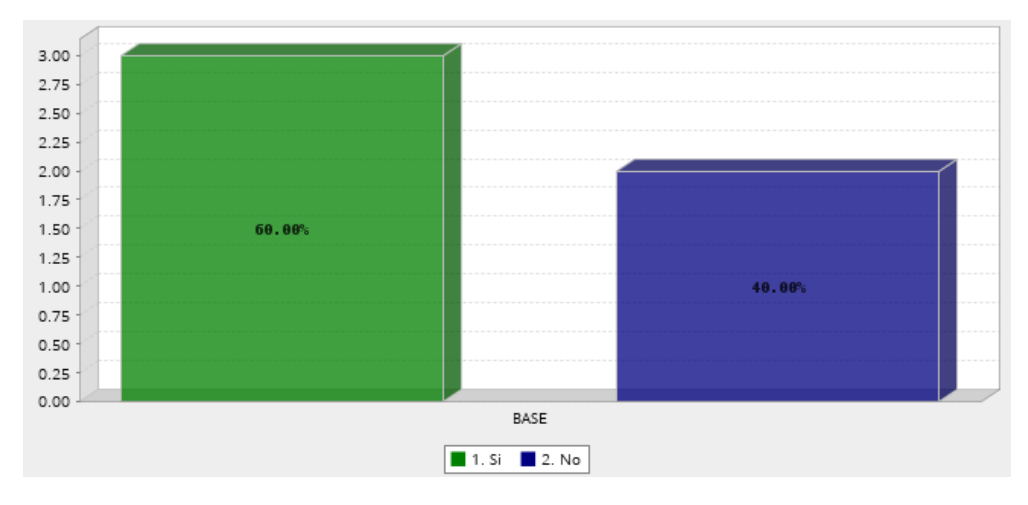

Figura 6.25: Pregunta 6

En la figura 6.25, solo tres de los cinco restaurantes respondieron que le gustaría tener un modo de entretenimiento para niños en su futura aplicación de entretenimiento.

En base a las encuesta realizadas a estos cinco diferentes establecimientos podemos concluir que un proyecto como esta aplicación no ha sido implementado en ningún tipo de bar-restaurante a nivel de la ciudad de cuenca, ya que en su gran mayoría no se han tomado en cuenta la importancia del entretenimiento de sus clientes, sino se han enfocado más en la calidad de su servicio y de sus productos que sirven, además también como podemos ver en las encuestas, solo uno de los cinco establecimientos cuenta con una aplicación móvil de apoyo, pero enfocada a facilitar el trabajo de sus empleados, reemplazando los papeles donde se anotaban los pedidos, por una aplicación móvil en la cual registran lo que sus clientes solicitan, también pudimos ver que solo tres de los cinco locales les gustaría tener un modo de entretenimiento para niños, esto se debe a que estos lugares tienen un ambiente neutro es decir familiar, y los otros dos más enfocados para adultos específicamente funcionan más como bar que restaurante, y en cuento a la aceptación que tendría nuestra aplicación obtuvimos resultados bastantes positivos ya que cuatro de los cinco lugares estarían interesados en implementar nuestro proyecto en sus negocios.

# **7. Cronograma de actividades**

En este capítulo detallaremos el cronograma de las actividades a realizar durante el desarrollo de la aplicación móvil, y finalmente el presupuesto tentativo para este proyecto.

| Nombre de la tarea                     |          |                                                         |             |                                   |            |            |  |
|----------------------------------------|----------|---------------------------------------------------------|-------------|-----------------------------------|------------|------------|--|
|                                        |          | <b>Actividades</b>                                      | Responsable | Duración                          | Comienzo   | Fin        |  |
| Objetivo                               | Sprint:1 |                                                         |             | Total, de horas por objetivo: 60  |            |            |  |
| <b>Especifico N°1:</b>                 |          | <b>Actividad</b><br>$N^01$ :<br>Estudio<br>de<br>$\log$ | $H.Z - W.B$ | 15                                | 29/10/2021 | 31/10/2021 |  |
|                                        |          | fundamentos de programación de React-                   |             |                                   |            |            |  |
|                                        |          | Native                                                  |             |                                   |            |            |  |
| Actividad Nº2: Estudio de las técnicas |          | $H.Z - W.B$                                             | 15          | 1/11/2021                         | 3/11/2021  |            |  |
|                                        |          | machine learning                                        |             |                                   |            |            |  |
| Actividad Nº3: Estudio de las técnicas |          | $H.Z - W.B$                                             | 15          | 4/11/2021                         | 6/11/2021  |            |  |
|                                        |          | de procesamiento de lenguaje natural                    |             |                                   |            |            |  |
|                                        |          | Actividad<br>$N^04$ :<br>Estudio<br>de<br>$\log$        | $H.Z - W.B$ | 15                                | 7/11/1932  | 9/11/2021  |  |
|                                        |          | fundamentos de redes neuronales                         |             |                                   |            |            |  |
| Objetivo                               | Sprint:2 |                                                         |             | Total, de horas por objetivo: 170 |            |            |  |
| <b>Especifico N°2:</b>                 |          | Actividad Nº2: Diseño y desarrollo del                  | $H.Z - W.B$ | 25                                | 10/11/2021 | 15/11/2021 |  |
|                                        |          | módulo de reproducción de música.                       |             |                                   |            |            |  |
|                                        |          | Actividad Nº1: Implementar librería de                  | $H.Z - W.B$ | 25                                | 16/11/2021 | 21/11/2021 |  |
|                                        |          | procesamiento<br>de                                     |             |                                   |            |            |  |
|                                        |          | lenguaje natural.                                       |             |                                   |            |            |  |
| Actividad Nº3: Almacenamiento de la    |          | $H.Z - W.B$                                             | 25          | 22/11/2021                        | 27/11/2021 |            |  |
|                                        |          | lista de reproducción de música para la                 |             |                                   |            |            |  |
|                                        |          | aplicación                                              |             |                                   |            |            |  |
|                                        |          | Actividad Nº4: Diseño de un módulo de                   | $H.Z - W.B$ | 15                                | 28/11/2021 | 28/11/2021 |  |
|                                        |          | Registro.                                               |             |                                   |            |            |  |

Tabla 7.1 Cronograma de actividades

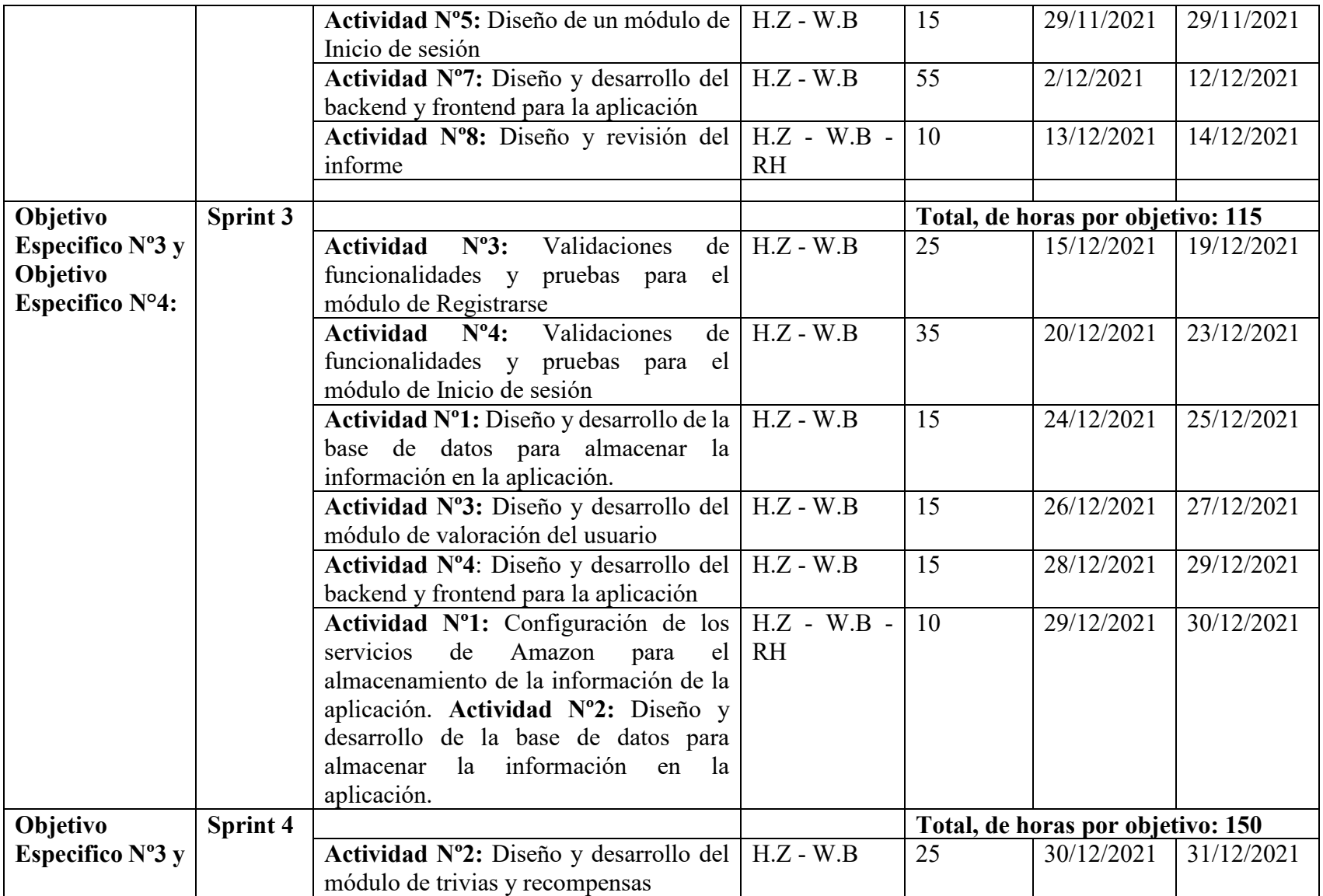

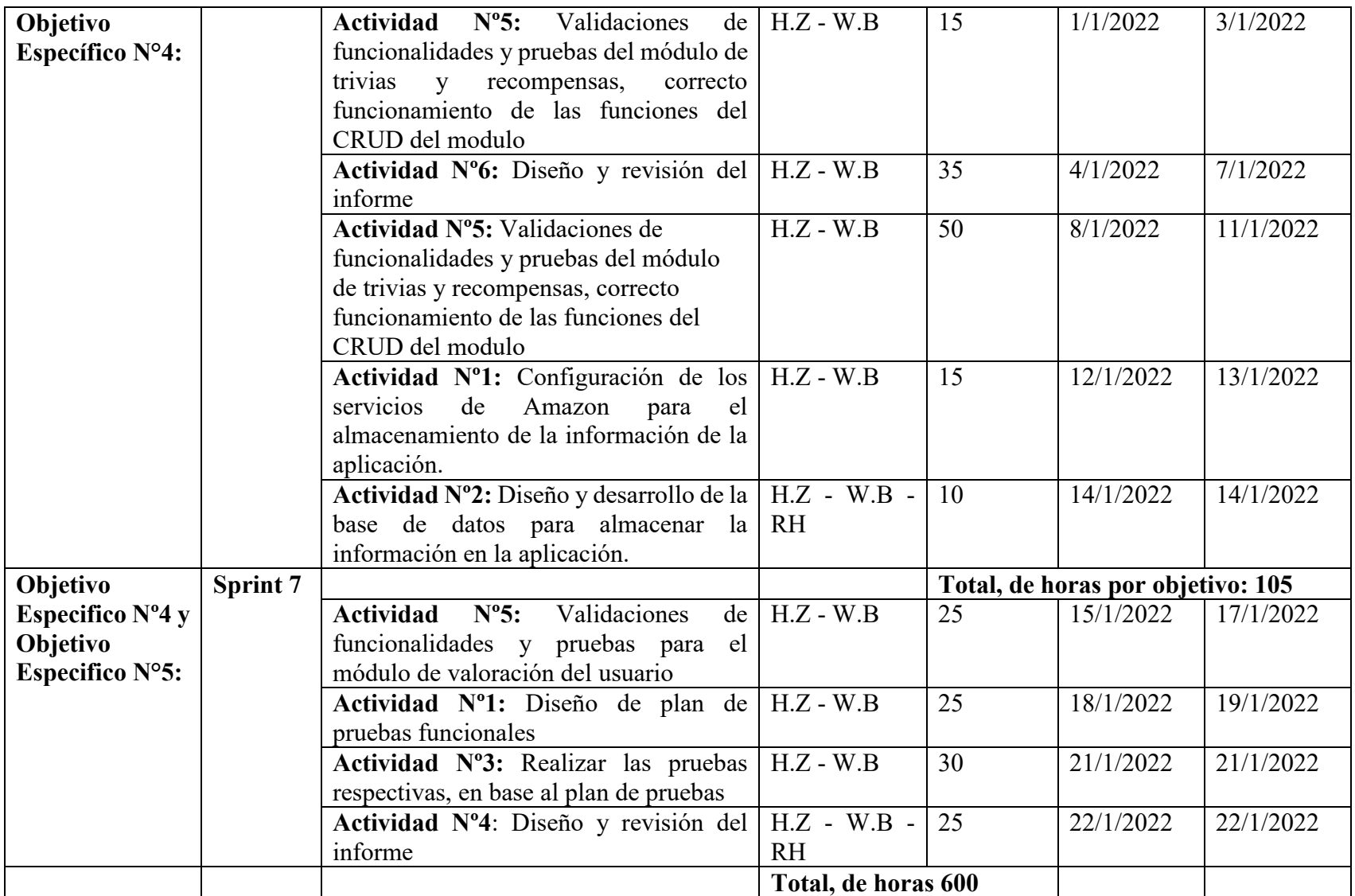

# **8. Presupuesto**

A continuación, detallaremos el presupuesto necesario para el desarrollo de la aplicación móvil.

| Denominación              | Cant.           | Costo unitario | <b>Costo total</b> |  |  |  |  |
|---------------------------|-----------------|----------------|--------------------|--|--|--|--|
|                           | <b>Unidades</b> | <b>Dólares</b> | <b>Dólares</b>     |  |  |  |  |
| 1. Tecnológico            |                 |                |                    |  |  |  |  |
| Computador portátil       | $\overline{2}$  | \$890,00       | \$1.780,00         |  |  |  |  |
| Celular                   | $\overline{2}$  | \$280,00       | \$560,00           |  |  |  |  |
| Computador escritorio     | 1               | \$800,00       | \$800,00           |  |  |  |  |
| Monitor                   | $\mathbf{1}$    | \$150,00       | \$150,00           |  |  |  |  |
| Dispositivos periféricos  | $\mathbf{1}$    | \$35,00        | \$35,00            |  |  |  |  |
| Sistema de parlantes      | 1               | \$75,00        | \$75,00            |  |  |  |  |
| 2. Servicios              |                 |                |                    |  |  |  |  |
| Servicio de internet      | 6               | \$28,00        | \$168,00           |  |  |  |  |
| Almacenamiento en la nube | 500GB           | \$0,023        | \$11,50            |  |  |  |  |
| Servidor aplicación       | 6               | \$25,00        | \$150,00           |  |  |  |  |
| Licencia Google Store     | $\mathbf 1$     | \$25,00        | \$25,00            |  |  |  |  |
| 3. Personal               |                 |                |                    |  |  |  |  |
| Estudiante/Desarrollador  | 600 horas       | \$20,00        | \$12.000,00        |  |  |  |  |
| 4. Otros                  |                 |                |                    |  |  |  |  |
| Imprevisto                | 1               | \$200,00       | \$200,00           |  |  |  |  |
| <b>TOTAL</b>              |                 |                | \$15.954,50        |  |  |  |  |

Tabla 7.2 Presupuesto del proyecto

# **Conclusiones**

Para el desarrollo del software se realizó la investigación de los conceptos básicos acerca de las herramientas que utilizamos, es muy importante conocer los fundamentos de programación de React-Native, ya que existen componentes los cuales nos ayudan a que la codificación del código no sea tan extensa, es esencial tener claro los conceptos de análisis de sentimientos, y el procesamiento de lenguaje natural, ya que estos dos puntos son claves en el desarrollo de nuestra aplicación.

Con relación al desarrollo del módulo de música, podemos concluir que lo mas importante durante el proceso, es manejar correctamente el paso de parámetros de la información de cada una de las canciones, adicional a esto un complemento fundamental, la búsqueda de canciones que se complementa con el procesamiento de lenguaje natural, ya que no es necesario ingresar la información de una canción, un artista correctamente, estos datos pueden ser ingresada de manera que tenga errores ortográficos o simplemente no sea la información correcta, es donde el procesamiento de lenguaje natural toma protagonismo y nos ayuda a mostrar resultamos asertivos de acuerdo a lo que el cliente este buscando en ese momento.

El módulo de trivias y recompensas, es un punto fundamental en nuestra aplicación, ya que el objetivo de esto es buscar que los clientes, se entretengan participando en rondas de preguntas, y obtengan un incentivo a esa participación, pero debemos tener en cuanta que las preguntas al momento de ser lanzadas, solo están disponibles durante cierto tiempo, adicional a esto no todos los usuarios que respondan correctamente, tienen el mismo premio, sino que este premio es en base a posiciones, es decir la primera persona que respondió correctamente gana el mejor puntaje, el segundo usuario que responda bien, gana un porcentaje del premio total, y de esta manera se va calculando un porcentaje del premio para cada uno de los participantes.

Nuestro módulo de valoración del usuario, está basado en el uso de una librería de análisis de sentimientos, la propuesta de esto es predecir la aceptación que tiene tanto el establecimiento como nuestra aplicación, ya que se puede ingresar un comentario y mediante el análisis nosotros podemos filtrar si nos calificaron de manera positiva, negativa o neutral, teniendo en cuenta que este reporte que se genera ayudara a mejorar tanto la atención del restaurante y bar, y además nos darían puntos claves para perfeccionar en nuestro aplicativo.

En conclusión, la aplicación móvil desarrollada cumple con los objetivos, ya que al realizar una comparación con el diseño de interfaz y los requerimientos funcionales, logramos generar una distracción basada en tecnología al poder solicitar música a través de nuestro software, además conseguir que entre diferentes usuarios interactúen entre si participando en rondas de preguntas y ganando una recompensa, lo cual está previsto ser puesto en producción futuramente en bares y restaurantes para mejorar el entretenimiento de las personas, lo cual motivaría a los individuos a consumir más en estos establecimientos y sería una forma diferente de marketing.

## **Recomendaciones**

Para el desarrollo de una aplicación móvil y por supuesto siguiendo buenas prácticas de programación es muy importante que al momento de desarrollar siempre tengamos que cuenta que debemos manejar por separado la parte del back end, con la parte del front end, es decir siempre separar la lógica del programa de lo visual.

También debemos tener en cuenta cuando realicemos la interfaz gráfica de la aplicación es necesario utilizar medidas absolutas, ya que de esta manera la aplicación se va a adaptar a la mayor parte de tamaños de las pantallas sin ningún inconveniente.

Es muy importante siempre utilizar librerías que tengan actualizaciones constantemente ya que esto nos va a garantizar que nuestra aplicación funcione correctamente y necesite el mantenimiento preventivo normal que se debe realizar.

Cuando utilizamos librerías debemos tener en cuenta de no importar en todas las pantallas que se tienen, sino simplemente en las pantallas que necesitemos utilizar esta librería, ya que, si importamos todas las librerías en todo el proyecto y no solo en los archivos necesarios, los procesos de la aplicación van a ser más pesados y por ende se van a demorar un poco más de tiempo en procesar.

Es muy importante seguir un proceso de desarrollo de software ya que esto nos ayuda a evitar posibles problemas durante el proceso, permite que tengamos un producto de calidad al finalizar el proyecto

## **Referencias Bibliográficas**

- Blancarte Iturralde, O. J. (2020). *Introduccion A La Rquitectura de Software | PDF | Compilador | Programación de computadoras*. https://www.scribd.com/document/467894230/Introduccion-a-la-rquitectura-desoftware
- Calle, D. (2020). *Estrategias relacionadas con el uso de la música para aumentar la estadía y ventas de un minimercado restaurante*. https://repository.unimilitar.edu.co/handle/10654/36262
- Carmona Ángulo, A. (2014). *Aplicación móvil de recomendación contextualizada de música*. https://repositorio.uam.es/handle/10486/662216
- Diaz, M., Oliva, E., Molina, L., & Alonso, N. (2019). De los autómatas finitos a las expresiones regulares: Un análisis áulico de identificación de expresiones equivalentes. *CICCSI 2019*. http://190.15.203.34/ocs/index.php/ciccsi/2019/paper/view/81
- el Naqa, I., & Murphy, M. J. (2015). What Is Machine Learning? *Machine Learning in Radiation Oncology*, 3–11. https://doi.org/10.1007/978-3-319-18305-3\_1
- Enriquez, J. G., & Casas, S. I. (2013). Usabilidad en aplicaciones móviles. *Informes Científicos Técnicos - UNPA*, *5*(2), 25–47. https://doi.org/10.22305/ICT-UNPA.V5I2.71
- Knapp, A. (2003). *La experiencia del usaurio*. https://www.casadellibro.com/libro-laexperiencia-del-usuario/9788441514799/877956
- Moreno, B., Ortiz, R., & Rivera, D. (2019). A new approach hybrid recommender system of item bundles for group of users. *2019 IEEE International Autumn Meeting on Power, Electronics and Computing, ROPEC 2019*. https://doi.org/10.1109/ROPEC48299.2019.9057121
- Neftali, R., Valencia, L., Baena, D., & Guzmán, R. (2019). React Native: acortando las distancias entre desarrollo y diseño móvil multiplataforma. *Revista Digital Universitaria*, *20*. https://doi.org/10.22201/codeic.16076079e.2019.v20n5.a5
- Ramírez, M., Salgado, M. del C., & Ramirez Hilda. (2019). *Metodología SCRUM y desarrollo de Repositorio Digital*. 1062–1072.
- RedHat. (2021). *¿Qué es una API?* https://www.redhat.com/es/topics/api/what-areapplication-programming-interfaces
- Rivas, W., & Mazón, B. (2018). *Redes neuronales artificiales aplicadas al reconocimiento de patrones*. www.utmachala.edu.ec
- Rodríguez Guzmán, V. M. (2015). *EL EFECTO PSICOLÓGICO DE LA MÚSICA EN EL CONSUMIDOR EN EL PROCESO COMPRA-VENTA.* http://repositorio.uees.edu.ec/handle/123456789/343
- Sanchez-Nunez, P., Cobo, M. J., Heras-Pedrosa, C. D. las, Pelaez, J. I., & Herrera-Viedma, E. (2020). Opinion Mining, Sentiment Analysis and Emotion Understanding in Advertising: A Bibliometric Analysis. *IEEE Access*, *8*, 134563–134576. https://doi.org/10.1109/ACCESS.2020.3009482
- Torres, M., & Manjarrés, R. (2020). *ASISTENTE VIRTUAL ACADÉMICO UTILIZANDO TECNOLOGÍAS COGNITIVAS DE PROCESAMIENTO DE LENGUAJE NATURAL*. https://doi.org/10.33571/rpolitec.v16n31a7
- Yunandar, R. T., & Priyono, P. (2018). Pengujian Usability Sistem Framework React Native dengan Expo untuk Pengembangan Aplikasi android Menggunakan USE QUESTIONNAIRE. *Sinkron : Jurnal Dan Penelitian Teknik Informatika*, *3*(1), 252– 259. https://jurnal.polgan.ac.id/index.php/sinkron/article/view/198
- Zhu, B., Hurtado, R., Bobadilla, J., & Ortega, F. (2018). An efficient recommender system method based on the numerical relevances and the non-numerical structures of the ratings. *IEEE Access*, *6*, 49935–49954. https://doi.org/10.1109/ACCESS.2018.2868464

# **Anexos**

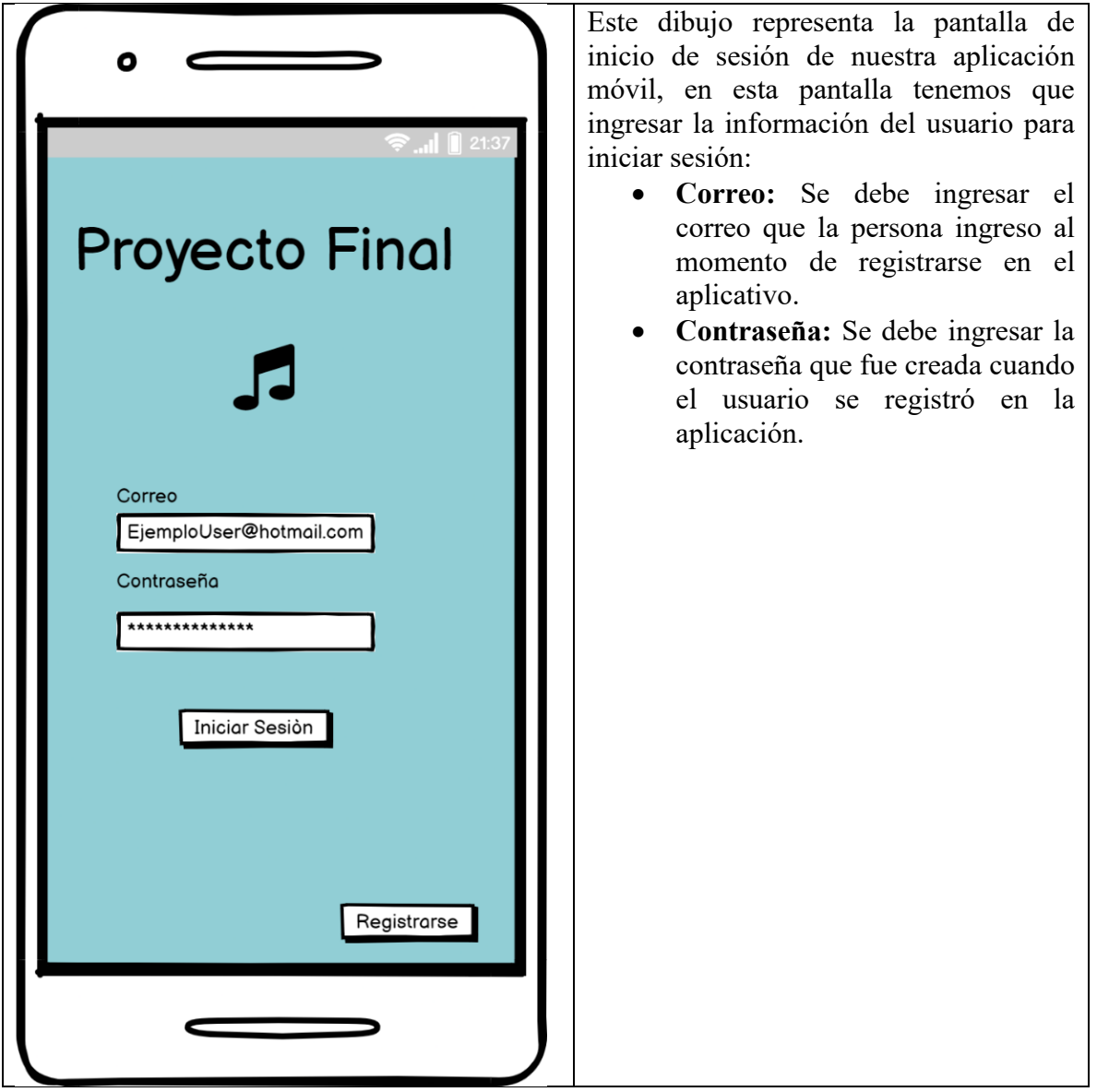

Anexo 1: Pantalla de inicio de sesión.

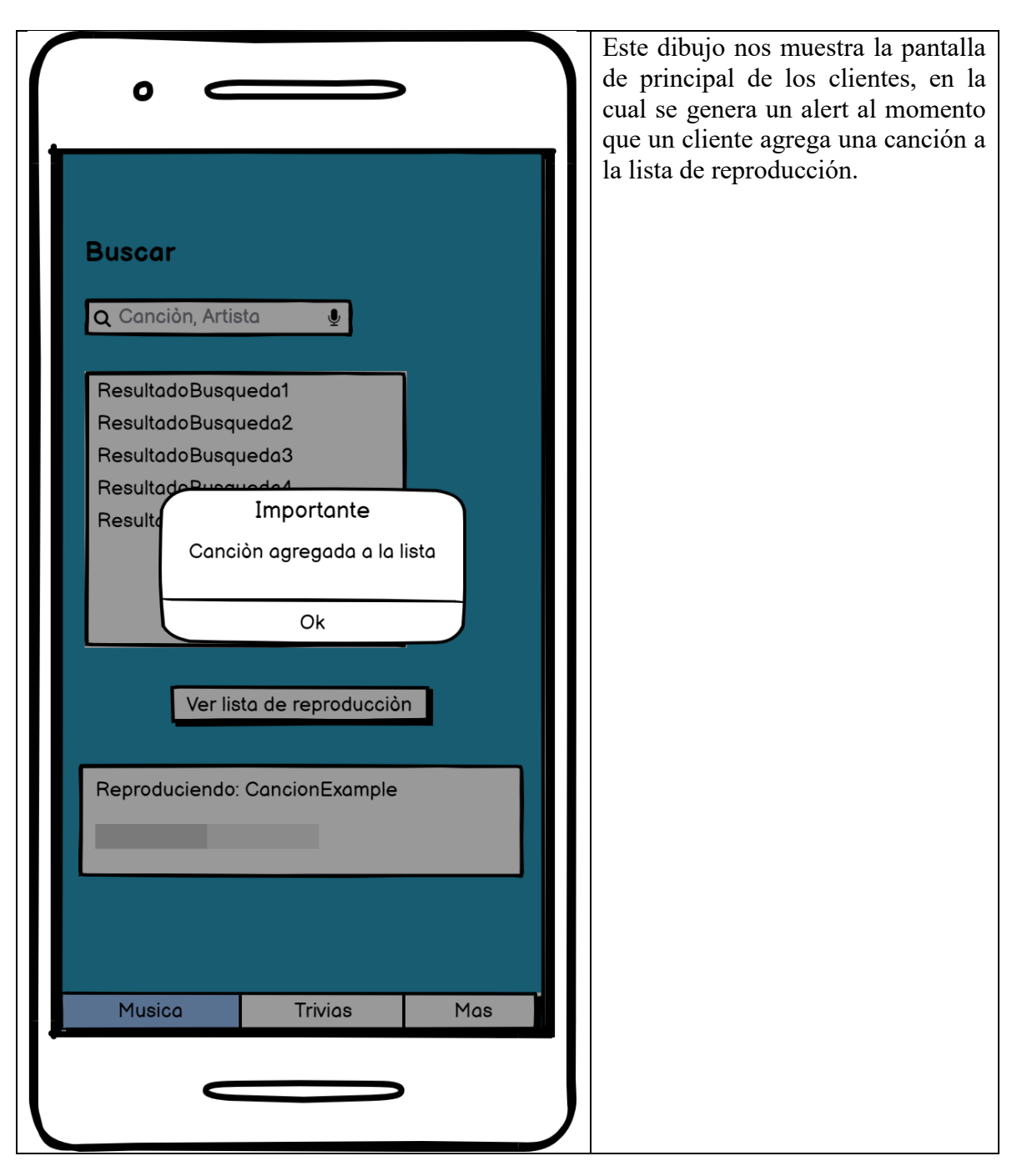

Anexo 2: Pantalla de módulo de música notificación

Este dibujo nos muestra la pantalla de en la cual podemos ver las preguntas  $\mathbf{o}$ que están activas para la ronda de participación de esta forma podemos ver que preguntas fueron respondidas Puntos Actuales y cuales no, además nos muestra el Trivia puntaje de cada una de las preguntas, y el puntaje acumulado que tenemos de la participación en las trivias.Pregunta 1 10 Puntos Sin responder Pregunta 2 11 Puntos Competada Pregunta 3 5 Puntos Sin responder Musica **Trivias** Mas

Anexo 3: Pantalla de módulo de trivias

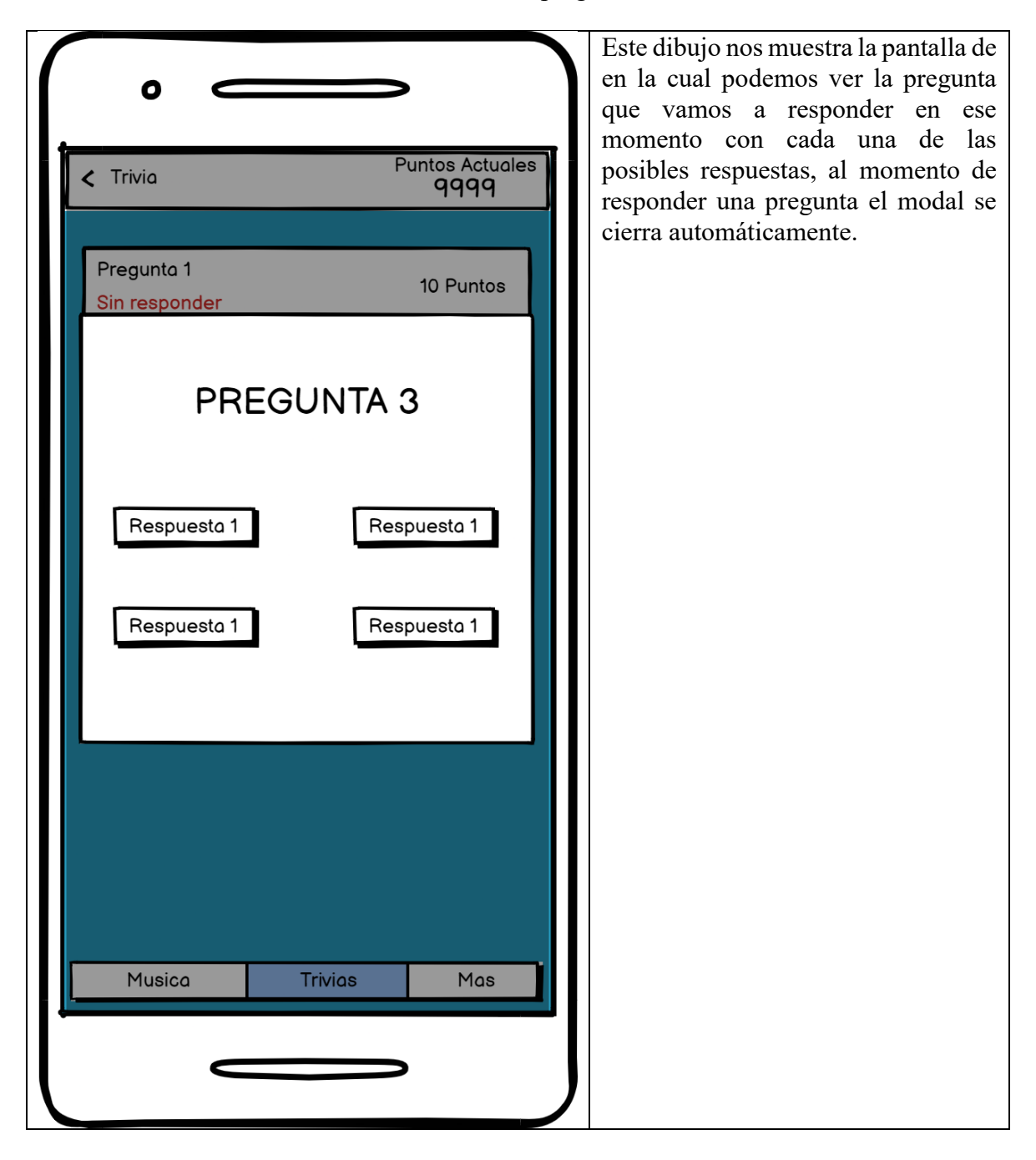

Anexo 4: Pantalla módulo de trivias - Modal de pregunta

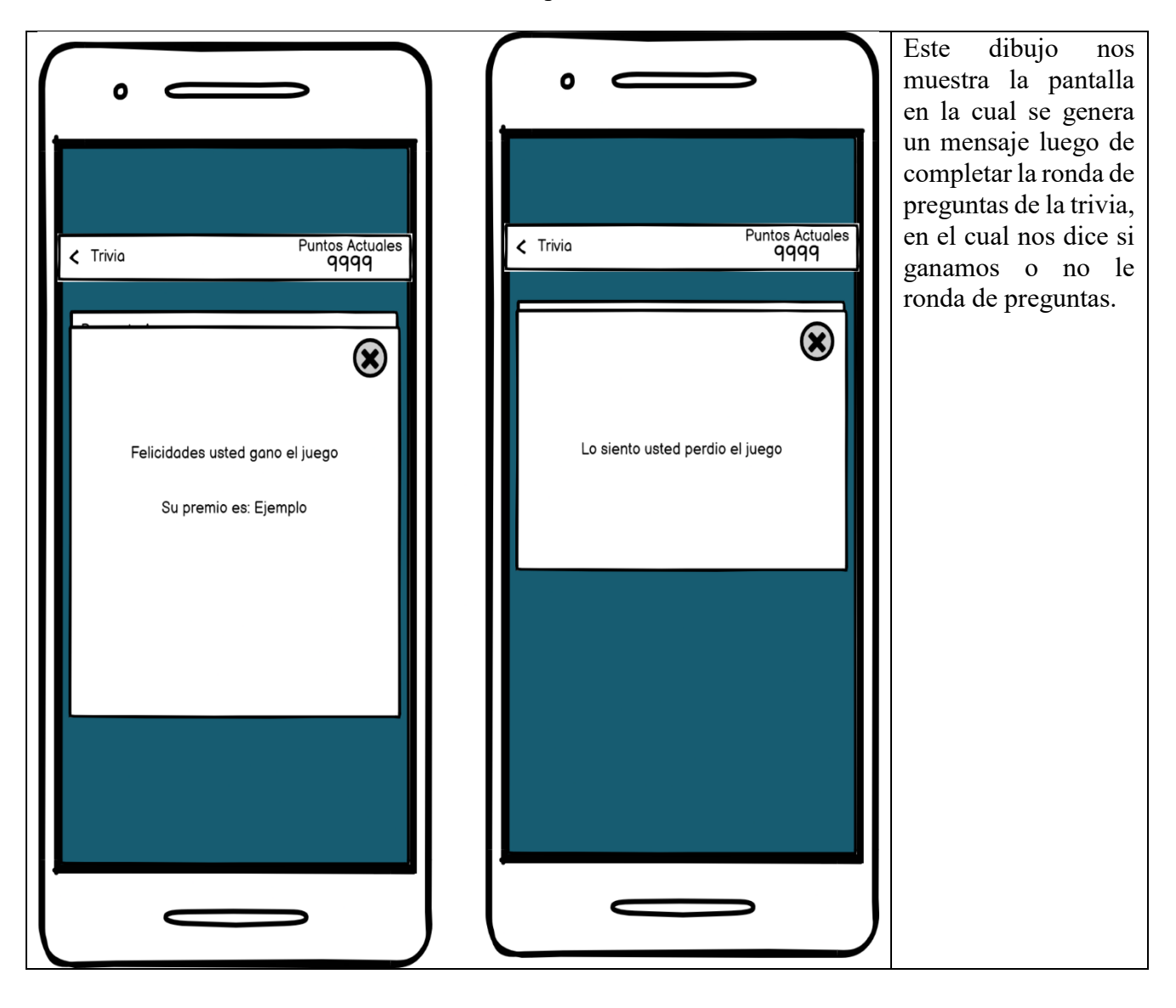

Anexo 5: Pantalla de Modulo de trivias: Modal premio trivia

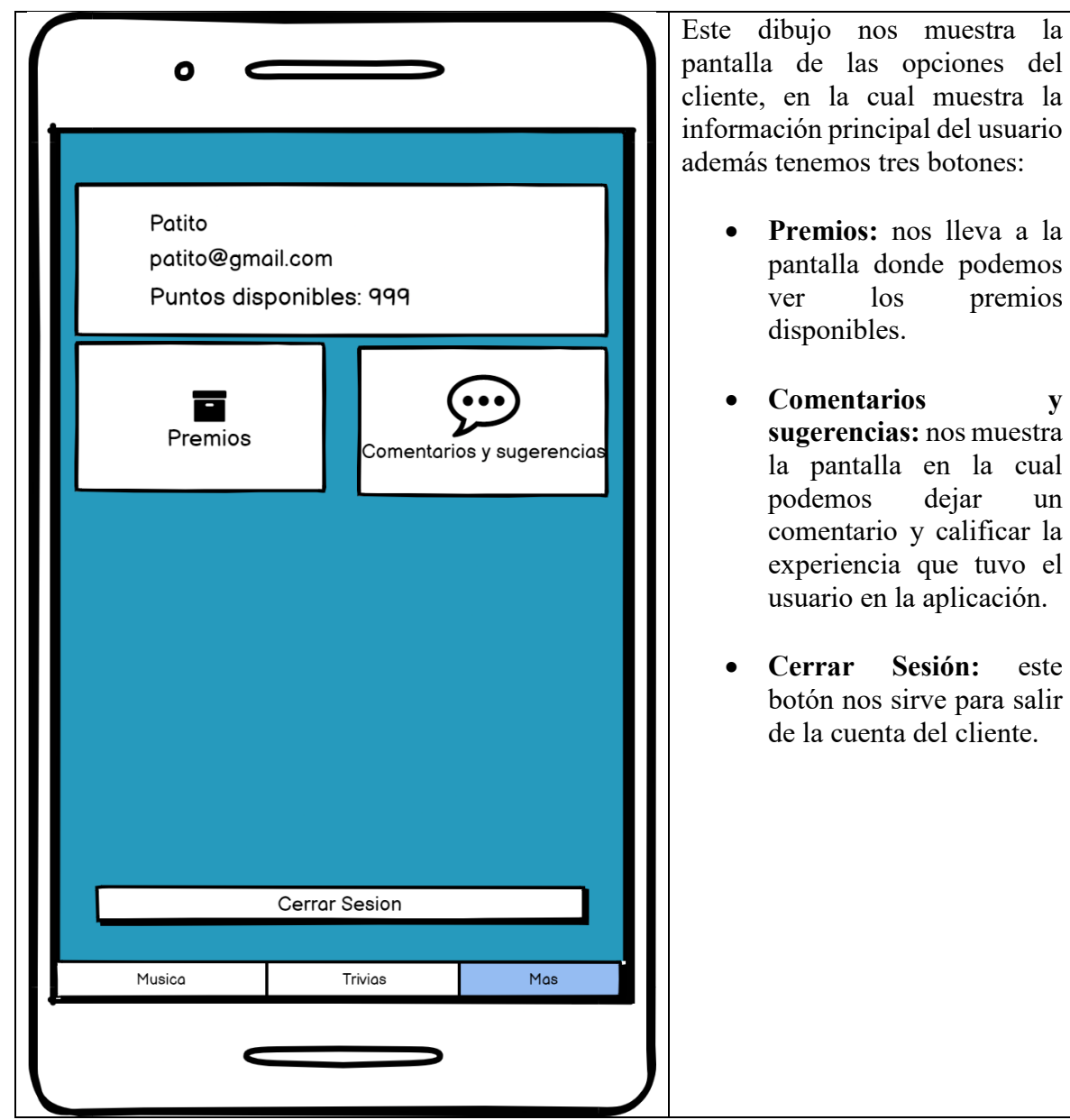

Anexo 6: Pantalla del cliente: Opción mas

Este dibujo nos muestra la pantalla de comentarios y Ó sugerencias en la cual el cliente va a poder calificar mediante estrellas su experiencia en Patito la aplicación y además dejar un comentario como patito@gmail.com retroalimentación para la Puntos disponibles: 999 aplicación. Comentarios y segurencias<sup>X</sup> **Excelente** \*\*\*\*\* **Excelente** ★★★★☆ **Buena** ★★★☆☆ Regular ★★☆☆☆ Mala Enviar ★☆☆☆☆ Muy mala Cerrar Sesion Musica Trivias  $Mas$ 

Anexo 7: Pantalla del módulo experiencia de usuario del Cliente

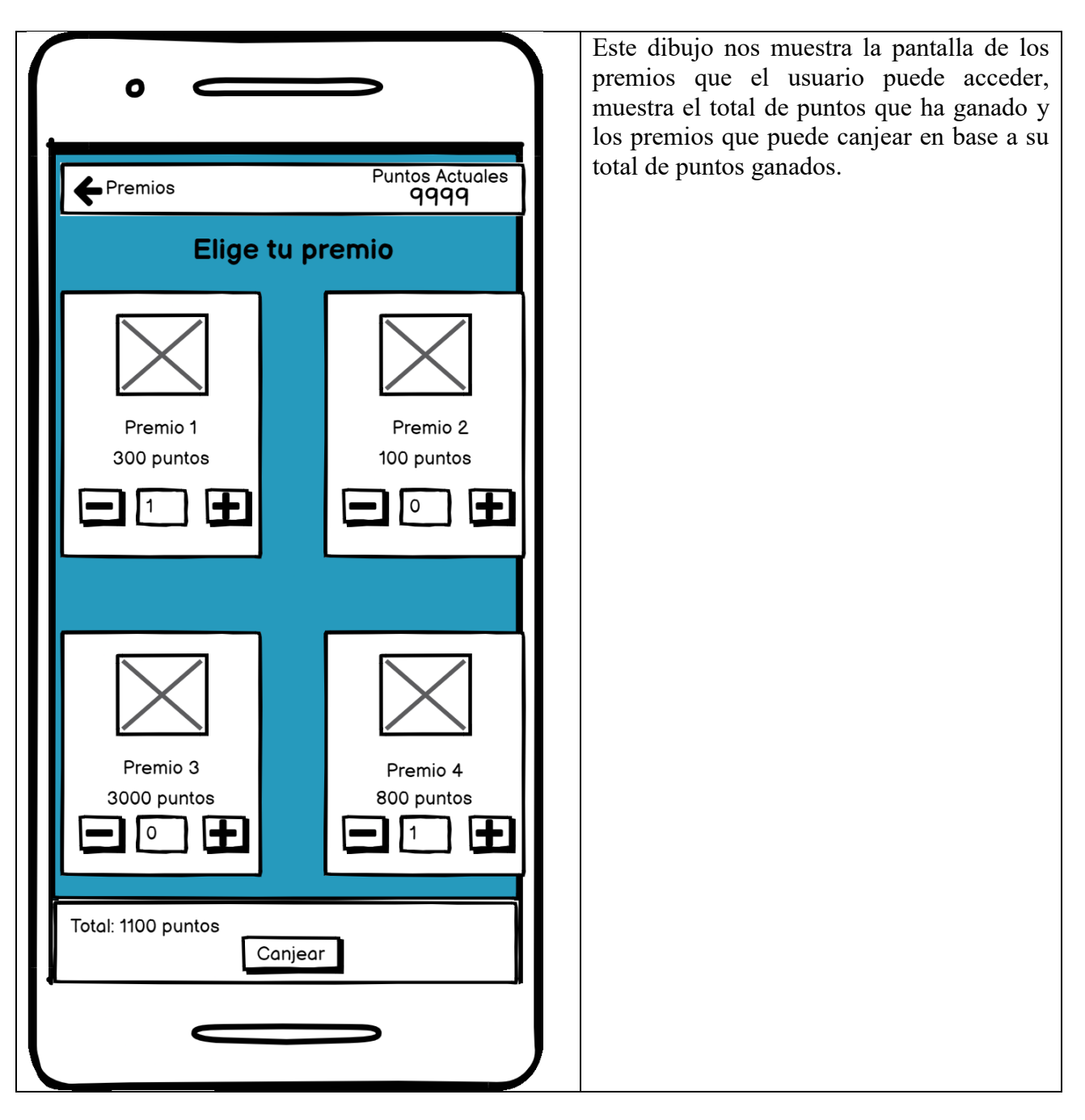

Anexo 8: Pantalla del módulo trivias: Premios

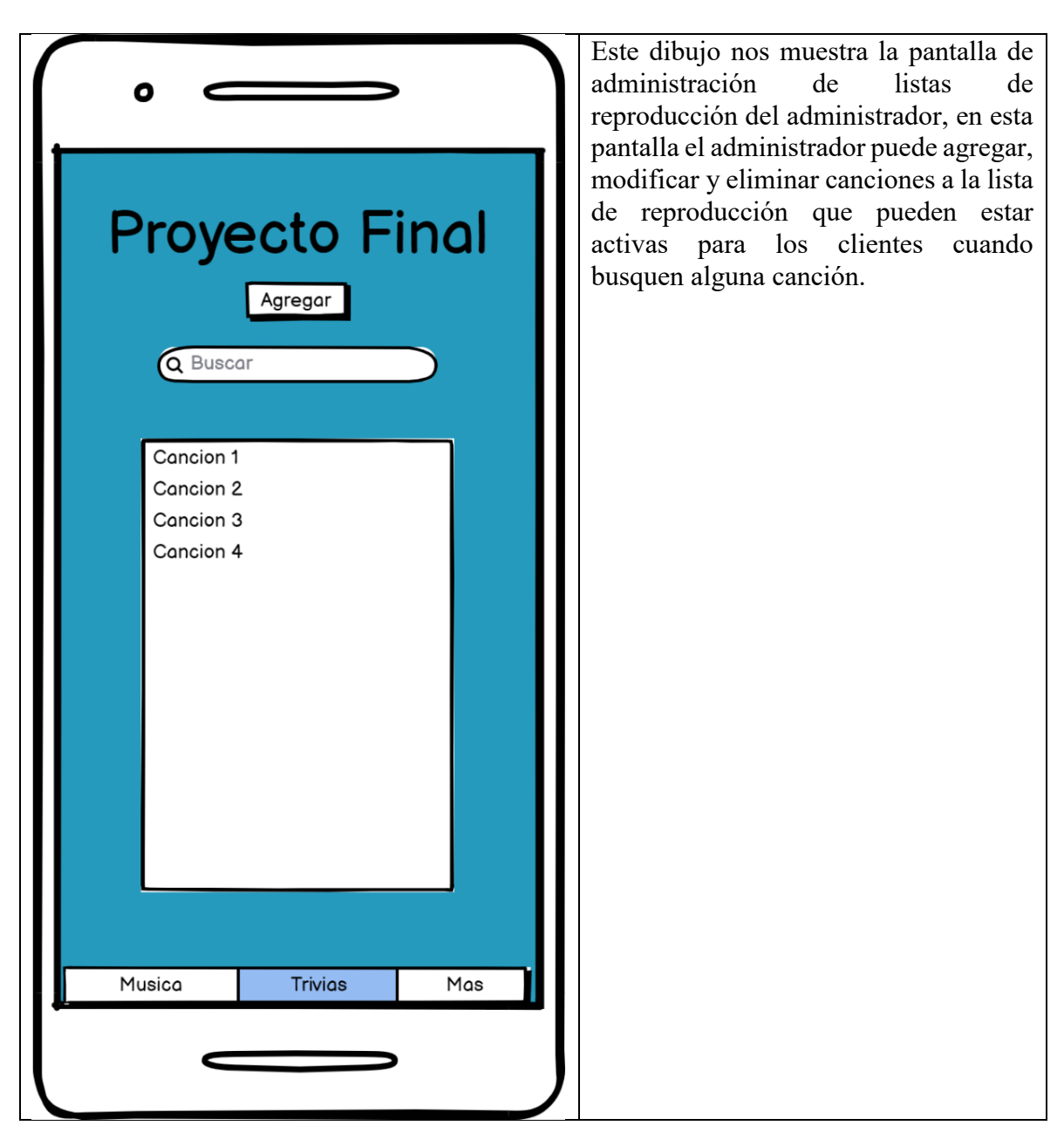

Anexo 9: Pantalla del módulo de música del Administrador

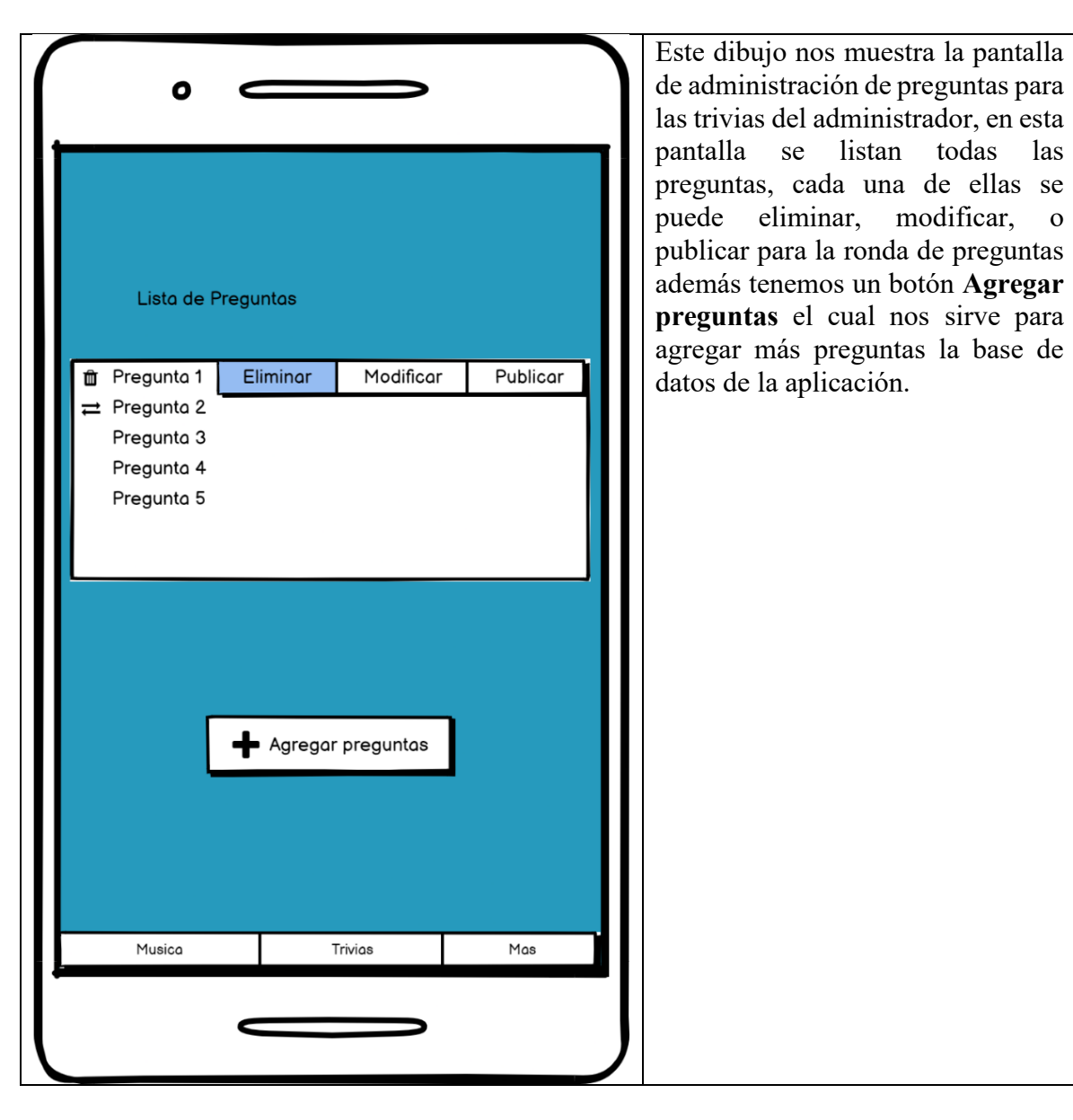

Anexo 10: Pantalla del módulo de trivia: Administrador

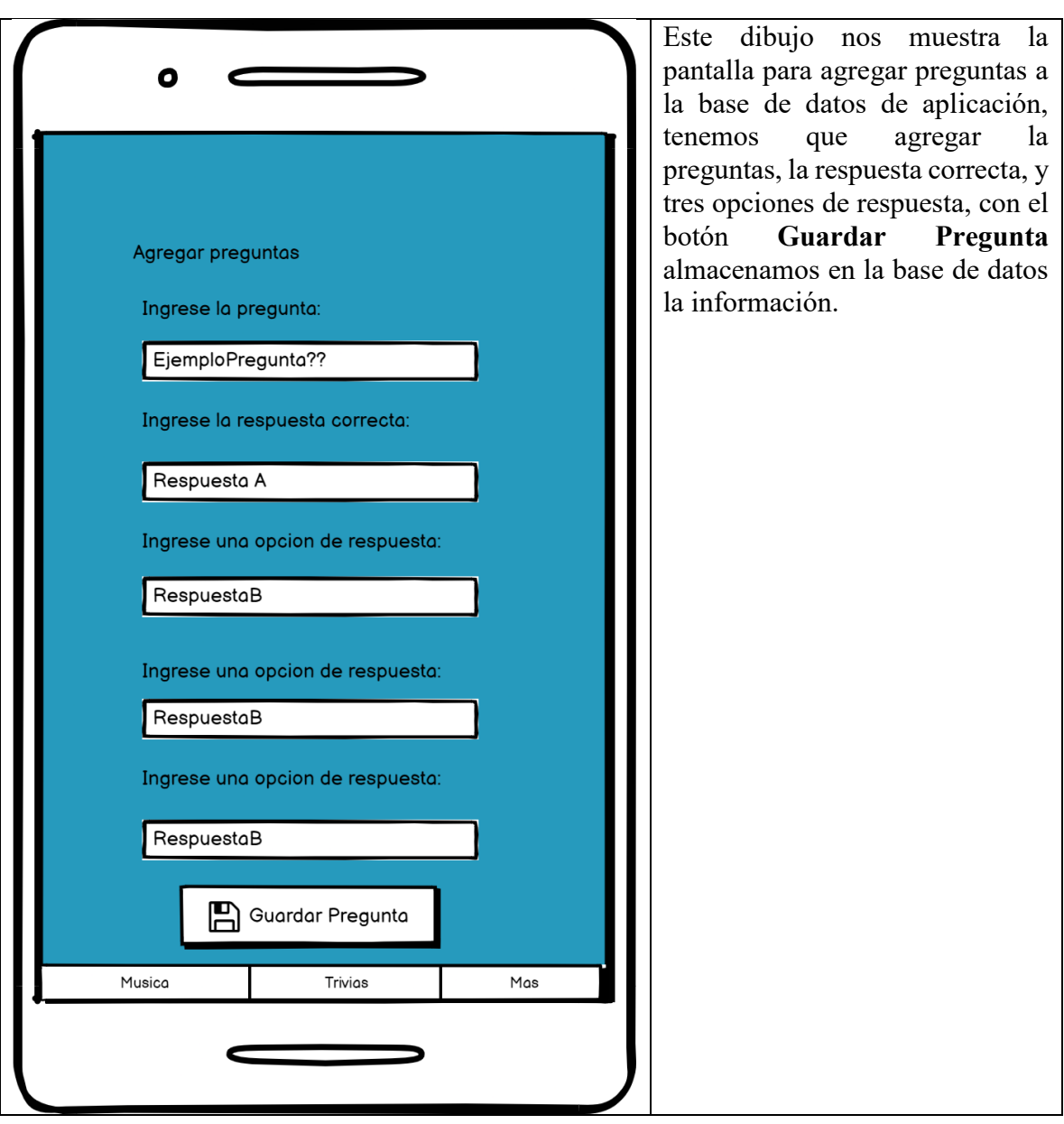

Anexo 11: Pantalla del módulo de trivia Administrador: Agregar preguntas

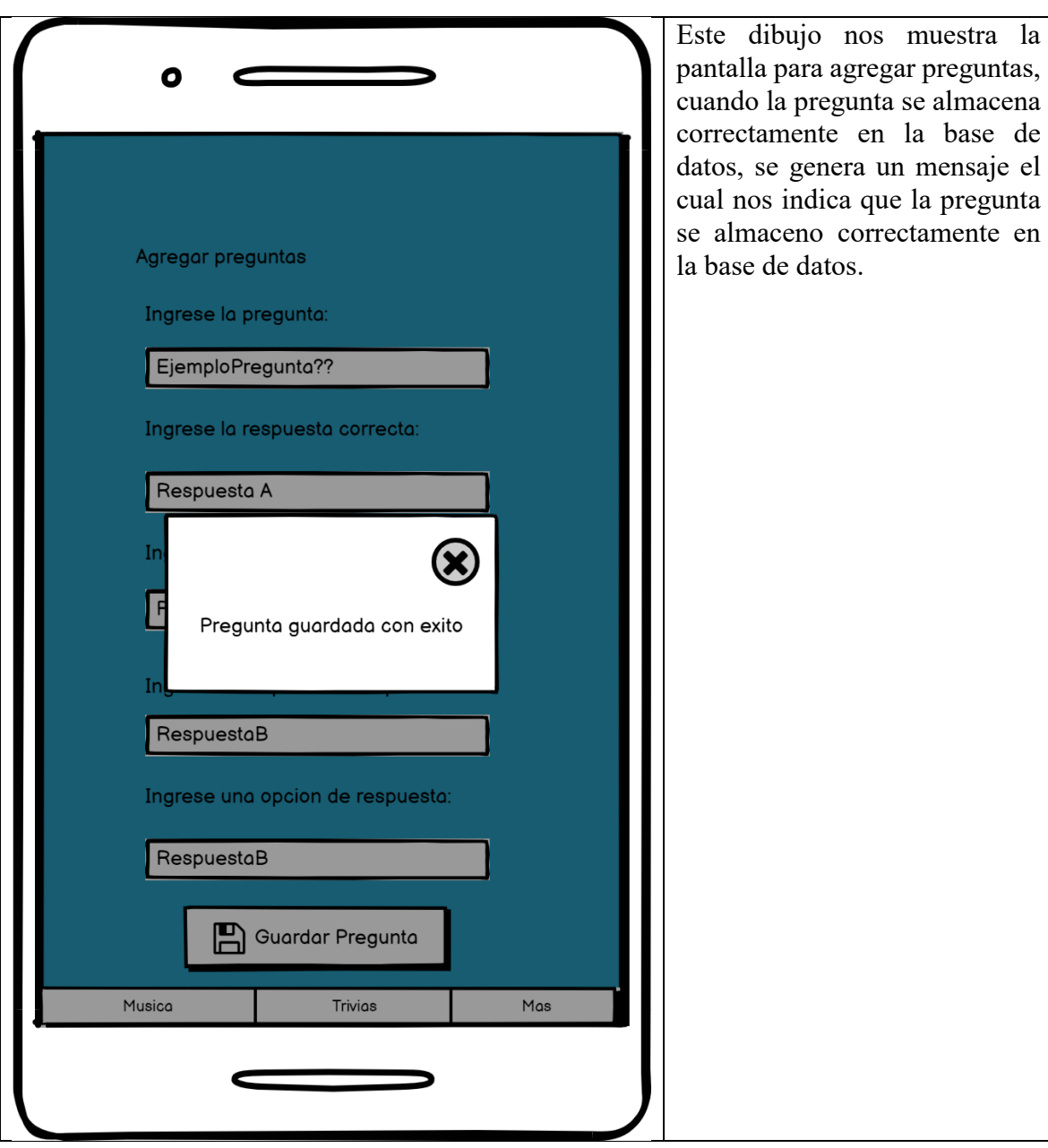

Anexo 12: Pantalla del módulo de trivia Administrador: Agregar preguntas-Modal

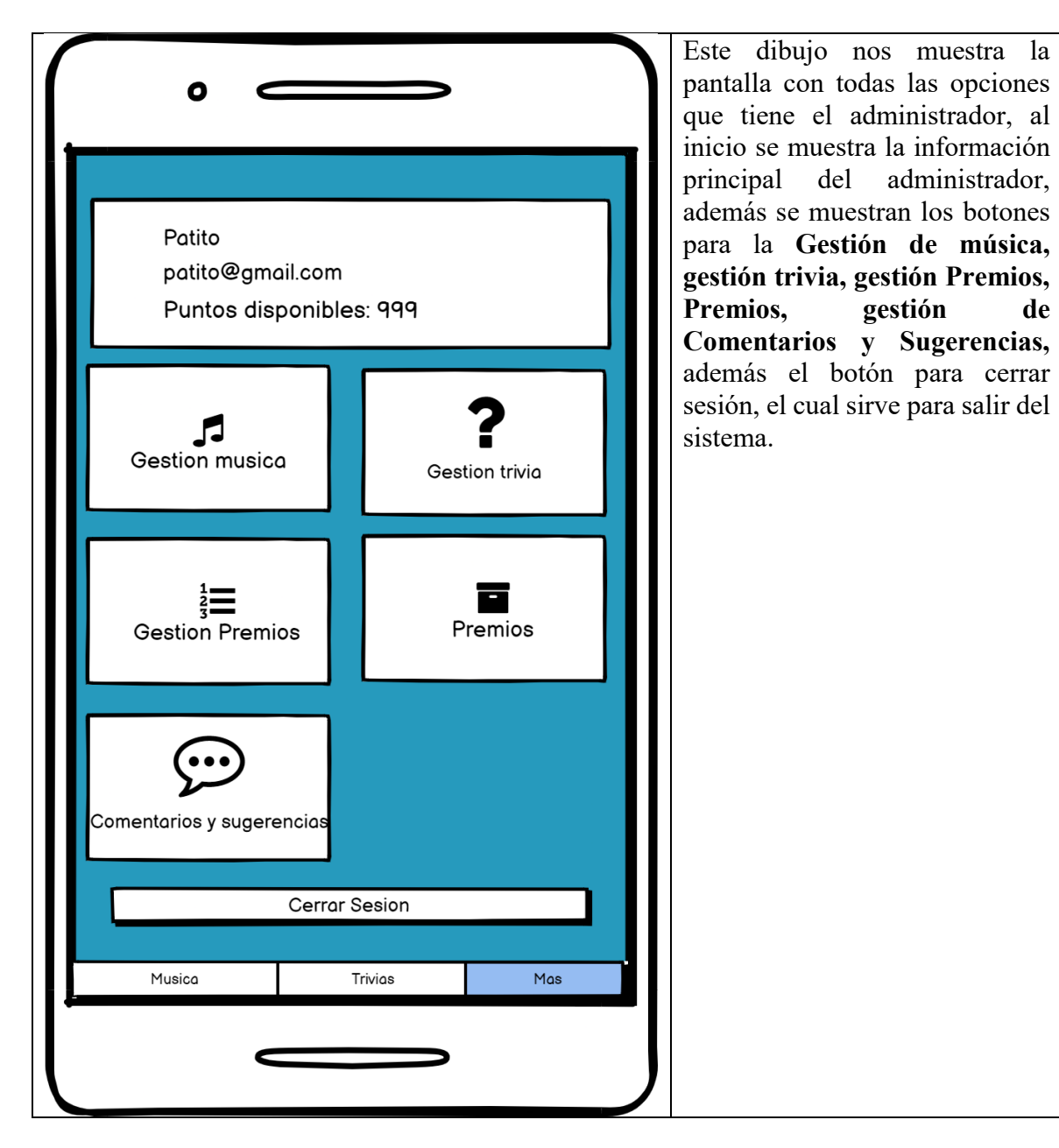

Anexo 13: Pantalla del módulo de más del Administrador

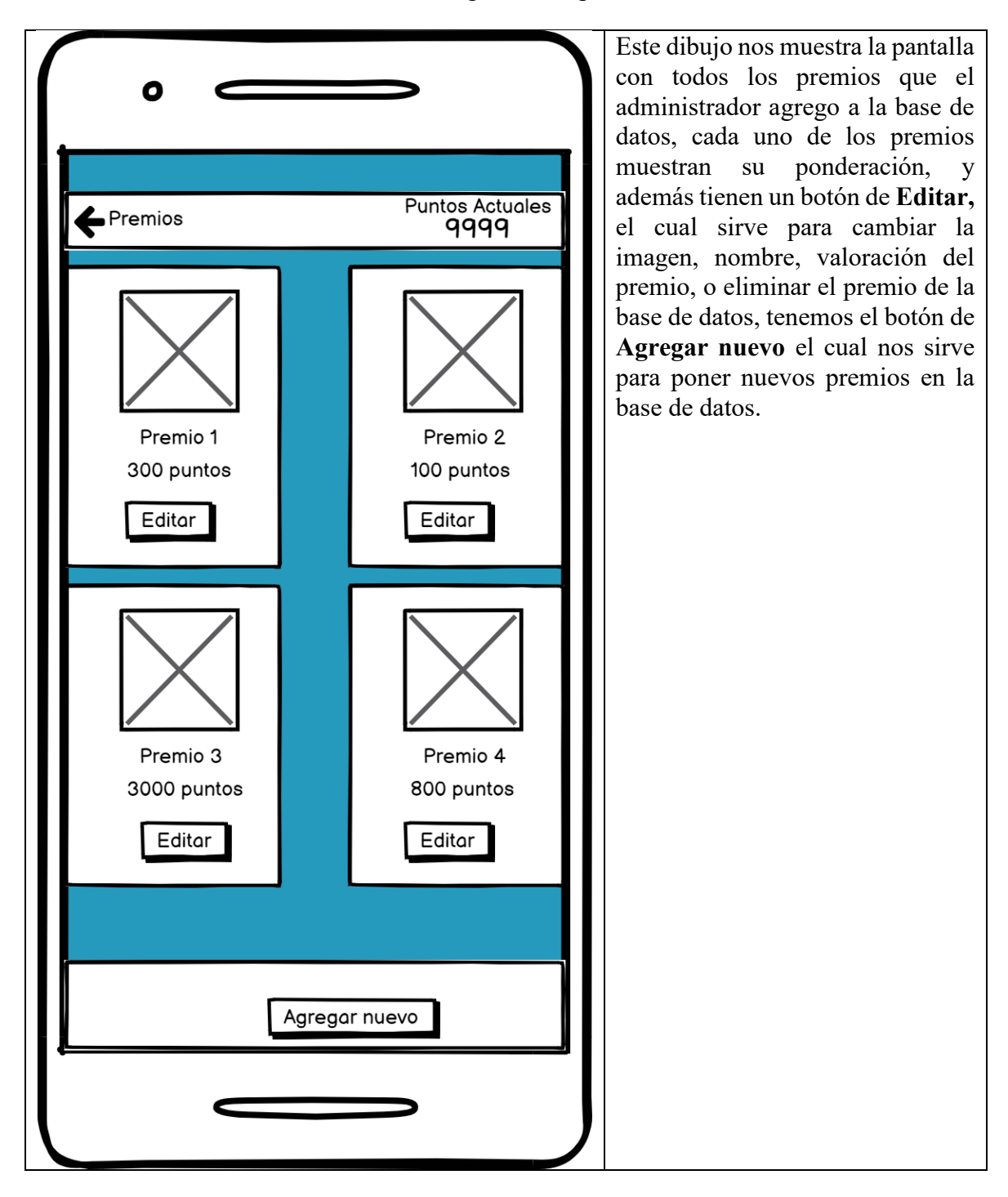

Anexo 14: Pantalla del módulo de trivias: gestión de premios

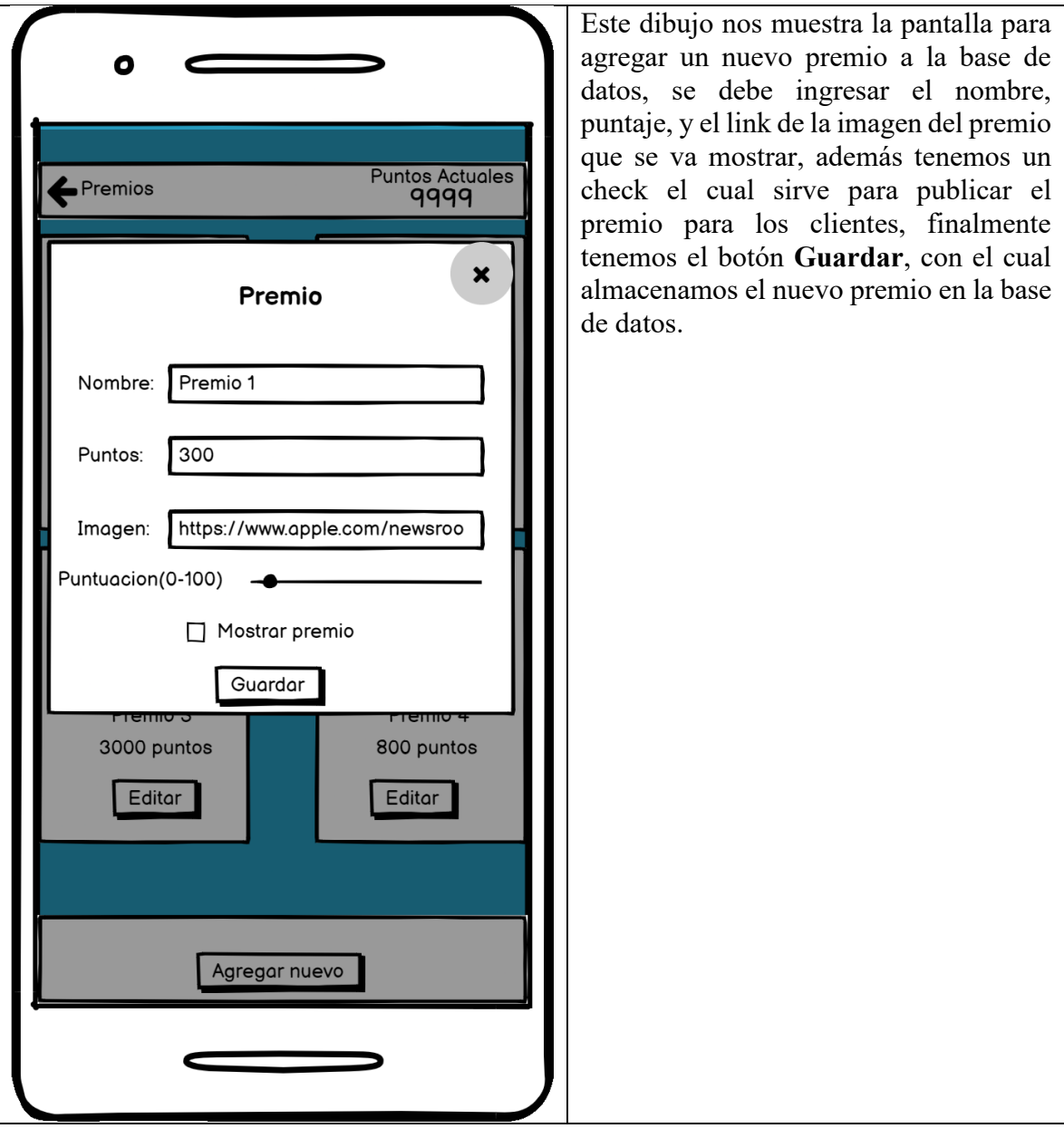

Anexo 15: Pantalla del módulo de trivias: gestión de premios